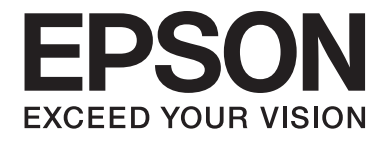

# dreamio

# Home Entertainment Projector **EH-DM3**

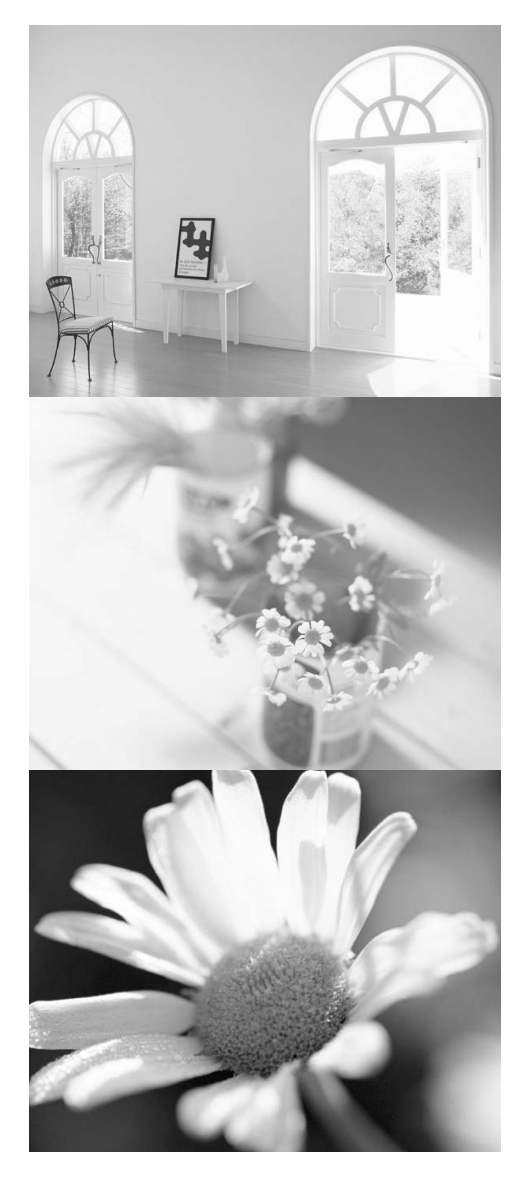

# Guide de l'utilisateur

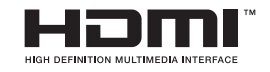

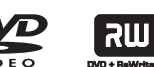

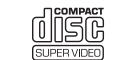

disc

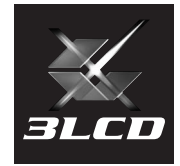

# Notations utilisées dans ce guide

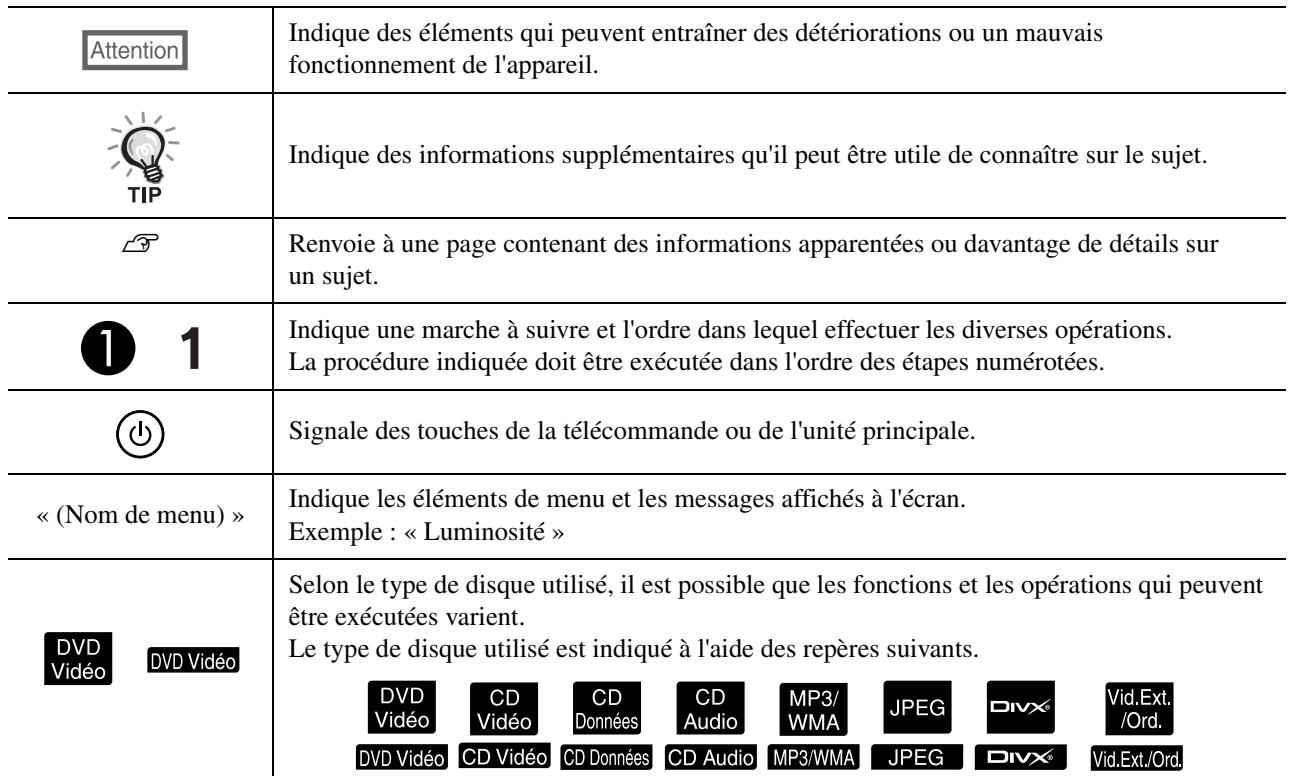

# **Contenu**

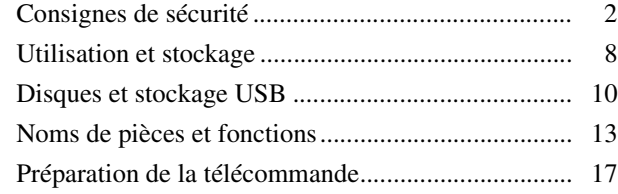

#### [Démarrage rapide](#page-19-0)

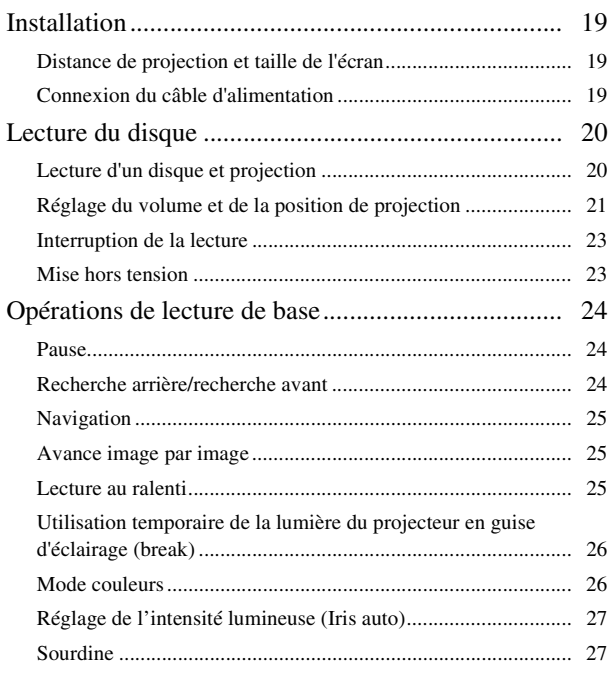

### [Opérations avancées](#page-29-0)

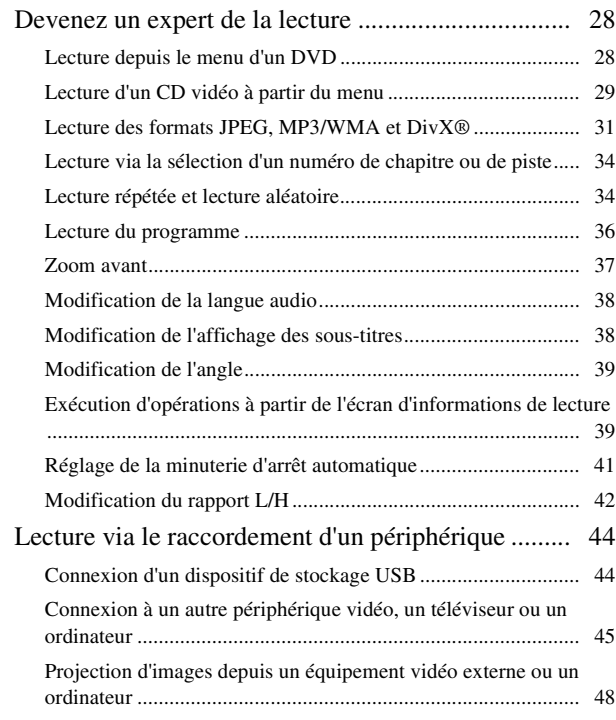

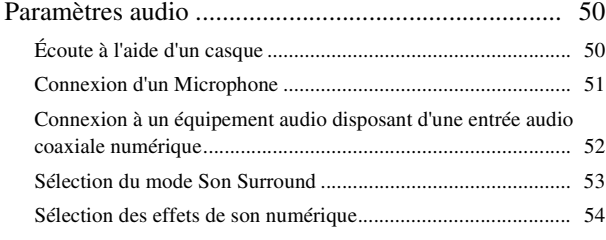

### [Paramètres et réglages](#page-56-0)

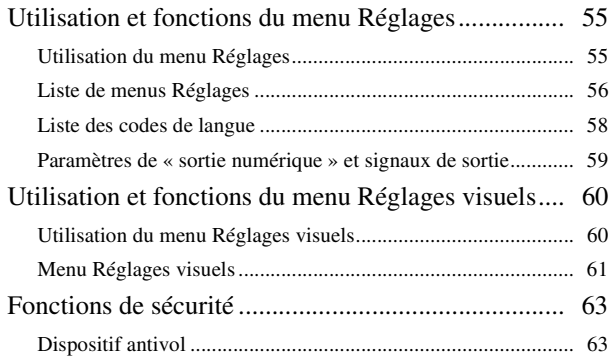

#### [Annexe](#page-65-0)

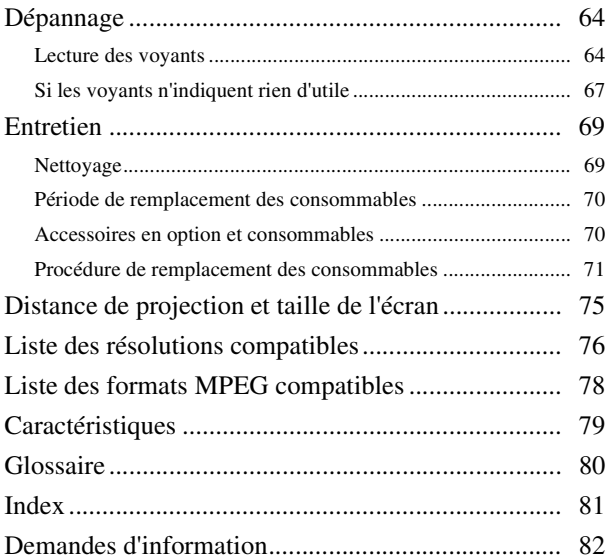

<u>ወ</u>

# <span id="page-3-0"></span>**Consignes de sécurité**

Lisez toutes les consignes de sécurité et les instructions d'utilisation avant d'employer l'unité. Quand vous avez terminé de lire toutes les instructions, rangez-les dans un endroit sûr à des fins de référence ultérieure. La documentation et l'unité utilisent des symboles graphiques pour illustrer comment utiliser l'unité en toute sécurité. Comprenez et respectez ces symboles d'avertissement pour éviter les blessures corporelles et les dégâts matériels.

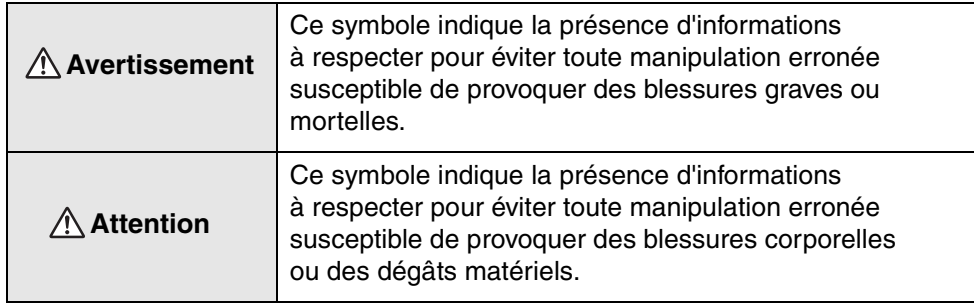

#### **Description des symboles**

Symboles désignant une action interdite

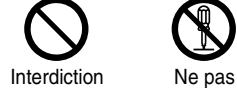

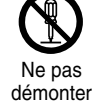

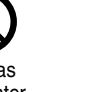

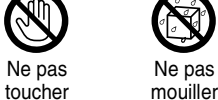

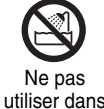

un endroit humide

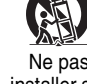

installer sur une surface instable

Symboles désignant une action à exécuter

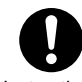

Instructions Débranchez la fiche de la prise

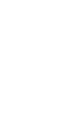

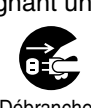

# Consignes de sécurité importantes

Suivez ces consignes de sécurité lors de la configuration et de l'utilisation du projecteur :

- Lisez ces consignes.
- Conservez ces consignes.
- Prenez compte de l'ensemble des avertissements.
- Suivez l'ensemble des consignes.
- N'utilisez pas cet appareil à proximité d'un point d'eau.
- Utilisez uniquement un chiffon sec lors du nettoyage.
- N'obstruez pas les orifices de ventilation. Installez l'appareil conformément aux instructions du fabricant.
- N'installez pas le projecteur à proximité de sources de chaleur, telles que les radiateurs, les registres de chaleur, les poêles ou autres appareils (amplificateurs inclus) produisant de la chaleur.
- N'allez pas à l'encontre des objectifs de sécurité de la fiche polarisée ou avec mise à la terre. Une fiche polarisée dispose de deux lames dont l'une est plus large que l'autre. Une fiche avec mise à la terre dispose de deux lames et d'une broche de mise à la terre. La lame la plus large ou la broche de mise à la terre est fournie pour votre sécurité. Si la fiche fournie ne peut être insérée dans votre prise, contactez un électricien afin que la prise obsolète soit remplacée.
- Protégez le cordon d'alimentation afin qu'il ne puisse pas être piétiné ou plié, notamment au niveau des fiches, des prises de courant et des points de sortie de l'appareil.
- Utilisez uniquement les fixations/accessoires fournis par le fabricant.
- Utilisez uniquement l'appareil avec le chariot, le trépied, le support ou la table indiqué(e) par le fabricant ou vendu(e) avec l'appareil. En cas d'utilisation d'un chariot, soyez prudent lors du déplacement du chariot et de l'unité de manière à éviter tout risque de blessure par basculement.

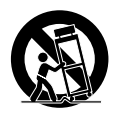

- Débranchez cet appareil en cas d'orage ou lorsque vous ne l'utilisez pas pendant une période de temps prolongée.
- Confiez tous les travaux d'entretien à du personnel qualifié. Des travaux d'entretien sont nécessaires en cas de détérioration de l'appareil (le cordon d'alimentation ou sa fiche est endommagé, du liquide a coulé ou des objets sont tombés dans l'appareil, l'appareil a été exposé à la pluie ou à l'humidité, l'appareil ne fonctionne pas normalement ou est tombé, etc.).

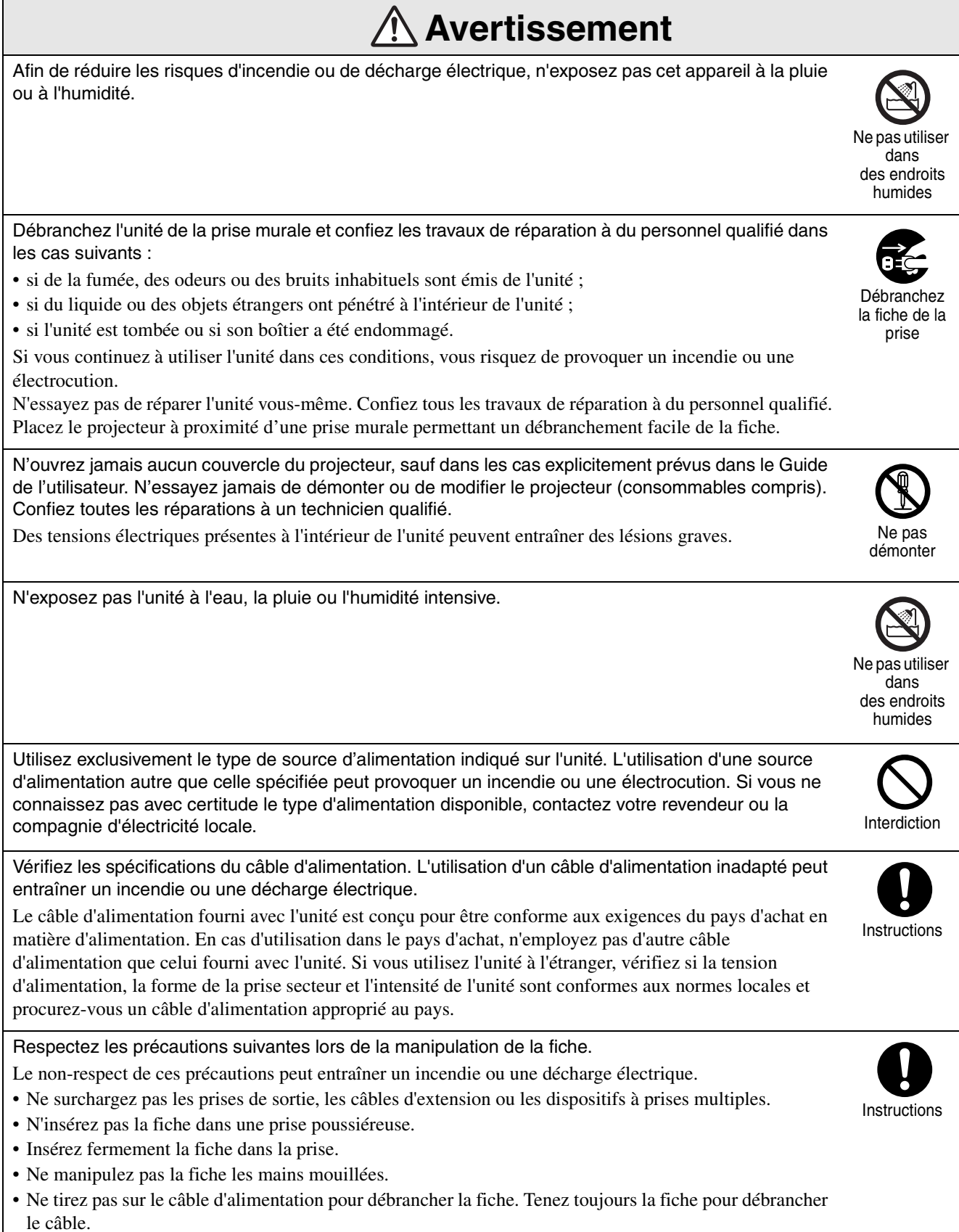

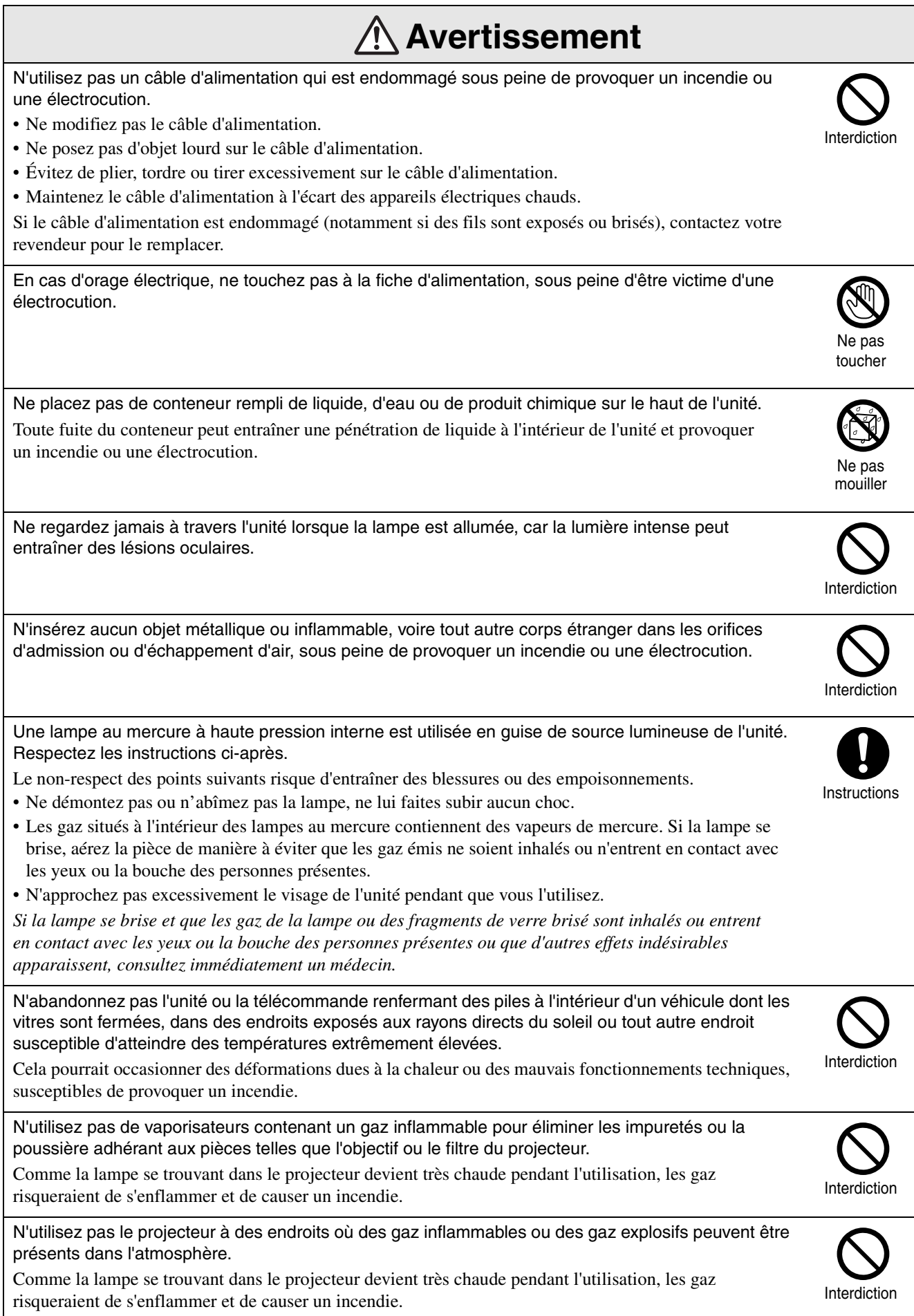

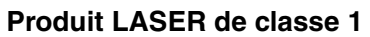

N'ouvrez jamais le couvercle supérieur. L'unité ne contient aucune pièce pouvant être réparée par l'utilisateur.

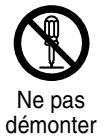

N'utilisez pas l'unité dans des endroits extrêmement humides ou poussiéreux, à proximité d'appareils de cuisson ou de chauffage, voire dans des endroits où il serait en contact avec de la fumée ou de la vapeur.

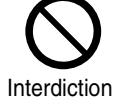

Interdiction

Ne pas installer sur une surface inetable

Interdiction

Interdiction

Interdiction

Interdiction

N'utilisez pas et ne stockez pas l'unité à l'extérieur pendant une durée prolongée.

sous peine de provoquer un incendie ou une électrocution.

N'obstruez pas les fentes et les ouvertures du boîtier de l'unité. Elles assurent la ventilation du projecteur et permettent d'éviter que celui-ci ne surchauffe.

- Des matériaux ou du papier peuvent se coincer contre le filtre à air situé sous l'unité lors de l'utilisation. Afin d'éviter que des éléments ne se trouvent ainsi coincés contre le filtre à air, retirez tous les éléments présents sous l'unité. Si vous installez l'unité près d'un mur, laissez un espace de 20 cm au moins entre le mur et l'orifice de sortie d'air.
- Assurez-vous que les orifices d'admission de l'air sont situés à au moins 10 cm des murs, etc.
- Ne placez pas l'unité sur un sofa, un tapis ou autre surface non rigide. Ne le placez pas non plus dans une armoire encastrée à moins qu'une ventilation adaptée soit assurée.

Ne placez pas l'unité sur un chariot, un support ou une table instable. Elle risquerait de tomber ou de basculer et de provoquer des blessures.

Ne marchez pas et ne placez pas d'objets lourds sur l'unité.

Elle risquerait de se briser ou de tomber et de provoquer des blessures.

Ne placez aucun objet susceptible de gondoler ou d'être endommagé par la chaleur à proximité des orifices de sortie d'air. Ne placez pas non plus les mains ou le visage à proximité de ces orifices pendant que vous utilisez l'unité.

L'air chaud qui est expulsé par les orifices de sortie d'air peut occasionner des brûlures, des gondolements ou autres accidents.

N'essayez jamais de retirer la lampe immédiatement après son utilisation, car elle est extrêmement chaude. Avant de retirer la lampe, mettez l'appareil hors tension et attendez la durée indiquée dans ce guide de manière à ce que la lampe refroidisse complètement.

La chaleur peut occasionner des brûlures ou autres blessures.

Ne placez aucune source de flamme nue, telle qu'une bougie allumée, sur ou à proximité de l'unité.

Débranchez l'unité quand vous envisagez de ne pas l'utiliser pendant une période prolongée. L'isolation peut se détériorer et provoquer un incendie.

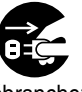

Débranchez la fiche de la prise

Assurez-vous que l'appareil est hors tension, que la fiche est débranchée de la prise secteur et que tous les câbles sont déconnectés avant de déplacer l'unité.

Débranchez la fiche de la prise

Sous peine de provoquer un incendie ou une électrocution.

Débranchez l'unité de la prise secteur avant de procéder au nettoyage, afin d'éviter toute électrocution pendant le nettoyage. Ne nettoyez pas l'unité avec des chiffons humides ou des solvants tels que l'alcool, le thinner ou le benzène. L'infiltration d'eau ou la détérioration et la rupture du boîtier de l'unité peut provoquer une électrocution. Toute utilisation non correcte des piles peut occasionner une fuite de liquide et une rupture des piles, susceptible de provoquer un incendie, des blessures ou de corroder l'unité. Lors du remplacement des piles, prenez les précautions suivantes. • Installez les piles en respectant les polarités (+ et -). • Ne mélangez pas des piles de types différents ou des piles usagées et des piles neuves. • N'utilisez pas d'autres piles que celles spécifiées dans ce guide. • En cas de fuite des piles, essuyez le liquide des piles à l'aide d'un chiffon doux. Si du liquide entre en contact avec vos mains, lavez-les immédiatement. • Remplacez les piles dès qu'elles sont épuisées. • Si vous n'utilisez pas l'unité pendant une période de temps prolongée, retirez les piles. • N'exposez pas les piles à la chaleur ou aux flammes et ne les immergez pas dans l'eau. • Mettez les piles usagées au rebut conformément aux régulations locales. • Conservez ces piles hors de portée des enfants. Les piles représentent un risque d'étouffement et peuvent être très dangereuses en cas d'ingestion. Au début, ne réglez pas le volume trop haut. Un son bruyant risque d'être émis soudainement et d'endommager le haut-parleur ou votre ouïe. En guise de précaution, baissez le volume avant de mettre l'unité hors tension, puis, lorsque vous remettez l'appareil sous tension, augmentez progressivement le volume. Lors de l'utilisation d'un casque d'écoute, ne réglez pas le volume trop fort. En cas d'écoute à volume élevé pendant des périodes de temps prolongées, vous risquez d'abîmer votre ouïe. Respectez le programme d'entretien de l'unité. Si l'intérieur de l'unité n'est pas nettoyé pendant une période de temps prolongée, de la poussière risque de s'accumuler et d'entraîner un incendie ou des décharges électriques. Remplacez le filtre à air périodiquement comme requis. Contactez votre revendeur pour nettoyer l'intérieur de l'unité comme requis. **Attention** Débranchez la fiche de la prise Instructions Instructions Interdiction Interdiction Instructions

# <span id="page-9-0"></span>**Utilisation et stockage**

Prenez note des recommandations suivantes afin d'éviter tout mauvais fonctionnement et toute détérioration au niveau du projecteur.

# Remarques relatives à la manipulation et au stockage

- Veillez à observer les températures de fonctionnement et de stockage données dans ce guide lors de l'utilisation et du stockage du projecteur.
- Ne placez pas l'unité dans des endroits où elle risque d'être soumise à des vibrations ou à des chocs.
- N'installez pas l'unité à proximité d'un téléviseur, d'une radio ou d'un équipement vidéo pouvant générer des champs magnétiques.

Cela risque d'affecter la qualité du son et des images de cette unité et de provoquer un dysfonctionnement. Si de tels symptômes apparaissent, éloignez davantage l'unité de tout téléviseur, radio ou équipement vidéo.

• N'utilisez le projecteur dans aucune des situations suivantes. Si cet avertissement n'est pas respecté, des problèmes d'utilisation ou des accidents peuvent se produire.

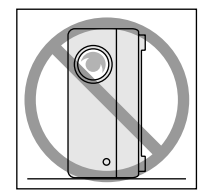

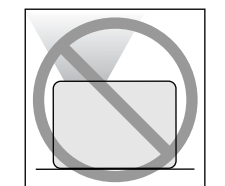

Lorsque le projecteur est posé sur son extrémité

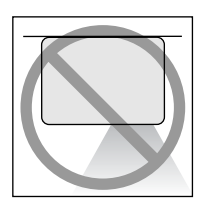

Lorsque le haut du projecteur est orienté vers le haut

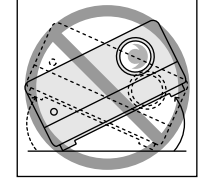

Lorsque le bas du projecteur est orienté vers le haut

Lorsque le projecteur est incliné d'un côté

- Ne déplacez pas cette unité au cours de la lecture, faute de quoi le disque risque d'être endommagé et l'unité risque de fonctionner de manière incorrecte.
- Évitez d'utiliser ou de stocker cette unité dans un lieu enfumé (fumée de cigarette ou autre) ou dans une pièce contenant une grande quantité de poussière,

faute de quoi la qualité de l'image risque de décliner.

• Ne touchez pas l'objectif du projecteur les mains nues. Si la surface de l'objectif est couverte de traces de doigts ou de marques, l'image ne sera pas projetée de manière claire. Lorsque vous n'utilisez pas l'unité, veillez à fixer le cache de l'objectif.

- EPSON ne pourra être tenu responsable des dommages survenant à la suite d'anomalies du projecteur ou de la lampe non couvertes par les conditions d'application de la garantie.
- Vous pouvez ranger l'appareil en position verticale sur une étagère, etc., car il possède des pieds sur le côté. Dans ce cas, placez-le sur une surface stable, en orientant les pieds vers le bas. Veillez à ranger l'appareil dans sa boîte de stockage fournie d'origine pour éviter toute pénétration de poussière par l'orifice d'admission d'air.

# Condensation

Si vous déplacez cette unité d'un lieu froid vers une pièce chaude ou si la pièce dans laquelle cette unité est installée est réchauffée de manière rapide, de la condensation (humidité) peut se former à l'intérieur du projecteur ou sur la surface de l'objectif. En cas de formation de condensation, le projecteur risque de ne pas fonctionner correctement (déclin de la qualité de l'image) et le disque et/ou les pièces risquent d'être endommagés. Afin d'éviter la formation de condensation, placez cette unité dans la pièce environ une heure avant utilisation. Si de la condensation se forme malgré tout, débranchez le câble d'alimentation de la prise, puis attendez une à deux heures avant de l'utiliser.

# Lampe

Une lampe au mercure à haute pression interne est utilisée en guise de source lumineuse de l'unité. Les caractéristiques de la lampe au mercure sont les suivantes :

- L'intensité de la lampe diminue au fil de l'utilisation.
- A la fin de sa vie, la lampe ne s'allume plus ou risque de se briser en émettant un bruit important.
- La durée de vie de la lampe peut varier considérablement en fonction des caractéristiques individuelles de la lampe et de l'environnement d'exploitation. Il est donc conseillé de toujours conserver une lampe de rechange à portée de main afin de pouvoir remédier à cette éventualité.
- Une fois la période de remplacement de la lampe écoulée, les risques que la lampe se brise augmentent. Lorsque le message indiquant que la lampe doit être remplacée s'affiche, remplacez la lampe dans les plus brefs délais.
- Ce produit est équipé d'une lampe contenant du mercure (Hg). Veuillez consulter les réglementations locales relatives à la mise au rebut ou au recyclage. Ne jetez pas la lampe avec des déchets ménagers.

# Écran LCD

- Le panneau LCD est fabriqué à l'aide d'une technologie extrêmement précise. Toutefois, des points noirs peuvent apparaître sur le panneau ou des points rouges, bleus ou verts peuvent s'illuminer de temps à autre. En outre, des irrégularités ayant l'aspect de bandes colorées ou des irrégularités au niveau de la luminosité peuvent également parfois apparaître. Elles sont provoquées par les caractéristiques du panneau LCD et n'indiquent pas un dysfonctionnement.
- Une brûlure d'écran peut demeurer dans l'image projetée lorsqu'une image fixe très contrastée est projetée pendant plus de 15 minutes. En cas de brûlure d'écran, projetez un écran lumineux (si un ordinateur est utilisé : écran blanc, vidéo : une animation aussi claire que possible) jusqu'à ce que la brûlure d'écran disparaisse. Cela prend environ 30 à 60 minutes, en fonction de l'étendue de la brûlure d'écran. Si la brûlure d'écran ne disparaît pas, contactez votre revendeur pour plus d'informations.  $\mathscr{F}p. 82$  $\mathscr{F}p. 82$

# <span id="page-10-0"></span>Lors du déplacement de cette unité

- Fermez le cache de l'objectif.
- Éjectez le disque.
- Rétractez les pieds de l'unité s'ils sont déployés.
- Déplacez l'unité en tenant la poignée comme indiqué sur l'illustration suivante.

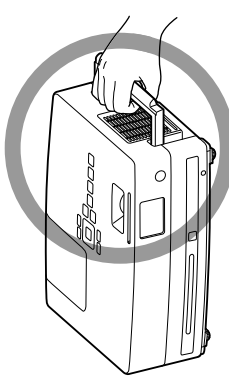

# Précautions à prendre lors du transport

Le projecteur contient de nombreuses pièces de verre ainsi que des pièces de grande précision. Lors du transport du projecteur, prenez les précautions suivantes pour protéger le projecteur contre les chocs.

- Enveloppez le projecteur avec des matériaux de protection pour éviter les chocs et placez-le dans un carton solide. Veiller à indiquer au transporteur que le contenu du colis est fragile.
- Fermez le cache de l'objectif et emballez l'unité.
- \* Votre garantie ne s'applique pas aux dommages occasionnés au niveau du produit lors du transport.

# Droits d'auteur

La reproduction d'un disque, à des fins de diffusion, de projection en public, de performance musicale publique ou de location (contre compensation, rémunération ou non), sans l'accord du détenteur des droits d'auteur, est formellement interdite.

# <span id="page-11-0"></span>**Disques et stockage USB**

### **Types de disques compatibles**

Il est possible de lire les disques suivants.

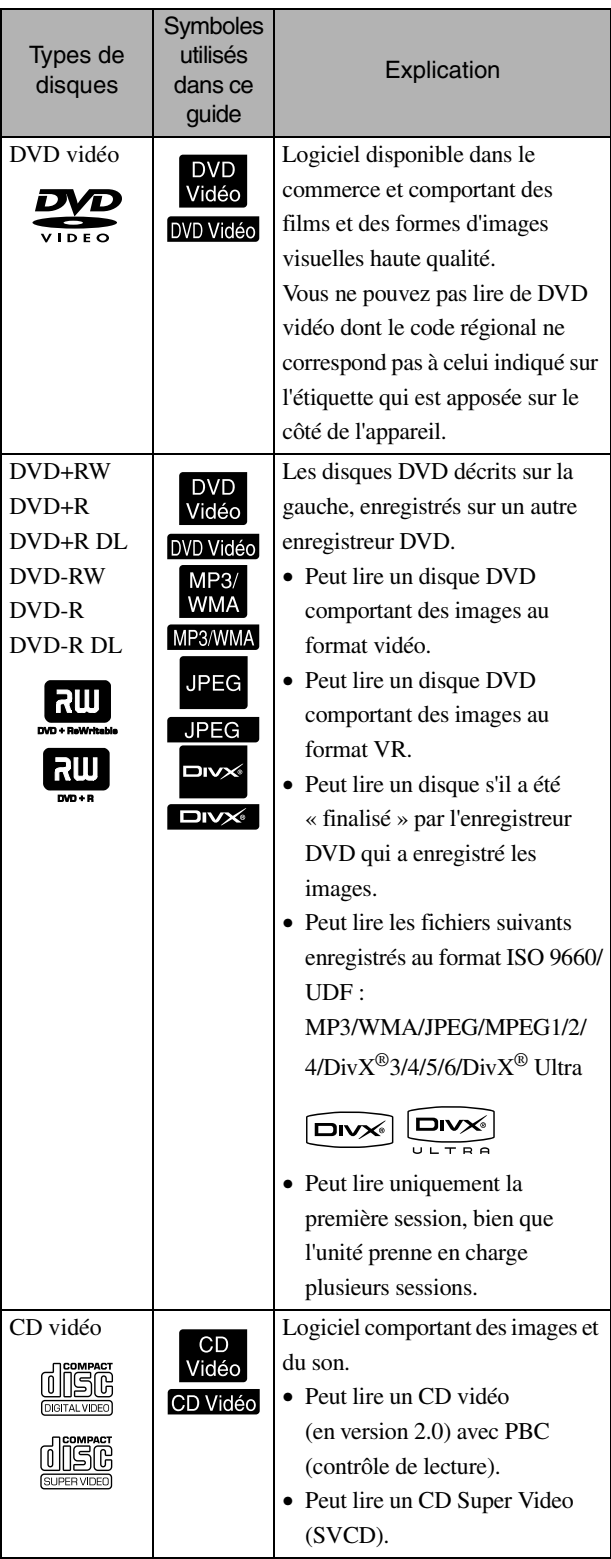

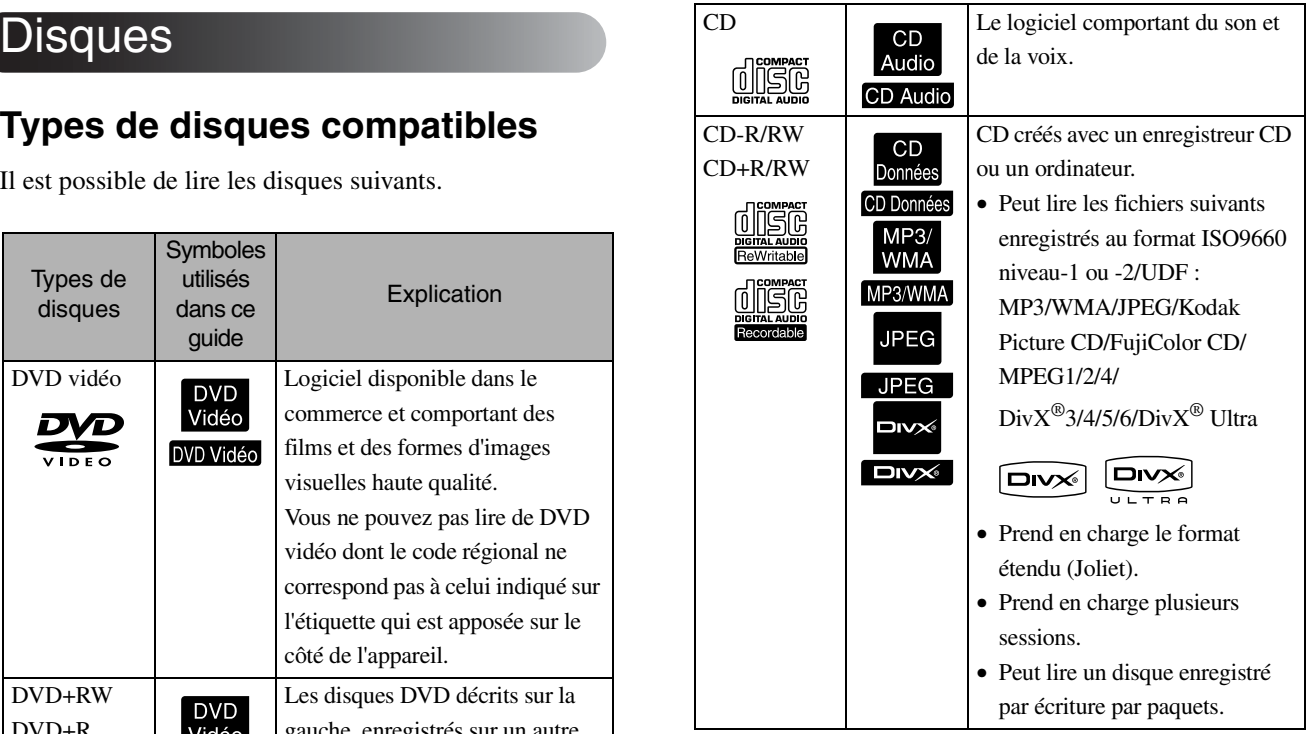

• Les performances et la qualité tonale des CD copy-control (équipés d'une technologie permettant de contrôler les copies) non conformes à la norme CD (compact disc) ne peuvent être garanties sur cette unité. Les CD conformes à la norme CD portent le logo compact disc suivant. Vérifiez ce qui est affiché sur l'emballage du disque audio.

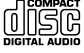

- Cet appareil est conforme aux normes en matière de formats de signaux de télévision NTSC et PAL.
- Dans le cas d'un DVD vidéo, d'un SVCD ou d'un CD vidéo, il est possible que les fonctions de lecture soient volontairement limitées par les créateurs du logiciel. Lorsque cette unité lit le contenu d'un disque, certaines fonctions risquent de ne pas fonctionner. Reportez-vous aux informations destinées à l'utilisateur fournies avec le disque lu.
- Les disques DVD-R/R DL/RW, DVD+R/R DL/RW, CD-R/RW et CD+R/RW risquent de ne pas pouvoir être lus s'ils sont rayés, sales ou gondolés, ou si l'état ou les conditions d'enregistrement ne sont pas adaptés. Par conséquent, l'unité peut prendre un peu de temps pour lire les données du disque.
- Cet appareil ne peut lire les DVD-R CPRM (protection du contenu des supports enregistrables) enregistrés au format VR.
- Seuls les disques audio suivants peuvent être lus. - CD MODE MIXTE - CD-G - CD-EXTRA
	- CD TEXTE

### **Types de disques ne pouvant être lus**

- Il est impossible de lire les disques suivants.
- DVD-ROM CD-ROM CD PHOTO
- DVD audio SACD DACD
- DVD-RAM
- Les disques circulaires dont le diamètre n'est pas 8 ou 12 cm
- Les disques de forme irrégulière

### **Manipulation des disques**

- Évitez de toucher la surface de lecture les mains nues.
- Veillez à ranger les disques dans leur boîtier lorsque vous ne les utilisez pas.
- Évitez de stocker les disques dans des lieux soumis à une humidité importante ou à la lumière directe du soleil.
- Si la surface de lecture du disque est sale, poussiéreuse ou couverte de traces de doigts, la qualité de l'image et du son peut se détériorer. Lorsque la surface de lecture est sale, essuyez délicatement le disque avec un chiffon sec et doux, en commençant par le centre du disque vers l'extérieur.

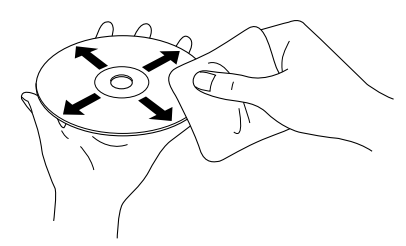

- Partez du centre du disque et déplacez-vous vers l'extérieur. N'utilisez pas de produits de nettoyage (benzine, par exemple) ou de produits antistatiques conçus pour les disques analogiques.
- Ne collez pas de papier ou d'adhésifs sur les disques.

# Les dispositifs de stockage USB peuvent être lus

- Vous pouvez connecter et lire les dispositifs de stockage USB 1.1 suivants sur l'unité :
	- Mémoire USB (uniquement les dispositifs qui ne sont pas équipés de la fonction de sécurité)
	- Lecteur multicarte
	- Appareil photo numérique (si le stockage de masse USB est pris en charge)
- Utilisez un lecteur multicarte pour connecter une carte mémoire SD ou un autre support à l'unité.
- Les systèmes de fichiers FAT16 et FAT32 sont pris en charge.
- Certains systèmes de fichiers ne sont pas pris en charge. Si le support n'est pas pris en charge, formatez-le au système Windows avant de l'utiliser.
- Cette unité peut uniquement lire une carte mémoire, même si plusieurs cartes sont placées sur le lecteur de carte.

Placez uniquement la carte que vous souhaitez lire.

# Caractéristiques des fichiers qui peuvent être lus

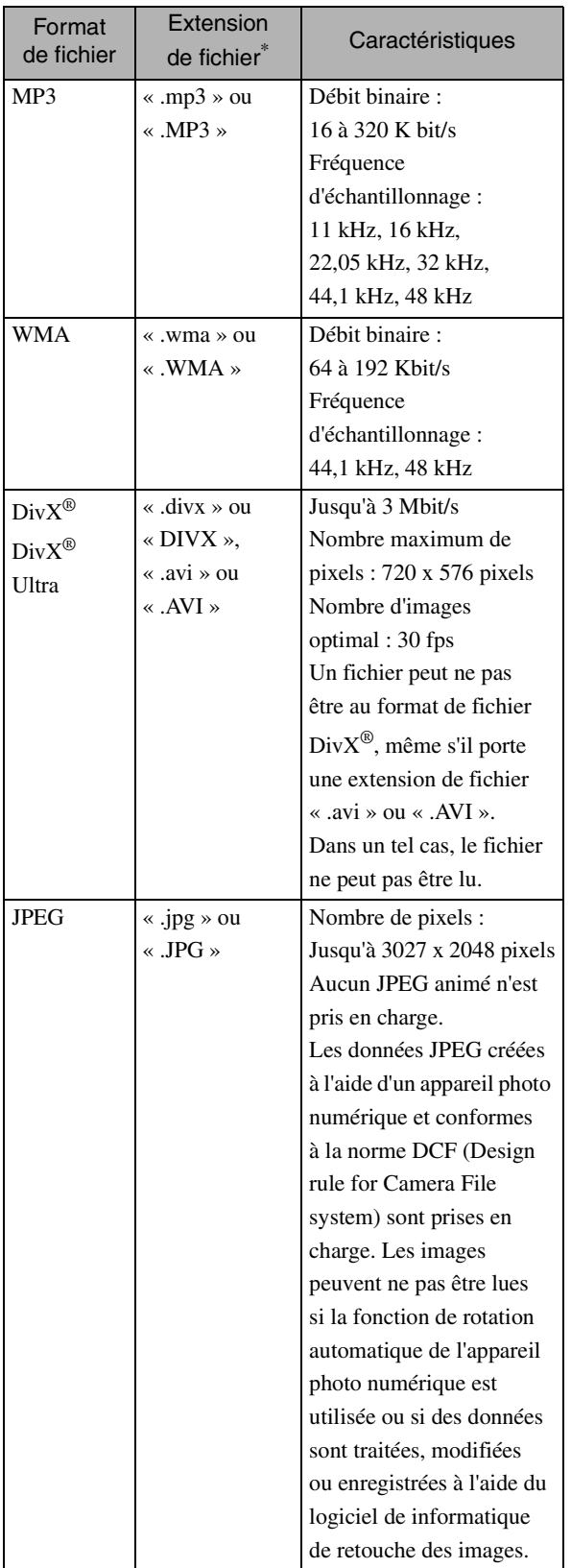

\*Si un caractère à deux octets est utilisé pour le nom d'un fichier, il ne s'affiche pas correctement.

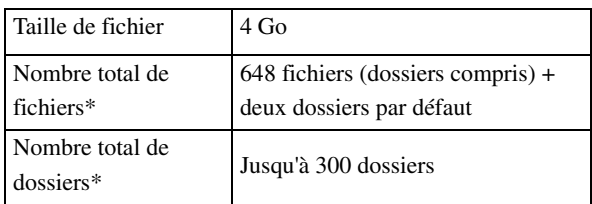

\*Ce chiffre est illimité si l'option « Nav MP3/JPEG »

du menu des paramètres est réglée sur « Sans Menu ».

# <span id="page-14-0"></span>**Noms de pièces et fonctions**

## Avant

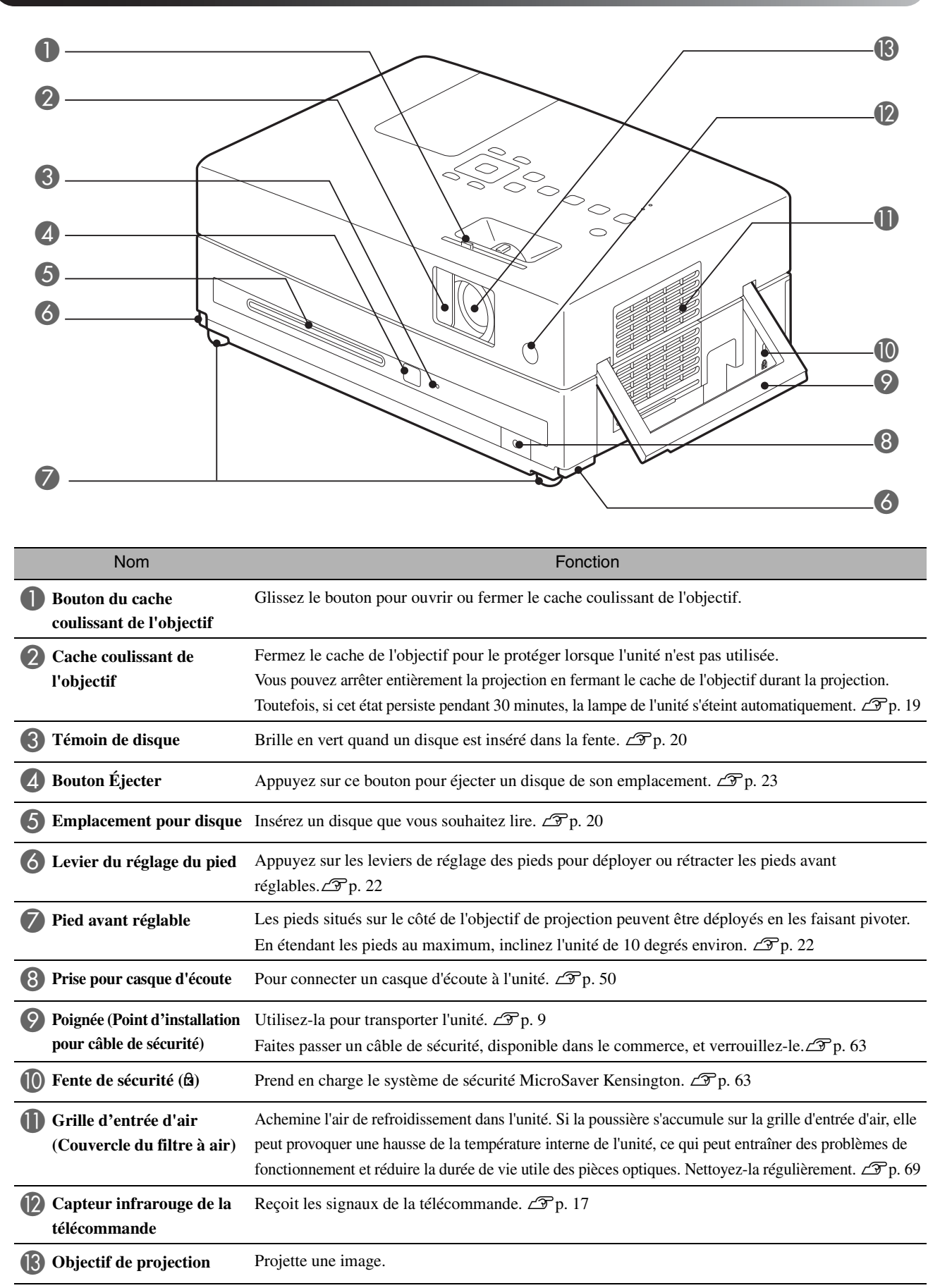

# Arrière

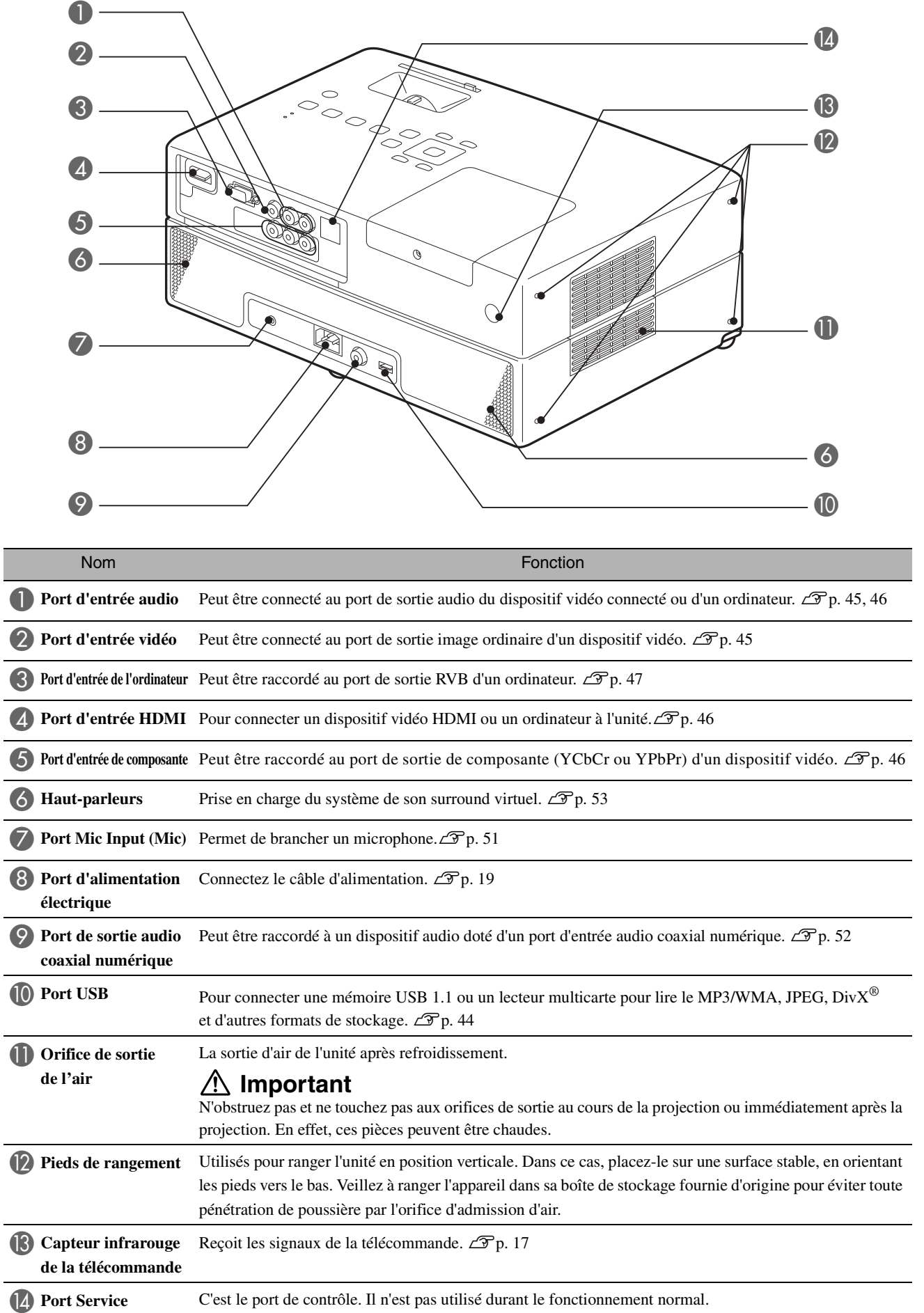

**Haut** 

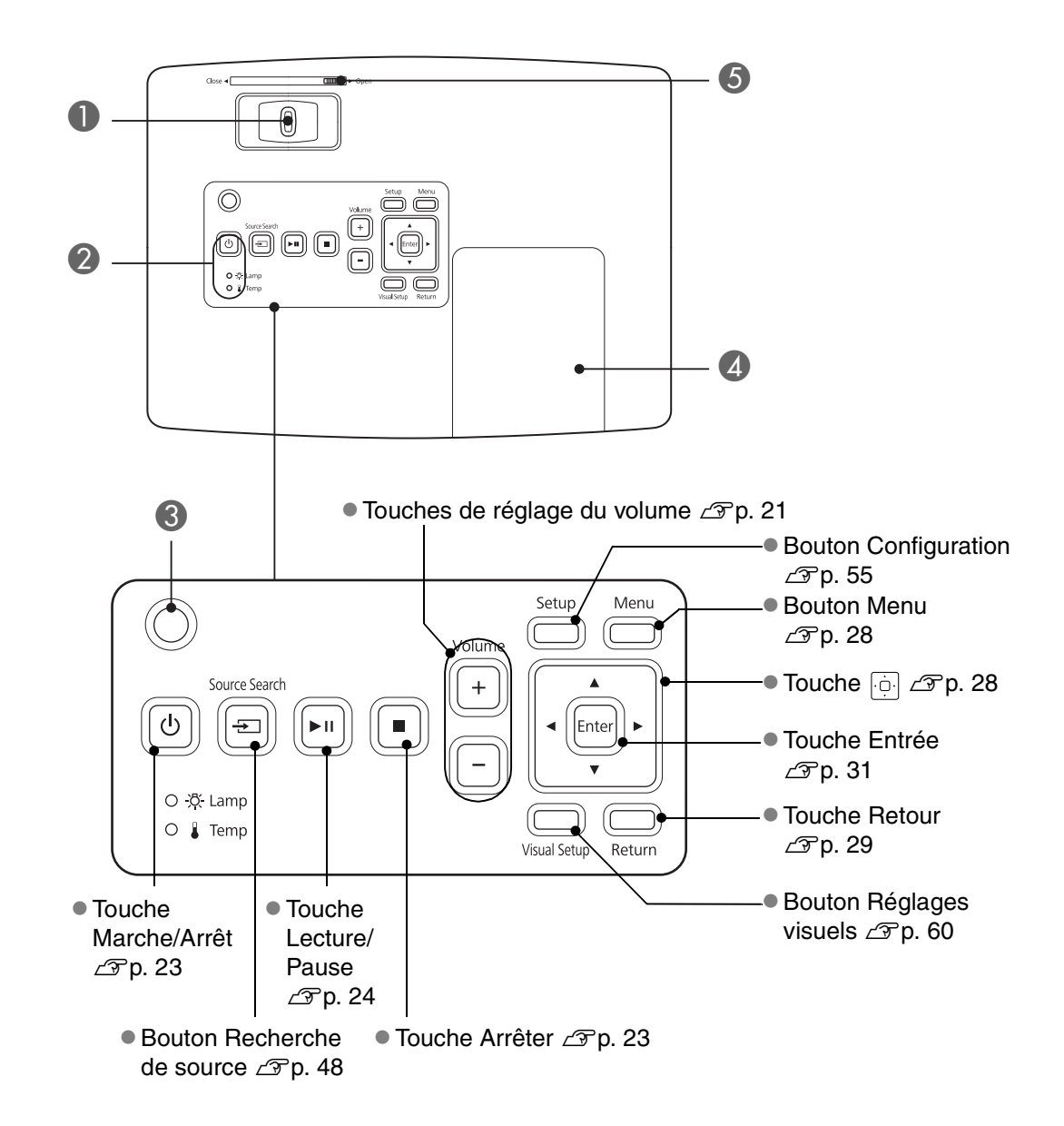

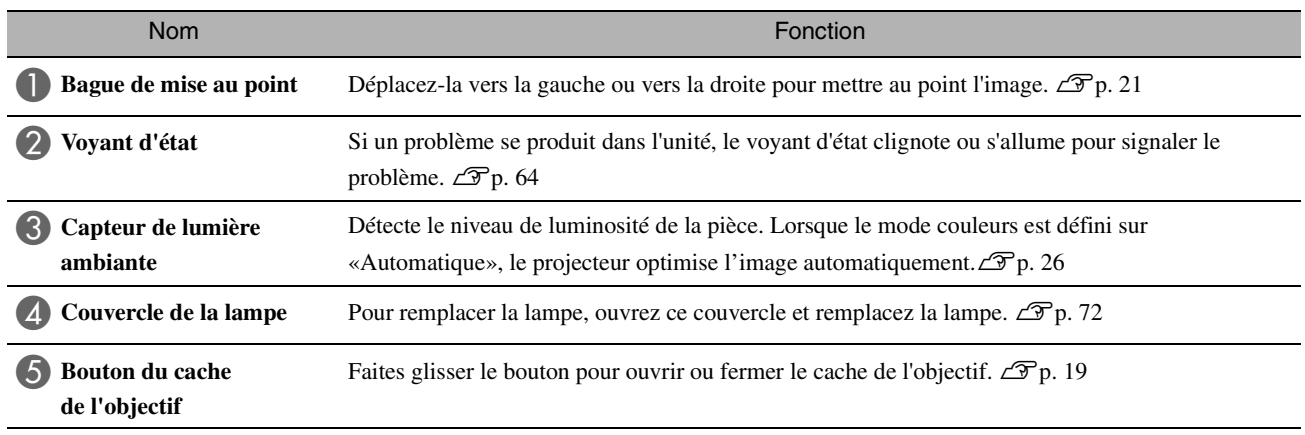

# Télécommande

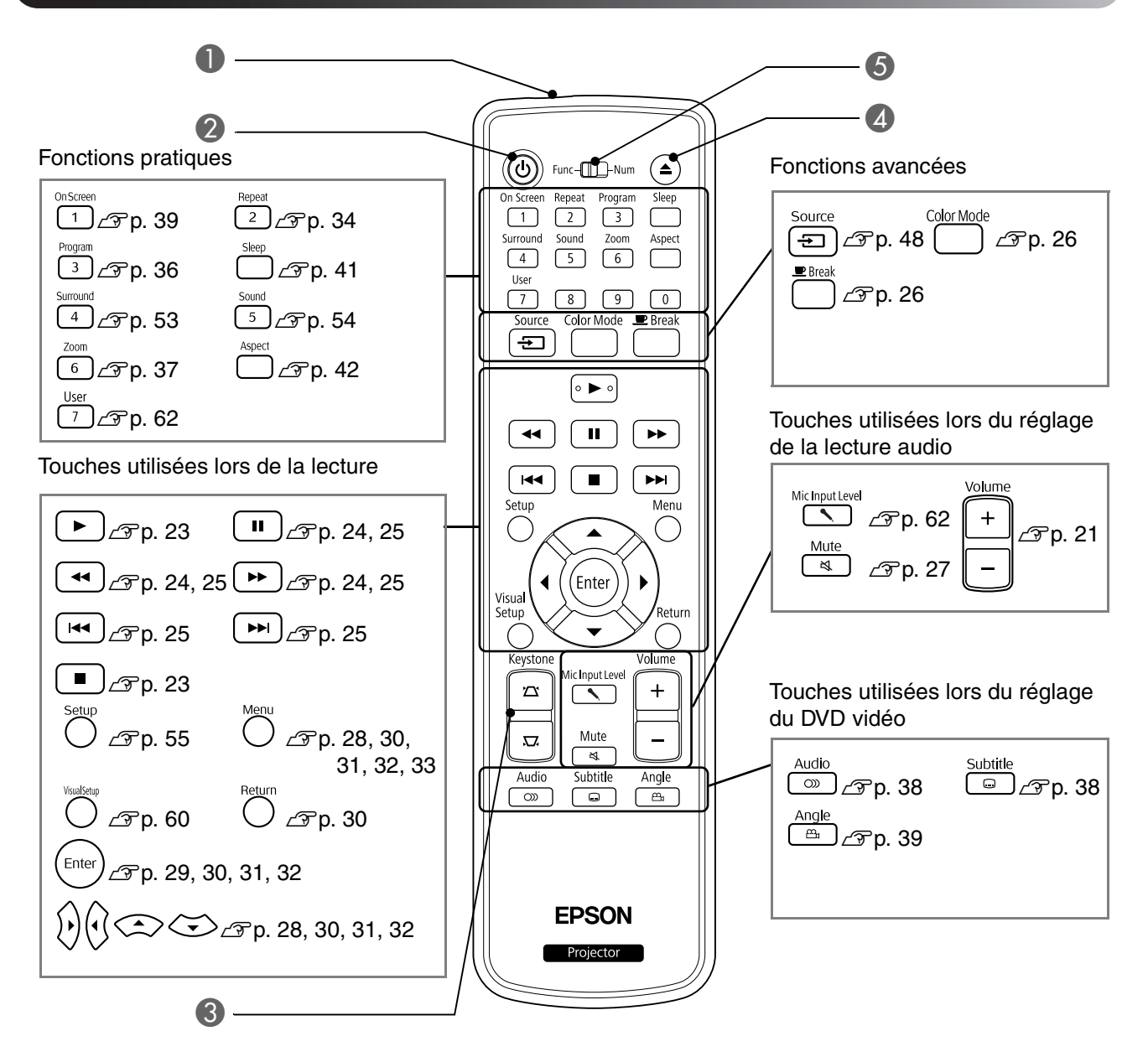

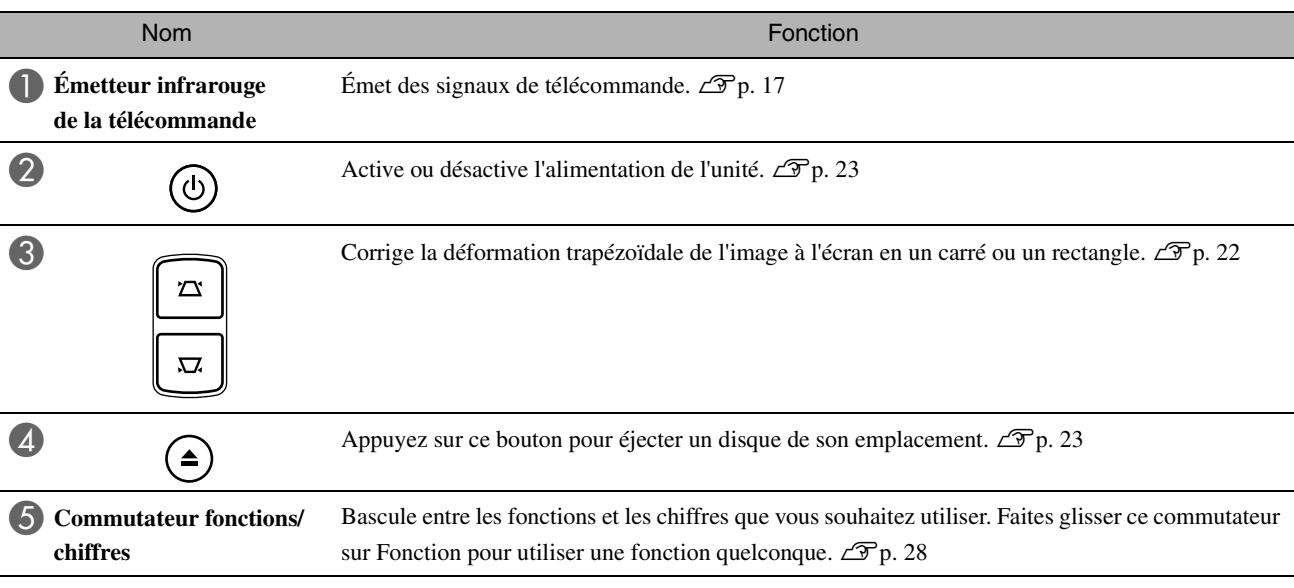

# <span id="page-18-0"></span>**Préparation de la télécommande**

# Insertion des piles

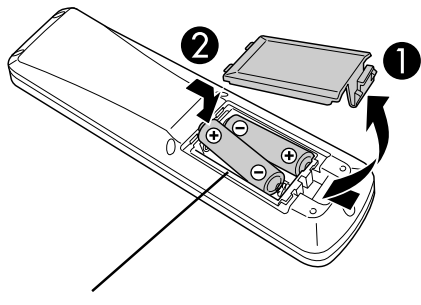

**Important**

Veillez à installer les nouvelles piles à l'endroit en respectant les signes (+) et (-) marqués sur les piles et à l'intérieur du boîtier.

Au moment de l'achat, les piles ne sont pas installées dans la télécommande. Avant utilisation, insérez les piles fournies avec cette unité.

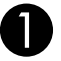

Appuyez sur la languette située à l'arrière de la télécommande, puis soulevez-la.

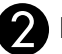

Insérez les piles en respectant une polarité correcte.

Fermez le couvercle du compartiment des piles.

Si la télécommande semble mettre longtemps à réagir ou cesse de fonctionner au bout d'un moment, il est probable que les piles sont épuisées et qu'elles doivent être remplacées. Ayez 2 piles sèches alcaline ou manganèse de rechange AA à portée de main. Vous ne pouvez utiliser que des piles sèches alcaline ou manganèse AA.

# <span id="page-18-1"></span>Plage d'utilisation de la télécommande

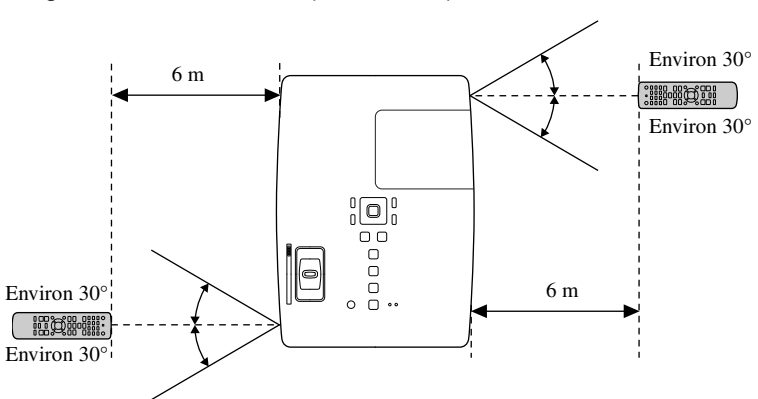

Plage de fonctionnement (horizontale)

Plage de fonctionnement (verticale)

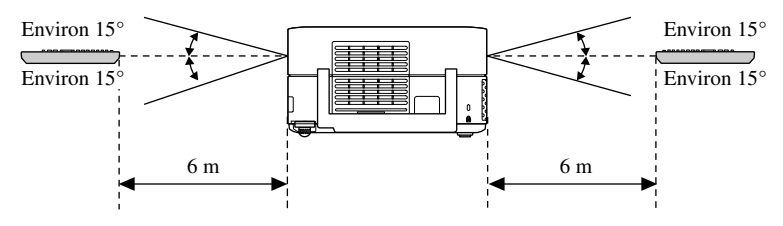

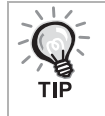

Protégez le capteur infrarouge de la télécommande de cette unité de la lumière directe du soleil ou de la lumière fluorescente, faute de quoi le signal de la télécommande risque de ne pas être reçu.

# <span id="page-19-0"></span>**Démarrage rapide**

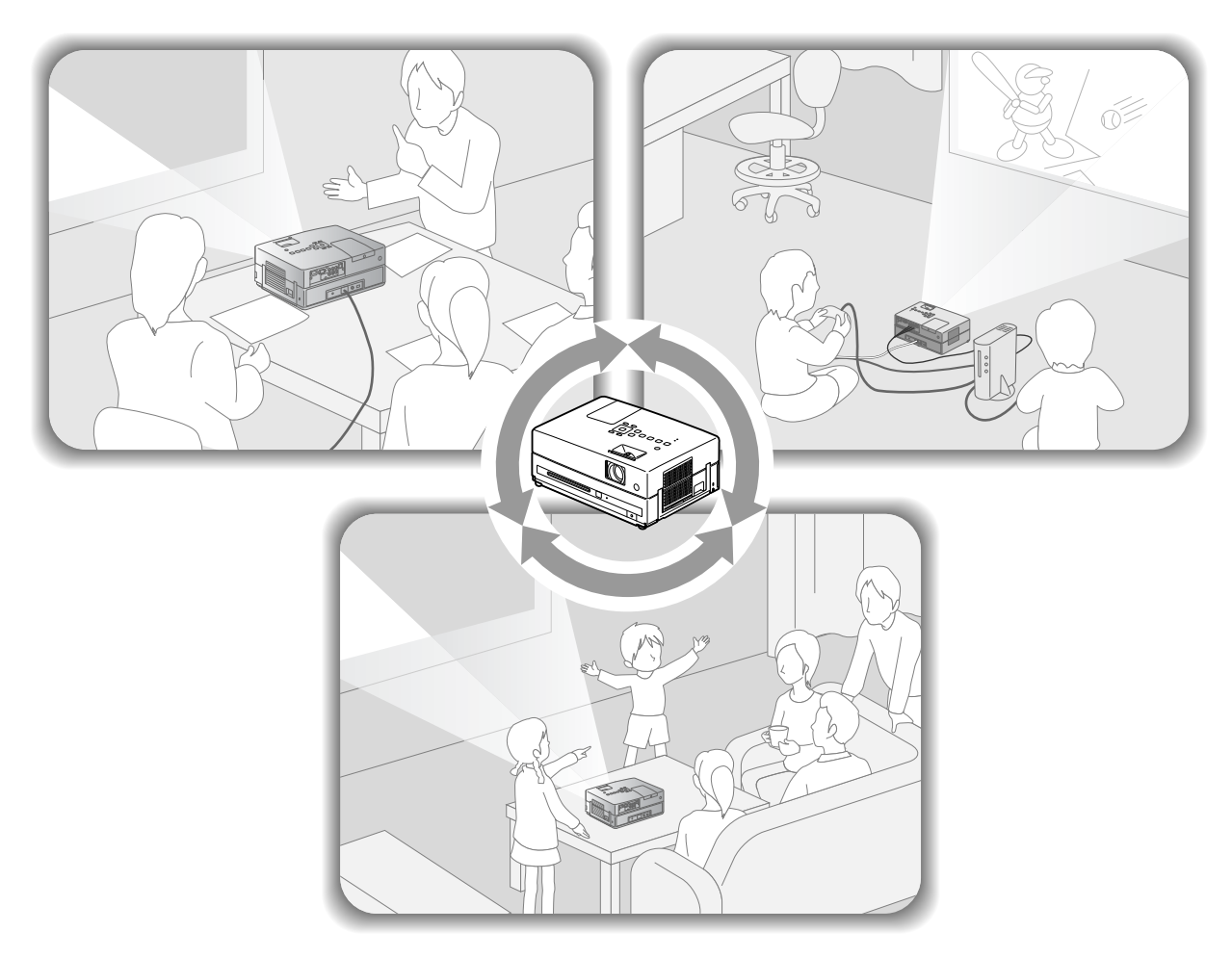

### **Procédure de lecture**

Aucune connexion complexe n'est nécessaire. Il ne vous est même pas nécessaire de sélectionner le type de téléviseur ou de modifier l'entrée.

Suivez les quatre étapes simples détaillées ci-dessous pour profiter de vos DVD sur grand écran.

Les haut-parleurs standard supportent le système de son surround virtuel et vous pouvez profiter du son surround stéréo réel à l'aide des haut-parleurs gauche et droit.

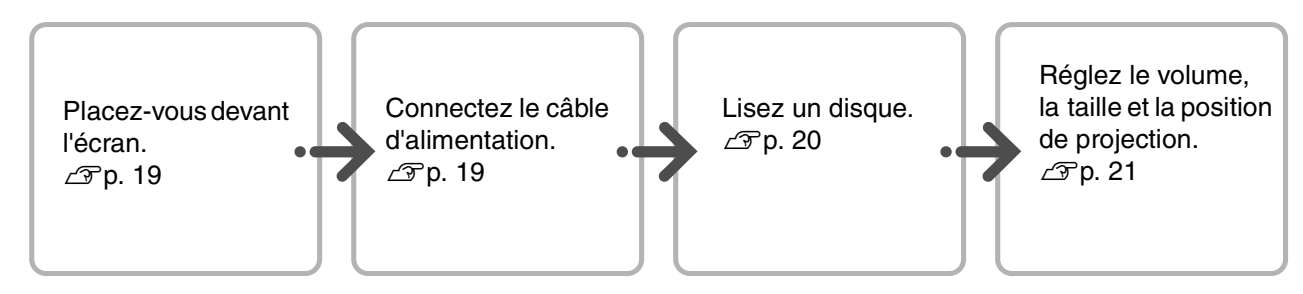

# <span id="page-20-0"></span>**Installation**

# <span id="page-20-1"></span>Distance de projection et taille de l'écran

APlacez l'unité de manière à ce que l'image projetée sur l'écran dispose de la meilleure taille possible.

Pour utiliser un écran 16:9 de type 80", par exemple, placez l'unité à environ 241 cm de l'écran.

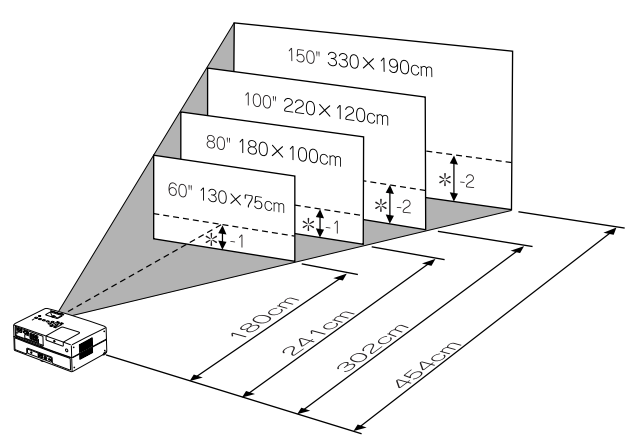

\* La distance entre le centre de l'objectif et la base de l'écran.

Plus l'unité est placée loin de l'écran, plus la taille de l'image projetée augmente.

Les valeurs sont seulement des références.

Pour obtenir des valeurs détaillées en ce qui concerne la distance de projection  $\mathscr{L}\mathscr{F}p$ . 75

# <span id="page-20-2"></span>Connexion du câble d'alimentation

<span id="page-20-4"></span>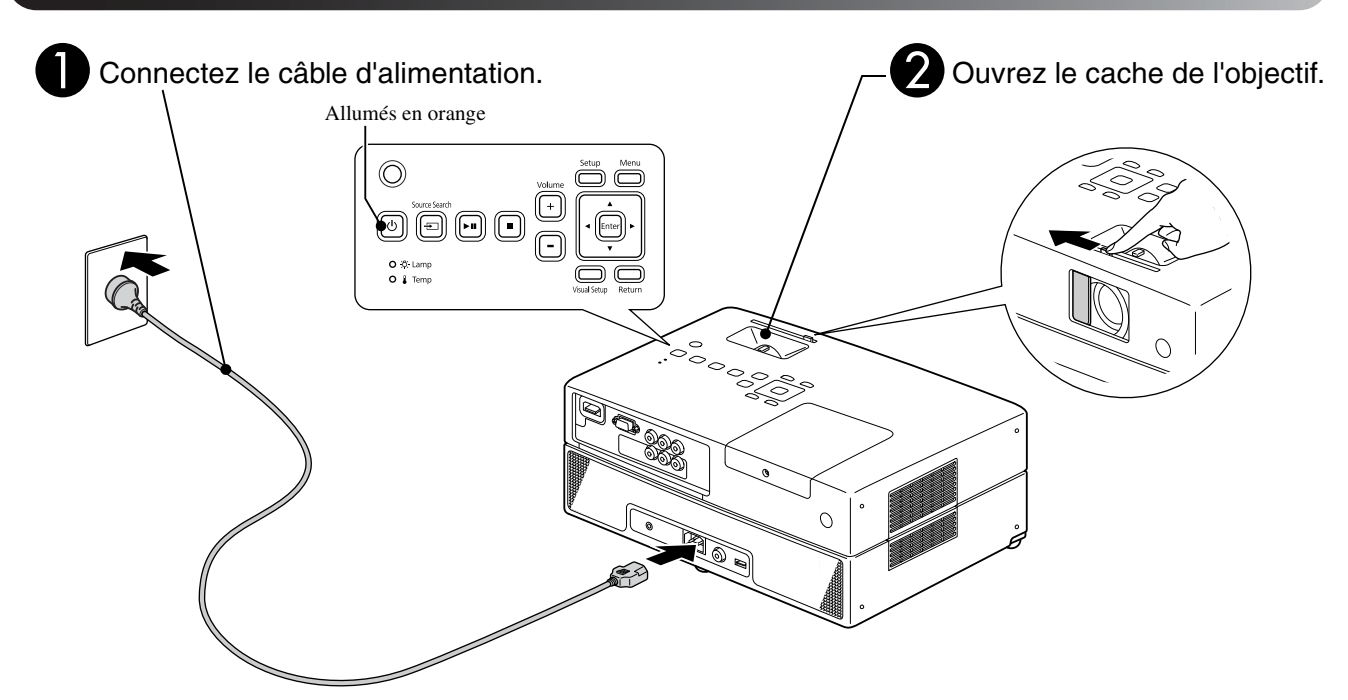

BPositionnez cette unité de manière à ce qu'elle soit orientée parallèlement à l'écran.

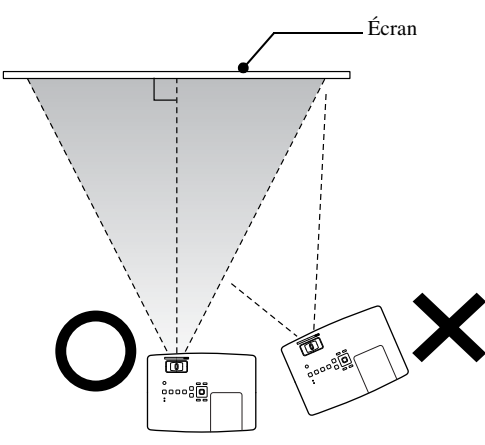

<span id="page-20-3"></span>Si cette unité n'est pas orientée parallèlement à l'écran, l'image projetée sera déformée et présentera une forme trapézoïdale.

# <span id="page-21-0"></span>**Lecture du disque**

# <span id="page-21-1"></span>Lecture d'un disque et projection

DVD<br>Vidéo CD<br>Vidéo MP3<br>WMA JPEG **DIVX** 

#### <span id="page-21-3"></span>Insérez le disque dans la fente en orientant l'étiquette vers le haut.

Si vous utilisez un disque double face, orientez vers le bas la face à lire.

Insérez un disque de 8 cm au centre de la fente à disque.

Un bref signal sonore est émis et l'appareil est mis sous tension.

<span id="page-21-2"></span>Quand le disque est inséré, le témoin de disque brille en vert.

#### Attention

N'utilisez pas de disques sur lesquels des autocollants d'étiquettes pour CD/DVD ont été apposés ou de disques présentant de la condensation. Ils peuvent entraîner des anomalies de fonctionnement ou des détériorations.

#### Commencez la lecture.

La lampe de projection s'allume automatiquement et la projection commence. 30 secondes environ s'écoulent entre le moment où la lampe s'allume et le moment où l'image est projetée de manière claire.

Quand le menu est affiché : DVD Vidéo  $\mathscr{L}$  [p. 28](#page-29-4) CD Vidéo  $\mathscr{L}$ [p. 29](#page-30-1)  $MP3/WMA$   $DIX^2$   $\mathcal{F}p. 31$  $\mathcal{F}p. 31$ 

Lorsque vous utilisez l'unité à une altitude élevée, à savoir 1 500 mètres ou plus au-dessus du niveau de la mer, réglez le mode « Mode haute alt. » sur « Activé ».  $\mathscr{D}$ [p. 62](#page-63-2)

### **Important**

Ne regardez jamais l'objectif quand vous avez tourné l'interrupteur de l'unité principale sur On.

Fermez le cache de l'objectif avant d'insérer ou d'éjecter un disque.

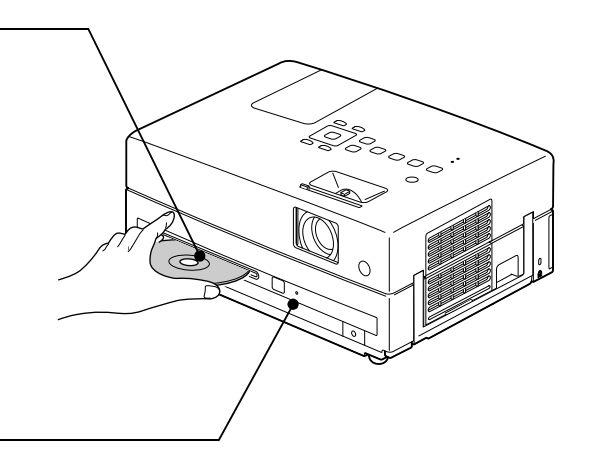

# <span id="page-22-0"></span>Réglage du volume et de la position de projection

<span id="page-22-1"></span>Réglez le volume et l'image projetée.

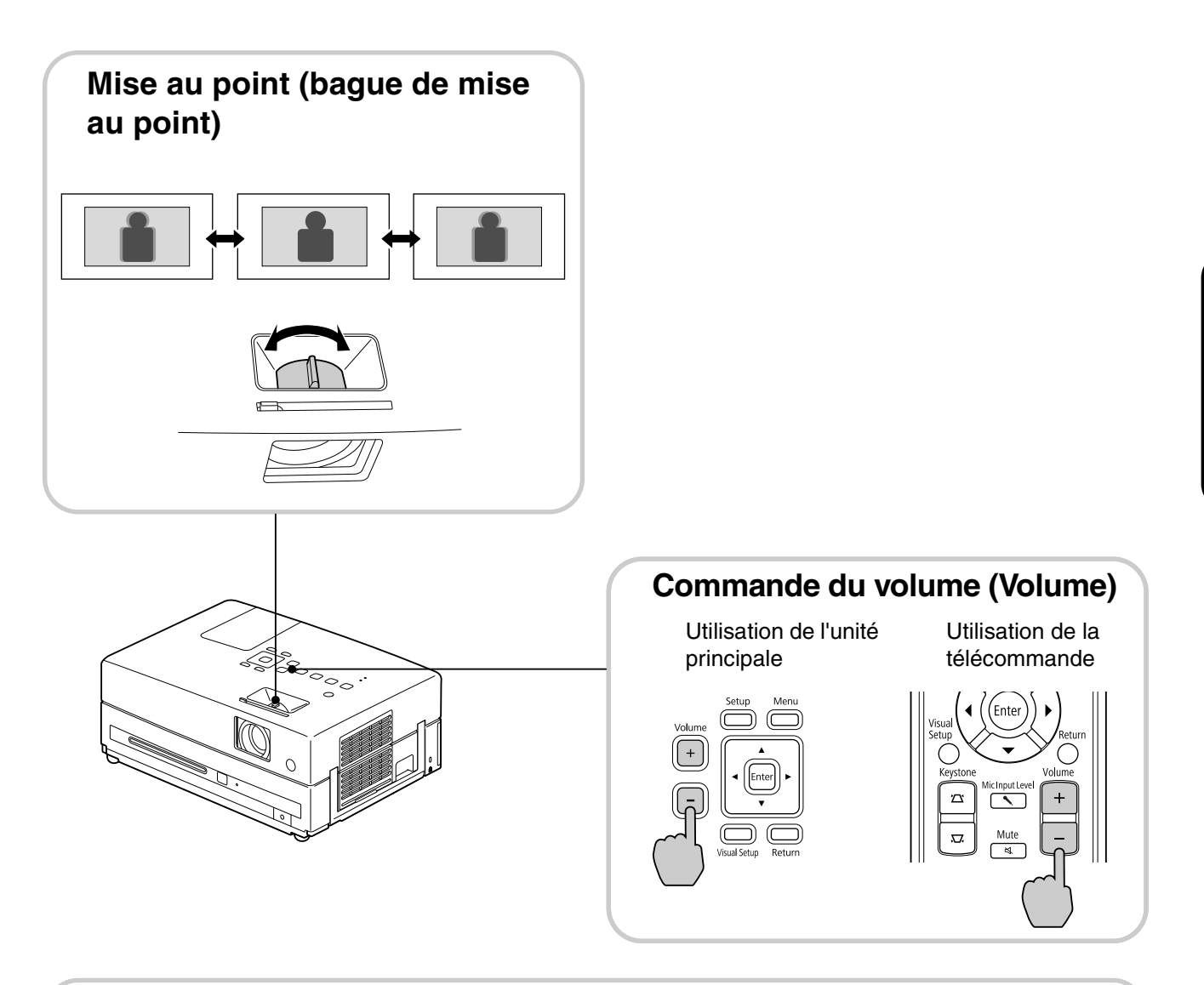

### **Réglage fin de la taille de projection (Zoom)**

Réglez la taille de la projection dans le menu Réglages visuels.  $\mathscr{F}p. 60$  $\mathscr{F}p. 60$ 

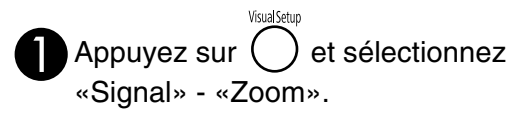

Utilisation de l'unité principale

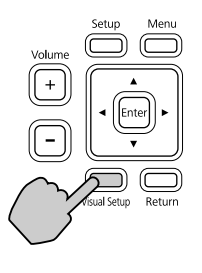

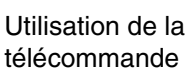

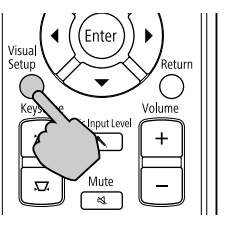

<span id="page-22-2"></span>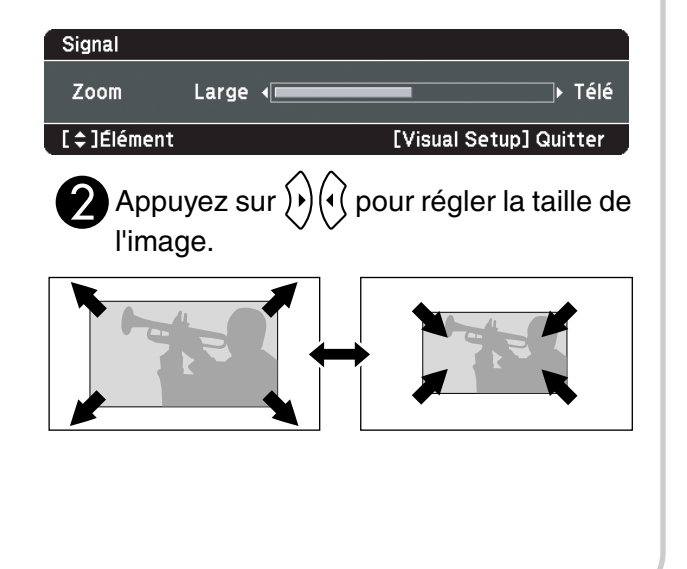

### <span id="page-23-0"></span>**Correction de la déformation trapézoïdale de l'image (Keystone)**

• Réglage de la hauteur de l'image Cet appareil détecte automatiquement l'inclinaison verticale et corrige la déformation trapézoïdale des images (Keystone). Si l'image projetée est toujours déformée, vous pouvez la régler par le menu Réglages visuels ou à l'aide de la télécommande. $\mathcal{F}$ [p. 60](#page-61-3)

Pour surélever l'image projetée, appuyez sur les leviers des pieds en vue de régler la hauteur.

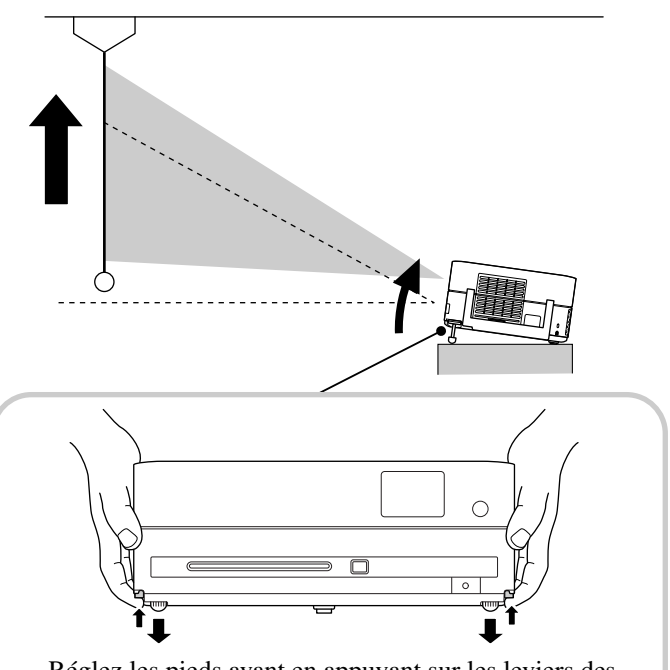

Réglez les pieds avant en appuyant sur les leviers des pieds. Le projecteur peut être incliné jusqu'à 10°. Ajustez le pied de façon à ce que l'unité soit de niveau.

#### Attention

Veillez à rentrer les pieds avant en appuyant sur les leviers lors du transport du projecteur.

• Correction des images déformées Tournez le pied pour régler l'angle d'inclinaison horizontale.

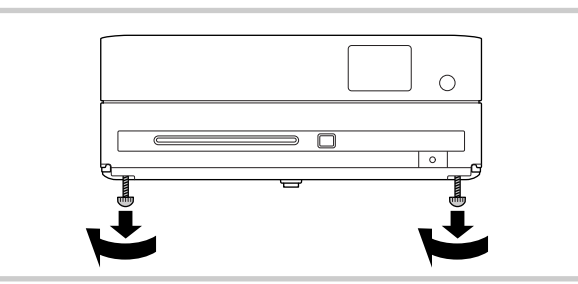

<span id="page-23-1"></span>Si vous déployez le pied et inclinez l'unité, l'image souffre de distorsion trapézoïdale. Modifiez la forme de la distorsion trapézoïdale comme suit :

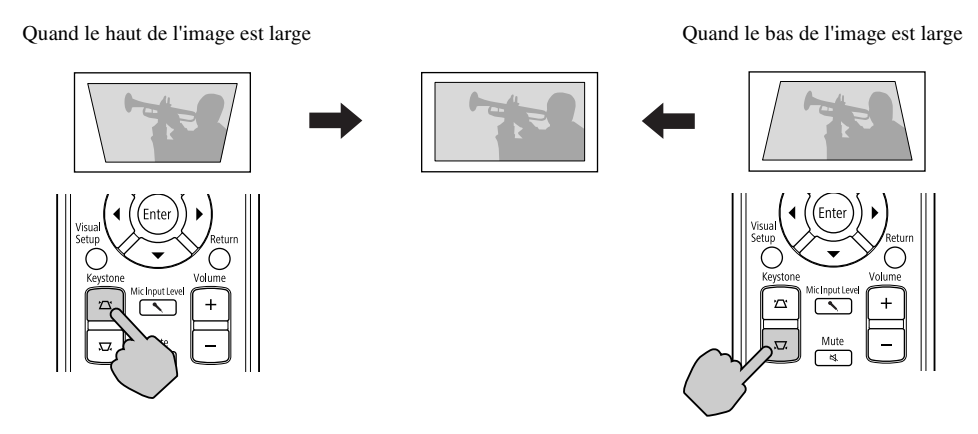

Si l'unité est inclinée de 30 degrés maximum vers le haut ou le bas, vous pouvez corriger la forme de l'image. La mise au point devient toutefois difficile quand l'angle d'inclinaison est grand.

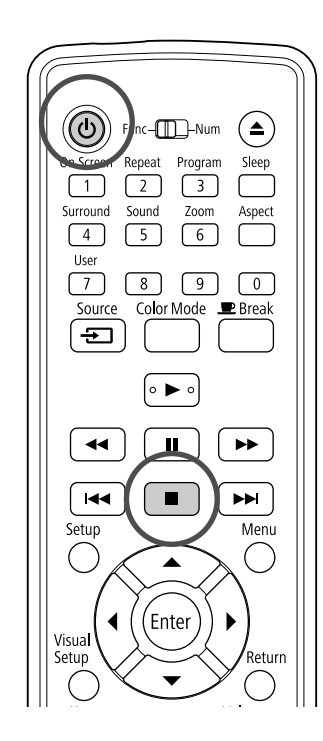

# <span id="page-24-5"></span><span id="page-24-0"></span>Interruption de la lecture

#### <span id="page-24-3"></span>Appuyez sur  $\left| \right|$

DVD Vidéo CD Vidéo CD Audio DIVX Une fois la

СD

**JPFG** 

lecture interrompue, si vous appuyez sur  $\rightarrow$ , la lecture reprend au même point (reprise de la lecture).

#### Remarques sur la reprise de la lecture

- Si vous appuyez sur  $\Box$  quand « Insérer » est affiché à l'écran, « Repr lecture » s'affiche et le disque est lu à partir de la dernière position d'arrêt.
- Rappelez-vous que la fonction de reprise de la lecture est annulée lorsque vous appuyez deux fois sur  $\Box$ .
- Vous ne pouvez pas reprendre la lecture d'un
	- disque désigné par le type MP3/WMA JPEG dans la liste des fichiers ou d'un DVD Vidéo au format VR.
- Vous pouvez relire jusqu'à 10 disques maximum récemment lus, même lorsqu'ils ont été remplacés.
- Il est possible que la position à partir de laquelle la lecture reprend soit légèrement différente de celle où elle a été interrompue.
- Les paramètres relatifs à la langue audio, à la langue des sous-titres et à l'angle sont mémorisés avec la position au niveau de laquelle la lecture a été interrompue.
- Si vous arrêtez la lecture quand le menu du disque est affiché, la reprise de la lecture peut échouer.

# <span id="page-24-4"></span><span id="page-24-1"></span>Mise hors tension

- <span id="page-24-2"></span>Quand la lecture d'un disque est terminée, appuyez sur  $(*)$  pour éjecter le disque de sa fente.
	- Une fois que vous avez appuyé sur  $\left(\triangle\right)$ , si vous souhaitez de nouveau lire le disque éjecté, vous ne pouvez pas le réinsérer manuellement dans la

fente. Appuyez sur  $\left(\triangle\right)$ .

Appuyez sur  $\circled{b}$ .

Vous pouvez utiliser le bouton  $\lbrack \circlearrowleft \rbrack$  sur le projecteur pour obtenir le même résultat que le bouton  $\circled{0}$  sur la télécommande.

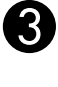

#### Débranchez le câble d'alimentation de la prise secteur après les deux signaux sonores de confirmation.

Si vous appuyez uniquement sur  $(\circled{b})$  pour mettre l'unité hors tension, l'unité continue à consommer de l'électricité.

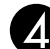

#### Fermez le cache de l'objectif.

Lorsque vous n'utilisez pas l'unité, laissez le cache de l'objectif installé de manière à protéger l'objectif de la poussière et des détériorations.

• Si vous rallumez le projecteur immédiatement après l'avoir éteint, le temps de chargement pour la projection des images sera plus long.

#### Attention

Vous risquez d'endommager les composants optiques du projecteur si vous débranchez le câble d'alimentation avant les signaux sonores.

# <span id="page-25-0"></span>**Opérations de lecture de base**

À partir de ce point, les opérations sont généralement détaillées à l'aide des touches de la télécommande. Si l'unité principale dispose d'une touche possédant le même nom, cette touche peut être utilisée au même titre.

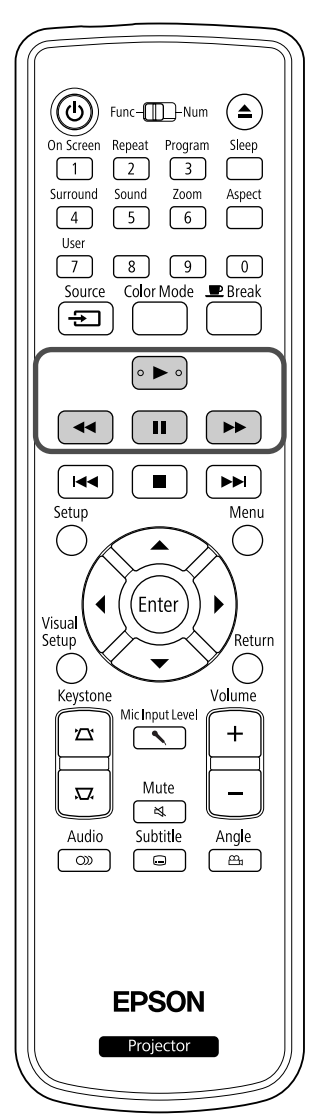

<span id="page-25-4"></span><span id="page-25-3"></span><span id="page-25-2"></span><span id="page-25-1"></span>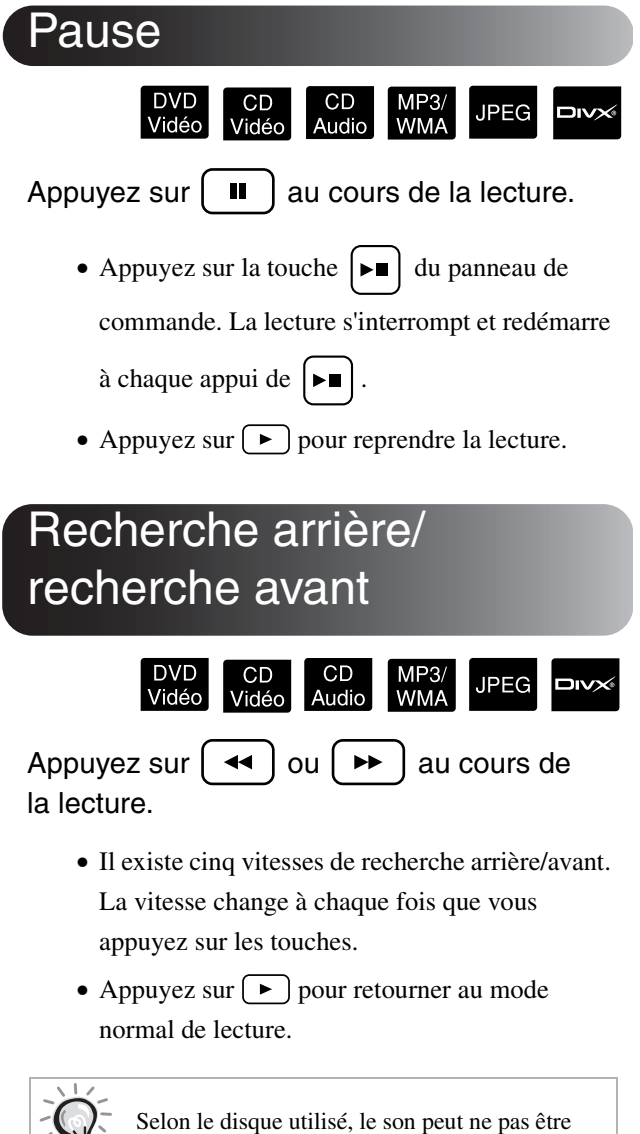

reproduit pendant la recherche avant/arrière.

TIP

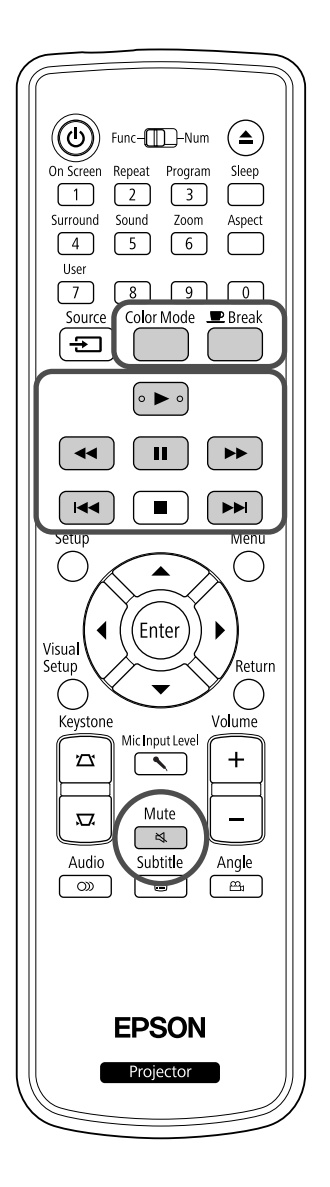

<span id="page-26-5"></span><span id="page-26-0"></span>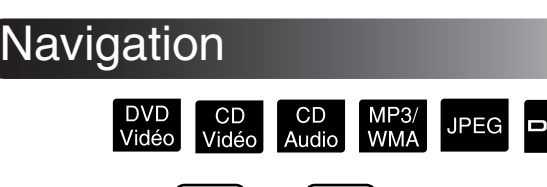

Appuyez sur  $\left[\right. \left( \left. \bullet \bullet \right) \right]$  au cours de la lecture ou lorsque la lecture est interrompue.

DVD Vidéo CD Vidéo CD Audio Si vous appuyez une fois sur  $\left[\right]$  au cours de la lecture du chapitre/de la piste, la lecture reprend au début du chapitre ou de la piste en cours de lecture. Par la suite, la lecture reprend au début du chapitre ou de la piste précédent(e)

à chaque fois que vous appuyez sur  $[$   $\leftrightarrow$   $]$ . Par la suite, la lecture reprend au début du chapitre ou de la piste précédent(e) à chaque fois que vous appuyez sur  $\lceil \bullet \bullet \rceil$ .

Si vous appuyez une fois sur  $\left[\overline{H}$ / $\left(\overline{H}\right)$ quand un disque DVD Vidéo DIVX est en mode pause, le chapitre (fichier) précédent ou suivant est lu.

# <span id="page-26-3"></span><span id="page-26-1"></span>Avance image par image

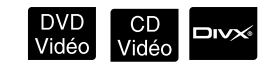

Appuyez sur  $\parallel \blacksquare$  une fois la lecture interrompue.

- À chaque fois que vous appuyez sur  $\boxed{\blacksquare}$ , l'avance s'effectue image par image. Cette unité n'est pas équipée de la fonction de retour image par image.
- Appuyez sur  $\left( \blacktriangleright \right)$  pour retourner au mode normal de lecture.

<span id="page-26-4"></span><span id="page-26-2"></span>Lecture au ralenti

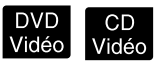

Appuyez sur  $\begin{bmatrix} \blacksquare \end{bmatrix}$  au moment où vous souhaitez lancer la lecture au ralenti pour mettre l'image en mode pause.

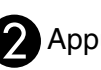

Appuyez sur  $\mapsto$ 

- Il existe quatre vitesses de lecture. La vitesse change à chaque fois que vous appuyez sur  $\rightarrow$ .
- Pendant la lecture d'un **DVD Vidéo**, vous pouvez revoir le ralenti en appuyant sur  $\left(\rightarrow\right)$ . Il existe quatre vitesses de recul. La vitesse change à chaque fois que vous appuyez sur  $\left( \rightarrow \right)$ .
- Appuyez sur  $\rightarrow$  pour retourner au mode normal de lecture.
- Aucun son n'est émis au cours de la lecture au ralenti.

# <span id="page-27-3"></span><span id="page-27-0"></span>Utilisation temporaire de la lumière du projecteur en guise d'éclairage (break)

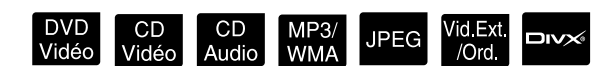

La fonction break est utile si, au milieu d'un film, vous souhaitez vous lever et vous servir un verre, de la nourriture, etc. Il vous suffit d'appuyer sur la touche

pour interrompre la lecture du disque le temps que vous vous leviez et allumiez les lumières de la pièce.

 $\blacksquare$  Break Appuyez sur  $\int$  au cours de la lecture.

- La lampe du projecteur reste allumée mais l'image projetée disparaît.  $\blacksquare$  clignote dans le coin inférieur droit de l'écran.
- L'écran s'éteint après cinq minutes environ si vous n'exécutez aucune opération pendant que l'unité est en mode break. En outre, après 30 minutes environ, l'unité s'éteint automatiquement.
- Appuyez sur  $\overline{\bigcap}$  pour revenir à l'état dans lequel l'unité se trouvait avant l'appui de la touche break. Si l'unité est hors tension,

appuyez sur  $(\circled{b})$  pour la remettre sous tension.

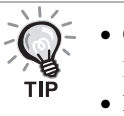

• Ces opérations ne peuvent être effectuées lorsque le menu du disque est affiché. • Lorsque vous appuyez sur une des touches

suivantes, le mode break est annulé et la fonction de la touche activée est exécutée.

 $\omega$ ,  $\Omega$ கி

# <span id="page-27-2"></span><span id="page-27-1"></span>Mode couleurs

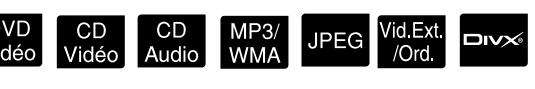

Vous pouvez sélectionner une qualité d'image adaptée à la luminosité et aux conditions de la pièce.

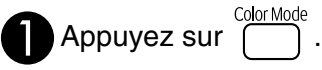

Le nom du mode couleurs actuellement sélectionné s'affiche à l'écran.

**Dynamique** 

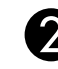

Dune fois le nom du mode couleurs affiché, appuyez plusieurs fois sur jusqu'à ce que le mode couleurs souhaité apparaisse.

Le nom du mode couleurs disparaît au bout de quelques secondes et la qualité de l'image change.

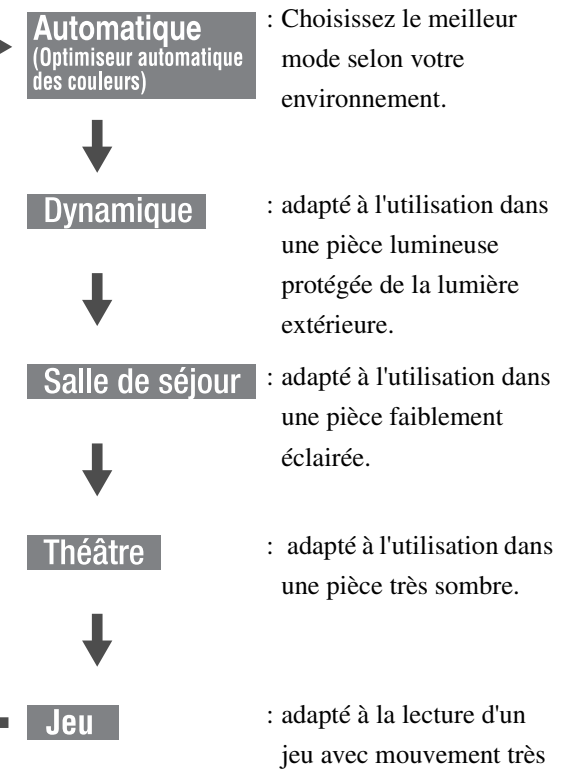

- rapide dans une pièce lumineuse protégée de la lumière extérieure.
- Jeu ne peut être sélectionné que si **Volexi** ord est activé.

# <span id="page-28-0"></span>Réglage de l'intensité lumineuse (Iris auto)

Réglez la fonction «Iris auto» dans le menu Réglages visuels. $\mathcal{F}$ [p. 61](#page-62-1)

Lorsque «Iris auto» est activé, l'intensité de la lumière de la lampe est commandée automatiquement en fonction de la luminosité des images, et vous pouvez alors obtenir des images plus contrastées et plus riches. Vous ne pouvez pas effectuer le réglage lorsque le mode couleurs est défini sur «Automatique».

**Appuyez sur**  $\bigcirc$ **, puis sélectionnez** «Image» - «Iris auto».

BSélectionnez «On» en appuyant sur pour confirmer la sélection.  $\left| \cdot \right|$  $\bigotimes^{\bigvee\bigvee}_{\emptyset}$  Appuyez sur  $\bigcap^{\text{VisualSetup}}$  pour sortir du menu.

# <span id="page-28-2"></span><span id="page-28-1"></span>**Sourdine**

Appuyez sur  $\sqrt{\frac{Mute}{\alpha}}$  au cours de la lecture.

- Le son n'est plus reproduit dans les haut-parleurs et le casque.
- Appuyez sur  $\left(\frac{\text{Mute}}{\text{A}}\right)$  pour retourner au mode normal de lecture. Le niveau de volume précédent est également rétabli lors de la mise sous tension suivante du projecteur.

# <span id="page-29-0"></span>**Opérations avancées**

# <span id="page-29-3"></span><span id="page-29-1"></span>**Devenez un expert de la lecture**

# <span id="page-29-4"></span><span id="page-29-2"></span>Lecture depuis le menu d'un DVD

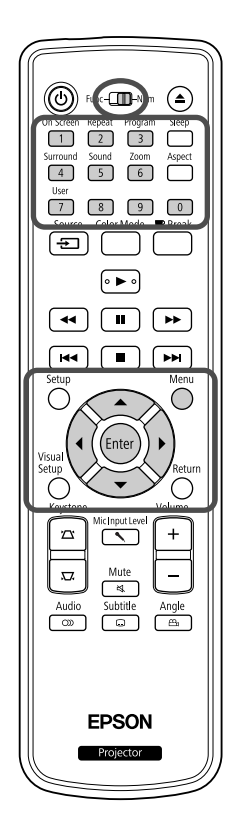

Les types de menus originaux suivants sont enregistrés sur certains disques

#### DVD Vidéo.

• **Menu racine :** lorsque plusieurs titres (vidéo et audio) ont été enregistrés, ces informations intégrées, relatives au disque, sont affichées.

Pour afficher le menu principal

Maintenez la touche  $\bigcap$  enfoncée pendant trois secondes environ pour

- afficher le menu principal.
- <span id="page-29-6"></span>• **Menu :** des données de lecture spécifiques à un titre (chapitre, angle, menu audio et menu des sous-titres) sont affichées.
	- Appuyez sur  $\bigcap$  au cours de la lecture.
		- Appuyez sur  $\left(\sqrt{2} \right)$  ( $\left(\sqrt{2}\right)$  et sélectionnez l'élément que vous souhaitez visualiser.

<span id="page-29-7"></span>Vous pouvez également sélectionner directement le numéro de titre ou de chapitre à l'aide des touches numériques.

<span id="page-29-8"></span><span id="page-29-5"></span>Lors de l'utilisation des touches numériques Placez le commutateur fonctions/chiffres sur la position [Numérique] et appuyez sur les touches suivantes. **Exemple:**  $5: \boxed{5}$   $10: \boxed{1} \rightarrow \boxed{0}$  $15: \boxed{1} \rightarrow \boxed{5}$   $20: \boxed{2} \rightarrow \boxed{0}$ Une fois la saisie des nombres terminée, replacez le commutateur fonctions/ chiffres sur la position [Fonction].

DVD<br>Vidéo

<span id="page-30-2"></span>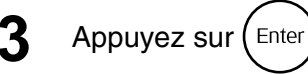

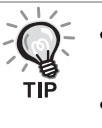

• Il est possible que certains disques ne contiennent aucun menu. Si aucun menu n'est enregistré, il n'est pas possible d'exécuter ces opérations. • Selon le disque utilisé, il est possible que la lecture soit lancée

automatiquement, et ce, même si vous n'appuyez pas sur  $(Enter)$ .

# <span id="page-30-1"></span><span id="page-30-0"></span>Lecture d'un CD vidéo à partir du menu

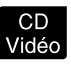

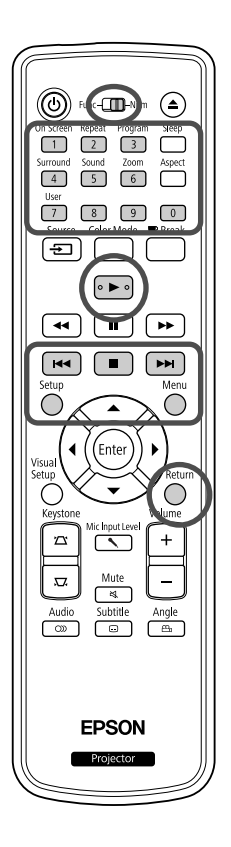

Vous pouvez lire un disque CD Vidéo en sélectionnant le chapitre souhaité à partir d'un des deux menus suivants.

- •**Fonction de contrôle de la lecture (PBC) :** Si un CD vidéo dont la fonction « PBC (contrôle de la lecture) est activée » est placé dans la fente à disque, un écran contenant un menu s'affiche. Vous pouvez sélectionner la scène ou les informations que vous souhaitez visualiser de manière interactive depuis ce menu.
- •**Fonction d'aperçu :** Vous pouvez sélectionner la piste ou la scène souhaitée et la lire dans les trois formats suivants.
- **Aperçu plage :** Lit successivement les trois ou quatre premières secondes de chaque piste. Six pistes sont projetées sur une seule page d'écran.
- **Intervalle disque :** La durée totale du disque est divisée en six et les trois ou quatre premières secondes de chaque intervalle sont lus. Six images sont projetées sur une seule page d'écran.
- **Intervalle plage :** Lors de la lecture d'une piste, elle est divisée en six et les trois ou quatre premières secondes de chaque intervalle sont lus. Six images sont projetées sur une seule page d'écran.

# **Lecture PBC (contrôle de la lecture)**

**1** Lors de la lecture d'un CD vidéo disposant de la fonction PBC, le type de menu suivant est affiché.

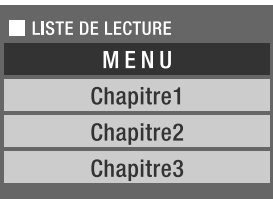

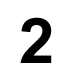

**2** Sélectionnez l'élément que vous souhaitez visualiser à l'aide de la touche  $\langle \downarrow \rangle \langle \uparrow \rangle$  ou des touches numériques.  $\mathcal{B}$  [p. 28](#page-29-8)

Le contenu sélectionné est lu.

<span id="page-31-1"></span>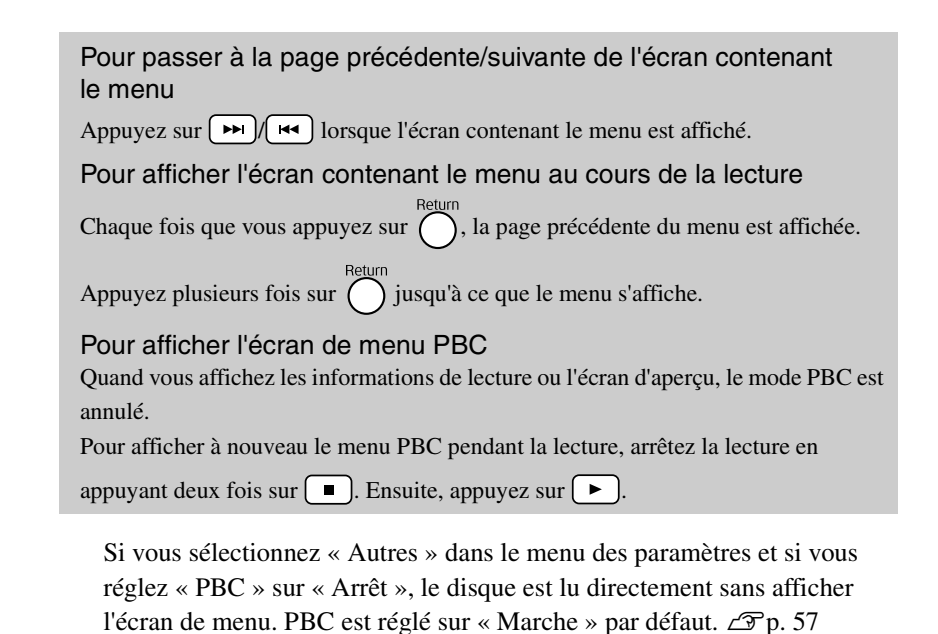

# **Pour lire à l'aide de la fonction d'aperçu**

<span id="page-31-0"></span>**1** Si vous appuyez sur pendant la lecture d'un CD vidéo, le menu Aperçu suivant s'affiche.

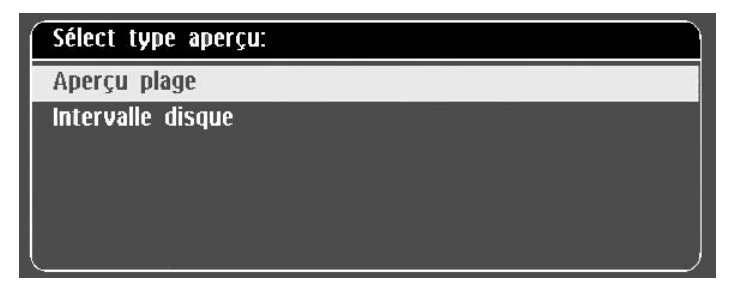

• Vous pouvez aussi utiliser Aperçu plage et Intervalle disque en

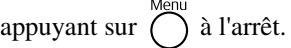

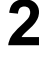

<span id="page-31-2"></span>Sélectionnez un élément en appuyant sur  $\left\langle \bigcirc \right\rangle \left\langle \bigcirc \right\rangle$ , puis appuyez sur  $($  Enter

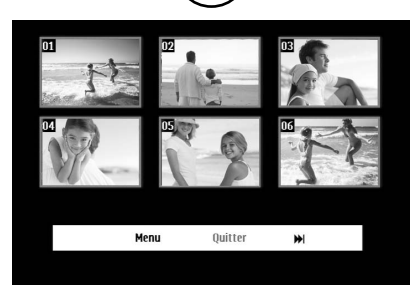

- Si un disque contient six pistes ou plus, vous pouvez appuyer sur pour afficher la page suivante ou précédente quand vous sélectionnez Aperçu plage.
- Vous pouvez revenir au menu initial en sélectionnant « Menu » et en appuyant sur  $(\epsilon_{\text{inter}})$ .
- Vous pouvez fermer le menu Aperçu en sélectionnant « Quitter » et en appuyant sur  $(\epsilon_{\text{inter}})$ .

<span id="page-32-2"></span>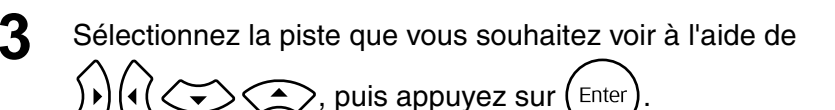

<span id="page-32-3"></span>La piste sélectionnée est lue.

<span id="page-32-0"></span>Lecture des formats JPEG, MP3/WMA et DivX®

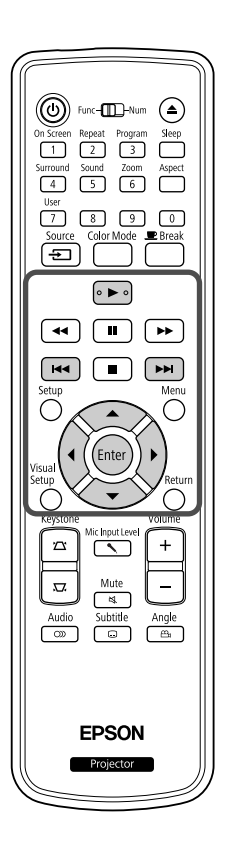

Bien que vous puissiez lire des fichiers JPEG, MP3WMA ou **EDIX** stockés sur un disque ou un dispositif de stockage USB en sélectionnant le fichier souhaité dans une liste de fichiers, selon le fichier, la fonction varie comme suit.

• Si un fichier JPEG du dossier est sélectionné, les fichiers JPEG stockés dans ce dossier sont lus à partir de celui sélectionné dans la séquence du diaporama.

**JPEG** 

 $\mathbf{D}$ 

• Les fichiers MP3/WMA sont lus automatiquement, à partir du premier. Pour lire un autre fichier, sélectionnez-le dans la liste de fichiers qui est affichée.

Si un CD de photos Kodak ou un CD FUJICOLOR est inséré dans la fente, la lecture du diaporama est automatiquement exécutée.

Quand vous lisez un disque contenant des fichiers **DPEG**, **MP3WMA** ou **DIVX** ou un dispositif de stockage USB, la liste de fichiers suivante s'affiche.

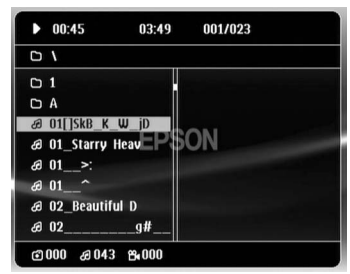

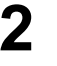

**2** Sélectionnez un dossier ou un fichier à l'aide de  $\bigodot$ .

• Quand la liste de fichiers est affichée, vous pouvez passer à la page suivante ou précédente en appuyant sur  $\boxed{\rightarrow}$   $\boxed{\rightarrow}$ . Sur la première page, la touche  $\left[\right]$  est sans effet et inversement.

<span id="page-32-1"></span>Appuyez sur  $\Box \rightarrow \Box$  ou (Enter) pour commencer la lecture.

Si vous appuyez sur  $\bigcap$  pendant la lecture d'un CD JPEG, MP3/WMA, un CD de photos Kodak ou un CD FUJICOLOR, l'affichage revient à la liste de fichiers.

• Si  $\Box$ deux fois sur  $\boxed{\blacksquare}$ .

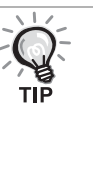

- Quand vous sélectionnez « Autres » dans le menu des paramètres et que vous réglez « Nav MP3/JPEG » sur « Sans menu », la liste affiche tous les fichiers MP3, WMA, JPEG et  $DivX^{\circledR}$ . Le paramètre par défaut est « Avec Menu ».  $\mathscr{F}$ [p. 57](#page-58-1)
- L'étiquette MP3/WMA ID3 est prise en charge. Le nom de l'album, le nom de l'artiste et le nom de la piste, si définis, sont affichés à droite de la liste de fichiers (seuls les caractères alphanumériques sont pris en charge).

### **Opération de lecture du diaporama**

- L'intervalle de basculement entre les images dépend de la taille d'image sélectionnée.
- <span id="page-33-2"></span>• Le diaporama s'arrête quand tous les fichiers JPEG du dossier ont été projetés.
- Vous pouvez faire pivoter une image en appuyant sur  $\mathcal{P}(\cdot)$ .
- Vous pouvez inverser le haut et le bas d'une image en appuyant sur  $\odot$ .
- Vous pouvez inverser la droite et la gauche d'une image en appuyant  $\sin \left( \widetilde{\mathbf{v}} \right)$ .
- <span id="page-33-0"></span>• Si vous appuyez sur  $\Box$  pendant la lecture du diaporama, celui-ci est annulé et la liste des miniatures est affichée.
- Si vous appuyez sur  $\bigcap$  pendant la lecture du diaporama, la liste des fichiers s'affiche. Si vous sélectionnez le fichier JPEG souhaité dans la liste et si vous appuyez sur  $\left(\rightarrow\right)$ , le diaporama démarre.
- Le démarrage d'un fichier JPEG progressif dure plus longtemps que celui d'un fichier JPEG de base.
- Les fichiers JPEG stockés sur un dispositif USB sont aussi lus dans le diaporama.

### **Opérations à partir de la liste des miniatures**

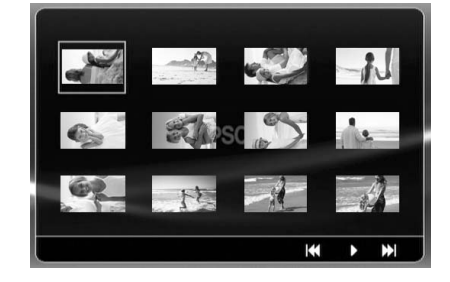

- Quand un disque contient 12 fichiers JPEG ou davantage, vous pouvez afficher la page suivante ou précédente en appuyant sur  $\boxed{\rightarrow}$ .
- <span id="page-33-1"></span>• Quand vous sélectionnez la miniature souhaitée et que vous appuyez sur  $(\epsilon_{\text{inter}})$ , le diaporama redémarre à partir de la position sélectionnée.
- Quand vous appuyez sur  $\bigcap_{k=1}^{\text{Mean}}$ , la liste des fichiers s'affiche. Si vous sélectionnez le fichier JPEG souhaité dans la liste et si vous appuyez  $sur$ , le diaporama démarre.

### **Lors de la lecture de fichiers audio MP3/WMA**

Une fois la sélection effectuée dans le menu et la lecture lancée, fermez le cache de l'objectif. Vous pouvez vous détendre en écoutant la musique lue.

### **Lecture MP3/WMA et lecture JPEG simultanée**

Quand un disque contient simultanément des fichiers MP3/WMA et JPEG, vous pouvez profiter des sons avec le diaporama.

Si vous insérez dans la fente un disque contenant à la fois des fichiers MP3/WMA et JPEG, les fichiers MP3/WMA sont lus automatiquement. Si vous sélectionnez un fichier JPEG dans la liste de fichiers qui est affichée, le diaporama démarre.

- Le diaporama s'arrête quand tous les fichiers JPEG du dossier ont été projetés.
- Si vous appuyez sur  $\Box$  pendant la lecture simultanée des fichiers, le diaporama est annulé et la liste des miniatures est affichée. Quand vous sélectionnez la miniature souhaitée dans sa liste et que vous appuyez

sur  $(\epsilon_{\text{inter}})$ , le diaporama redémarre à partir de la position sélectionnée.

<span id="page-34-0"></span>• Vous pouvez revenir à l'écran de la liste des fichiers en appuyant sur

pendant la lecture simultanée des fichiers. Vous pouvez

sélectionner le fichier MP3/WMA souhaité et appuyer sur  $\blacktriangleright$ . Si vous sélectionnez ensuite un fichier JPEG pour le diaporama et si vous appuyez sur  $\rightarrow$ , les éléments sélectionnés sont lus simultanément.

• Quand un dispositif de stockage USB contient simultanément des fichiers MP3/WMA et JPEG, vous pouvez profiter des sons avec le diaporama.

Remarques relatives à la lecture

- Selon l'enregistrement et les caractéristiques du disque utilisé, il est possible que le disque ne puisse être lu ou que la lecture du disque prenne du temps.
- La durée nécessaire à la lecture du disque varie en fonction du nombre de dossiers ou de fichiers enregistrés sur le disque.
- L'ordre de la liste des fichiers qui est affiché à l'écran peut différer de celui affiché sur le moniteur de l'ordinateur.
- Les fichiers d'un disque MP3 commercial peuvent être lus dans un ordre différent de celui enregistré sur le disque.
- La lecture de fichiers MP3 contenant des données d'images fixes peut prendre un certain temps. Le temps écoulé ne s'affiche qu'une fois la lecture lancée. Il arrive en outre que l'affichage du temps écoulé ne soit pas exact, et ce, même une fois la lecture lancée.
- Il est possible que les données traitées, modifiées ou enregistrées à l'aide d'un logiciel informatique de retouche des images ne soient pas lues.
- Lors de la lecture d'un diaporama, il est possible que les fichiers JPEG ne soient pas lus dans leur ordre d'enregistrement sur le disque. Vous ne pouvez pas modifier l'ordre dans lequel les fichiers sont lus.

# <span id="page-35-0"></span>Lecture via la sélection d'un numéro de chapitre ou de piste

DVD<br>Vidéo **JPEG DIVX** Audio

Au cours de la lecture ou en mode pause, sélectionnez le numéro du chapitre ou de la piste que vous souhaitez lire à l'aide des touches numériques.

 $\mathscr{F}$  « [Lors de l'utilisation des touches numériques](#page-29-8) » p. [28](#page-29-8)

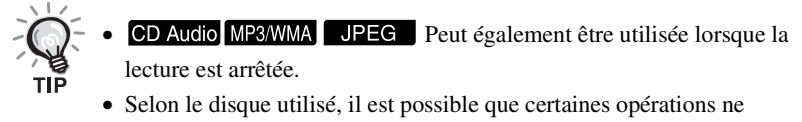

puissent être effectuées.

# <span id="page-35-2"></span><span id="page-35-1"></span>Lecture répétée et lecture aléatoire

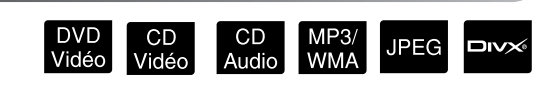

Placez le commutateur sur la position [Fonction] avant d'effectuer les opérations

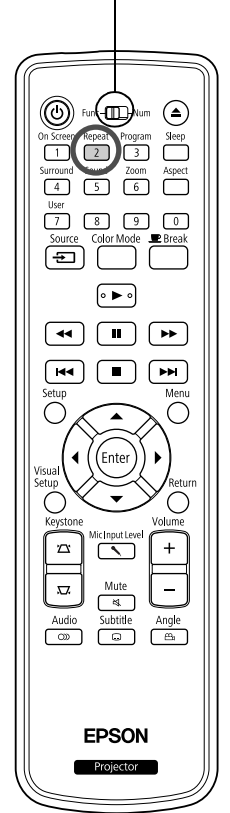

Selon le type de disque utilisé, vous pouvez procéder à la lecture en boucle au niveau d'une plage de titres, de chapitres ou de pistes, comme indiqué dans le tableau ci-dessous.

Appuyez sur  $\boxed{2}$  au cours de la lecture.

Le mode de répétition change à chaque fois que vous appuyez sur  $\left(\frac{1}{2}\right)$ . Le nom et l'icône du mode de répétition s'affichent sur l'écran.

**む Chapitre** 

• ne peut être utilisée lors de la lecture à l'aide de la fonction PBC.

#### DVD Vidéo

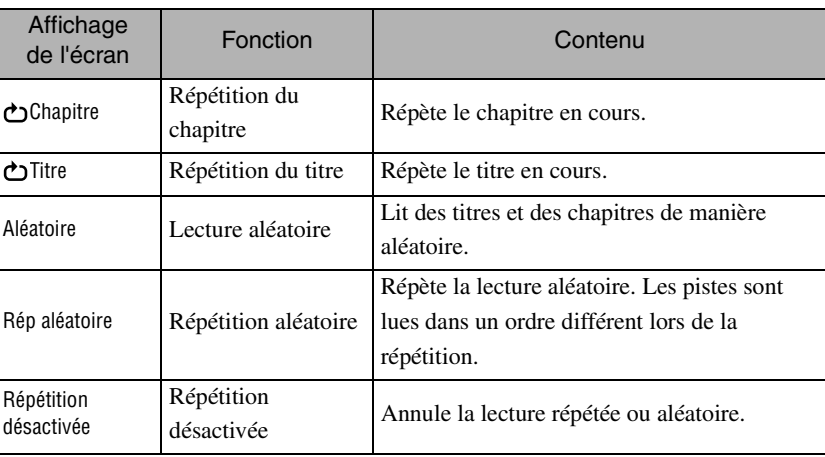
#### CD Vidéo CD Audio

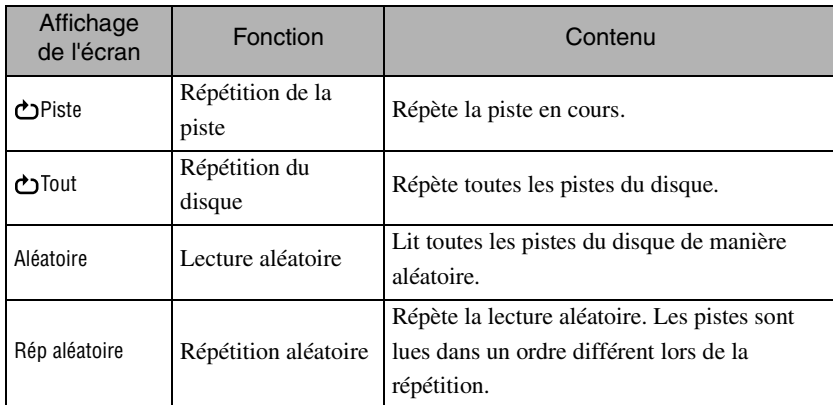

#### MP3/WMA JPEG DIVX

(Si « Autres » est sélectionné dans le menu des paramètres et si « Nav MP3/ JPEG » est réglé sur « Avec menu »)

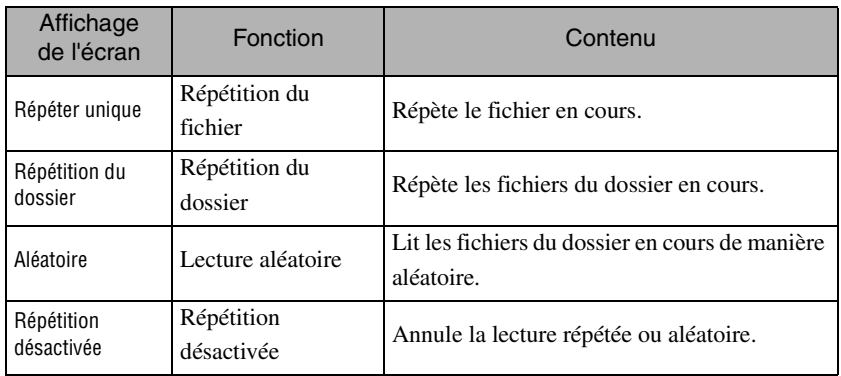

#### MP3/WMA JPEG DIVX

(Si « Autres » est sélectionné dans le menu des paramètres et « Nav MP3/ JPEG » est réglé sur « Sans menu »)

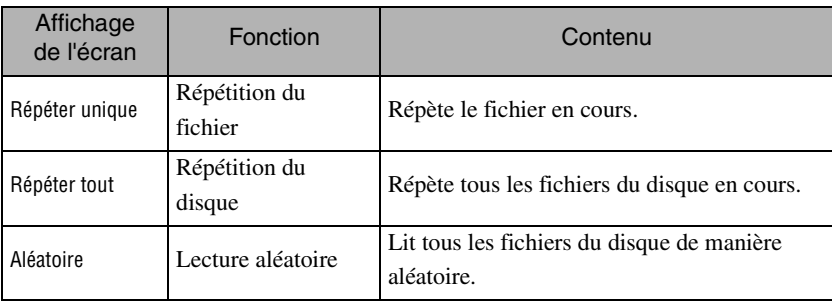

#### Désactivation de la lecture répétée

Appuyez plusieurs fois sur  $\binom{Repeat}{2}$  jusqu'à ce que « Répétition Off » s'affiche à l'écran.

- DVD Vidéo ne permet pas d'utiliser la fonction de « répétition de titre » avec certains DVD. TIP
	- Vous pouvez aussi répéter la lecture à partir de l'écran d'informations de lecture.  $\mathscr{L}$ [p. 39](#page-40-0)
	- La touche  $\left(\frac{1}{2}\right)$  est sans effet pendant la lecture de programme.

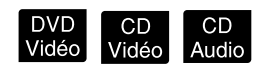

Placez le commutateur sur la position [Fonction] avant d'effectuer les opérations

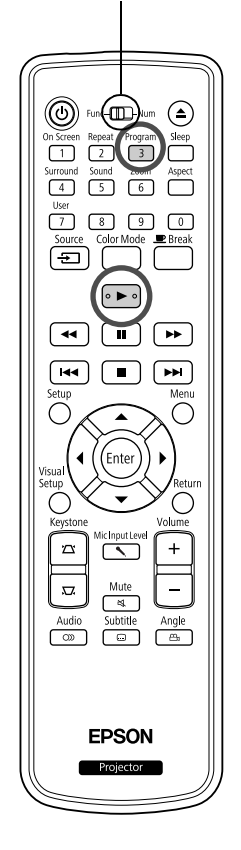

Vous pouvez définir l'ordre de lecture des titres, chapitres et pistes à votre guise.

Appuyez sur  $\int_{3}^{\text{Program}}$  pendant la lecture ou en mode pause. L'écran du programme s'affiche pour vous permettre de définir une séquence de lecture.

**2** À l'aide des touches numériques, entrez successivement les numéros de piste/chapitre.

 $\mathscr{F}$  « [Lors de l'utilisation des touches numériques](#page-29-0) » p. [28](#page-29-0)

- Utilisez  $\bigcap_{k} (C) \leq C$  pour déplacer le curseur dans la direction correspondante.
- Si le disque contient 10 pistes/chapitres ou davantage, appuyez sur  $\boxed{\rightarrow}$  ou sélectionnez « Suivant » à l'écran, puis appuyez sur  $\begin{pmatrix} \text{Enc} \\ \text{There} \end{pmatrix}$  pour

afficher la page suivante. Pour afficher la page précédente, appuyez sur

 $\lceil \frac{1}{\text{det}} \rceil$  ou sélectionnez « Précédent » à l'écran, puis appuyez sur  $\lceil \frac{1}{\text{det}(n)} \rceil$ .

- Pour supprimer une piste ou un chapitre après l'avoir entré, positionnez le pointeur dessus et appuyez sur  $(\text{Enc})$ .
- Pour fermer l'écran du programme, sélectionnez « Quitter » dans cet écran et appuyez sur  $(Enter)$ .

**3** Quand vous avez défini la séquence de lecture,

sélectionnez « Démarrer » dans l'écran, puis appuyez

sur (Enter

- La lecture commence dans l'ordre défini.
- Une fois la lecture du programme terminée, elle s'arrête.

Annulation de la lecture du programme

- Appuyez sur  $\Box$ .
- Mettez l'unité hors tension.

Reprise de la lecture normale

Arrêtez la lecture et appuyez sur  $\boxed{\blacktriangleright}$ .

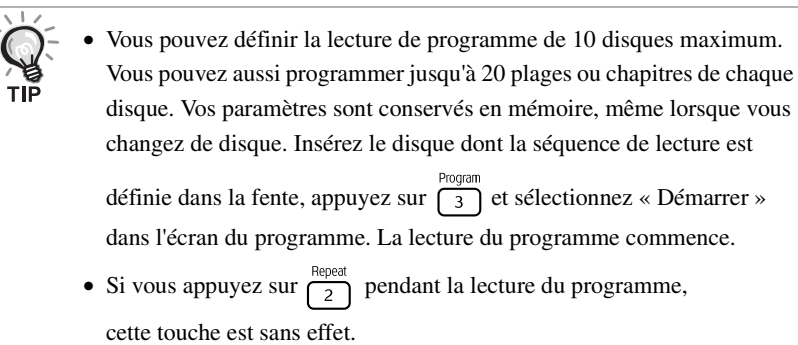

• Certains types de disques ne permettent pas d'utiliser la lecture du programme.

#### Zoom avant

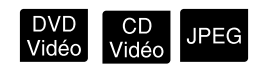

Placez le commutateur sur la position [Fonction] avant d'effectuer les opérationsఱ  $\odot$  $\Box$  $\sqrt{2}$  $\overline{(\overline{z})}$  $\sqrt{8}$ □□  $\sqrt{a}$ é  $\circ$  $\sqrt{41}$  $\sqrt{2}$ ন্দি 1 m i ъ×. ⌒ **EPSON** 

Vous pouvez exécuter un zoom (agrandir ou réduire) l'image projetée sur l'écran de l'unité. Si l'image agrandie dépasse la taille de l'écran, vous pouvez l'afficher en exécutant un panoramique.

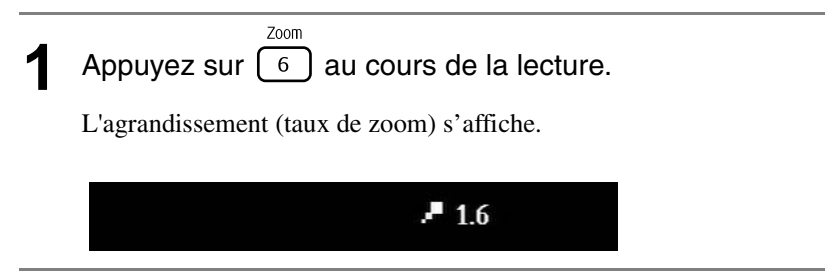

- **2** Sélectionnez l'agrandissement désiré en appuyant plusieurs fois sur  $\left[ \begin{array}{c} 6 \end{array} \right]$ 
	- Vous ne pouvez seulement agrandir que les images **UPEG**. Vous ne pouvez pas les réduire.
	- Quand vous avez agrandi l'image, appuyez sur  $\bigcap_{k \in \mathbb{N}} \bigcap_{k \in \mathbb{N}} \mathbb{Q}$  pour effectuer un panoramique.
	- Pour rétablir la taille originale, appuyez plusieurs fois sur  $\overline{6}$  jusqu'à ce que le taux de zoom disparaisse.

#### Modification de la langue audio

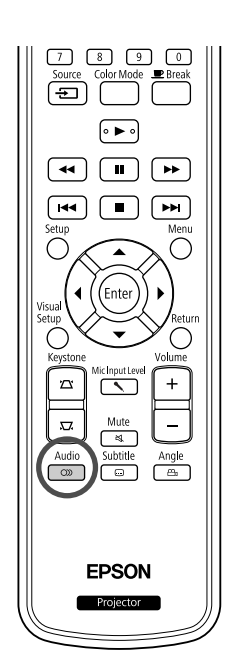

Si plusieurs langues ou signaux audio ont été enregistré(e)s sur le disque, vous pouvez activer la langue ou le signal audio de votre choix.

Appuyez sur  $\begin{array}{c} \n\frac{\text{Audio}}{\text{a}} \\
\end{array}$  au cours de la lecture. Les paramètres audio sélectionnés s'affichent à l'écran. **2** Sélectionnez les paramètres souhaités en appuyant à plusieurs reprises sur  $\sqrt{\infty}$ • Vous pouvez aussi basculer à partir de l'écran d'informations de lecture. s[p. 39](#page-40-0) • Si un code de langue (par exemple 6978) s'affiche  $\mathcal{L}$  [p. 58](#page-59-0)

#### <span id="page-39-0"></span>Modification de l'affichage des sous-titres

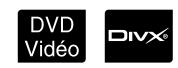

**DIVX** 

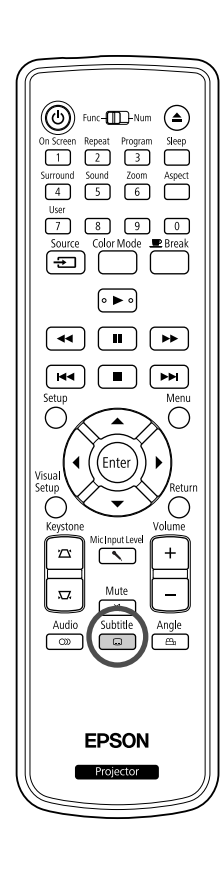

Vous pouvez décider d'afficher ou non les sous-titres des disques disposant de sous-titres. Si un disque inclut des sous-titres en plusieurs langues, vous pouvez basculer vers la langue de votre choix.

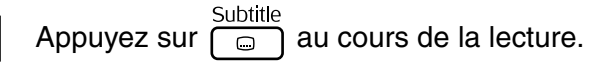

Les paramètres de sous-titre en cours s'affichent à l'écran.

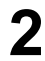

**2** Sélectionnez les paramètres souhaités en appuyant à plusieurs reprises sur  $\sqrt{a}$ 

• Si le sous-titre disponible est introuvable, l'icône  $\mathcal O$  s'affiche.

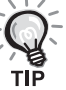

• Vous pouvez aussi basculer à partir de l'écran d'informations de lecture. s[p. 39](#page-40-0)

- Quand vous utilisez  $\Box$ incorporé et les données du fichier de sous-titre. L'un et l'autre peuvent être affichés avec 45 caractères à un octet (27 caractères à deux octets) sur deux lignes maximum. Les caractères supplémentaires ne sont pas affichés. Les fichiers de sous-titres portant les extensions suivantes sont valides : « .srt », « .smi », « .sub », « .ssa » et « .ass » ;
	- Le nom du fichier de sous-titres doit être identique à celui du film.

# Modification de l'angle

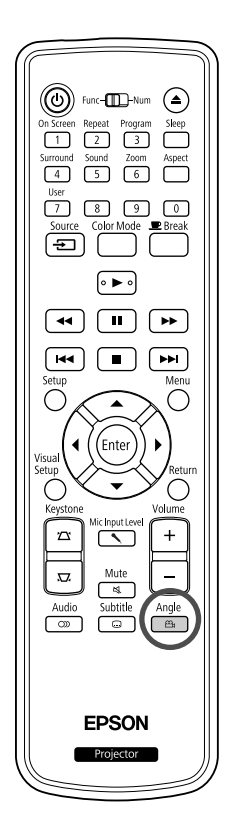

Avec les disques enregistrés à l'aide de plusieurs angles de prise de vue, vous avez la possibilité de passer de l'angle principal à un autre angle de prise de vue, tel que l'angle du dessus ou l'angle de droite, au cours de la lecture.

Appuyez sur  $\sqrt{\frac{\text{Angle}}{\text{triangle}}}$  au cours de la lecture.

L'angle en cours est affiché à l'écran.

**2** Sélectionnez l'angle souhaité en appuyant à plusieurs reprises sur  $\sqrt{m}$ 

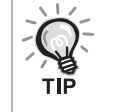

Vous pouvez aussi basculer à partir de l'écran d'informations de lecture.  $\mathcal{F}p. 39$  $\mathcal{F}p. 39$ 

#### <span id="page-40-0"></span>Exécution d'opérations à partir de l'écran d'informations de lecture

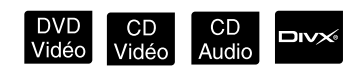

Placez le commutateur sur la position [Fonction] avant d'effectuer les opérations

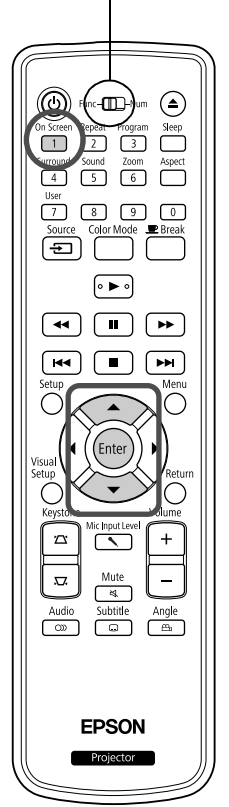

Vous pouvez contrôler l'état de la lecture en cours et modifier vos paramètres sans arrêter la lecture.

Appuyez sur  $\bigcap_{n \leq c}^{\text{OnScreen}}$  au cours de la lecture.

L'image projetée est réduite et l'écran d'informations suivant s'affiche sous celle-ci.

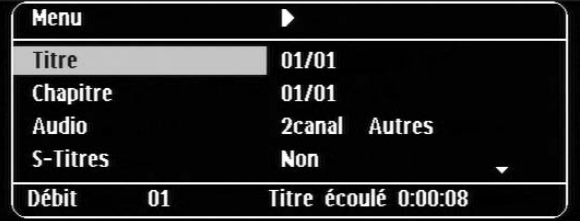

- Quand vous utilisez un CD Audio, la durée de lecture change comme suit à chaque appui de la touche  $\lceil \cdot \rceil$  : « Durée restante »  $\rightarrow$  « Total écoulé »  $\rightarrow$  « Total restant »  $\rightarrow$  « Part écoulée ».
- Quand vous utilisez un  $\Box$ On Screen comme suit à chaque appui de la touche  $\overline{+}$  : « Total écoulé »  $\rightarrow$  « Total restant »  $\rightarrow \cdot \cdot \cdot$  :--:-- » (WMA ne prend pas en charge le temps de plage)

DVD<br>Vidéo

**2** Appuyez sur  $\bigodot$ , positionnez le pointeur sur

l'élément souhaité et appuyez sur  $($  Enter

- Vous pouvez définir le titre/chapitre/numéro de piste et la durée à l'aide des touches numériques, puis définir l'heure de début de lecture.  $\mathcal{L}$  [p. 28](#page-29-0)
- Quand l'élément sélectionné s'affiche, choisissez la valeur souhaitée à l'aide de  $\iff$ , puis appuyez sur  $(\text{frac})$ .
- Appuyez une fois sur  $\left(\begin{array}{c} \n\sqrt{1} \\
1\n\end{array}\right)$ , l'écran d'informations de lecture disparaît.
- Quand vous utilisez **DIV** et que « -:--:-- » est affiché, vous pouvez définir l'heure de début de lecture de la piste à l'aide des touches numériques.
- Vous ne pouvez pas utiliser cette fonction quand la lecture est arrêtée.

#### $3$  Appuyez sur  $($  Enter

La lecture commence avec le titre/chapitre/piste sélectionné ou les paramètres de durée définis.

#### **Contenu de l'écran d'informations de lecture**

#### DVD Vidéo

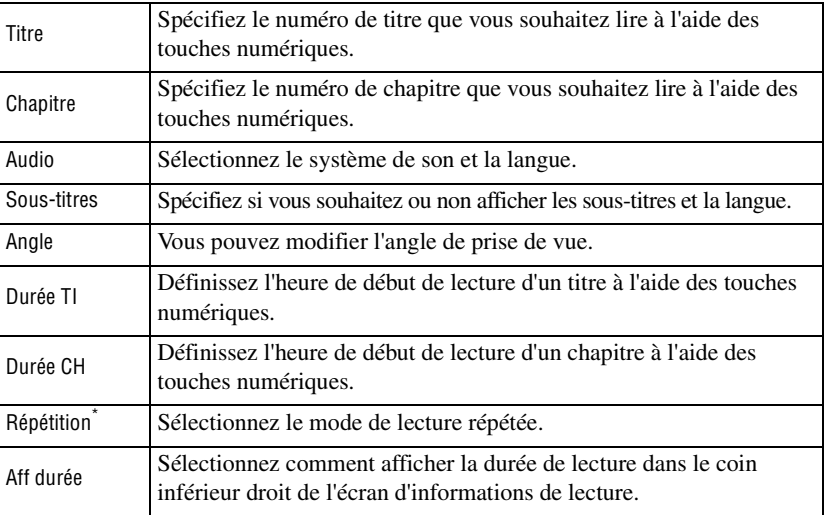

#### CD Vidéo

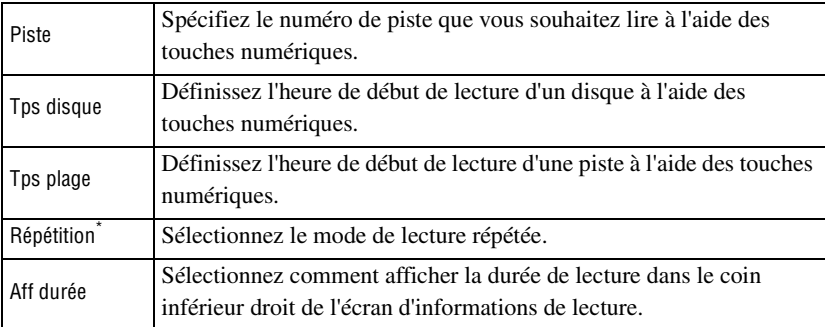

\*Vous ne pouvez pas sélectionner la lecture aléatoire ou la lecture répétée comme paramètre de répétition dans l'écran d'informations de lecture.

Définissez-la à l'aide de  $\left(\frac{\text{Repeat}}{2}\right)$ .  $\mathcal{D}$  [p. 34](#page-35-0)

#### Réglage de la minuterie d'arrêt automatique

Placez le commutateur sur la position [Fonction] avant d'effectuer les opérations

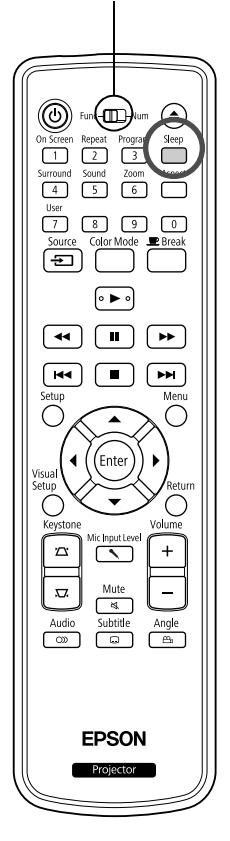

Quand la durée définie pour la minuterie d'arrêt automatique est écoulée, l'unité se met automatiquement hors tension. Vous pouvez ainsi éviter que de l'électricité soit consommée de manière superflue lorsque vous vous endormez devant le film.

CD<br>Audio

MP3/<br>WMA

**JPEG** 

**DIVX®** 

Si la minuterie d'arrêt automatique est réglée sur « Sleep Off » et si la lecture est arrêtée ou terminée et que l'unité n'est pas utilisée pendant 30 minutes environ, elle se met automatiquement hors tension.

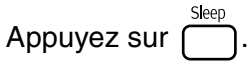

• Quand vous appuyez sur  $\bigcap_{s \in \mathcal{S}} s$ , le réglage en cours de la minuterie d'arrêt automatique s'affiche. Quand la minuterie d'arrêt automatique

est affichée, sélectionnez le réglage souhaité à l'aide de  $\overline{\bigcap}$ .

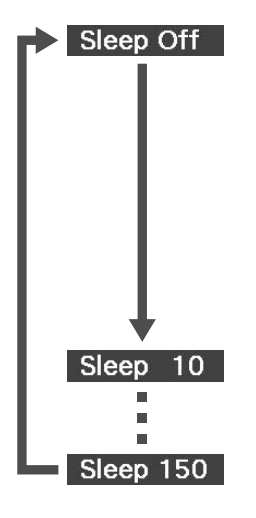

- : Si l'écran de veille est projeté et si l'unité n'est pas utilisée pendant 30 minutes environ, elle se met automatiquement hors tension. Si les signaux d'image ne sont pas entrés en mode Vid Ext/Ord et si l'unité n'est pas utilisée pendant 30 minutes environ, elle se met automatiquement hors tension (paramètre par défaut).
- : L'unité est mise hors tension au bout de 10 minutes.
- : L'unité est mise hors tension au bout de 150 minutes.

Réglage de la minuterie d'arrêt automatique

Le message « Sleep » s'affiche à l'écran 20 secondes environ avant la mise hors tension automatique.

Modification de la minuterie d'arrêt automatique

Appuyez à plusieurs reprises sur  $\sum_{\text{sleep}}^{\text{sleep}}$  et sélectionnez l'heure.

Vérification du paramétrage de la minuterie d'arrêt automatique

Une fois la minuterie d'arrêt automatique définie, appuyez une fois sur  $\Box$  pour afficher à l'écran la durée restante avant l'arrêt automatique.

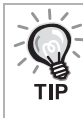

- Les paramètres de la minuterie d'arrêt automatique ne sont pas mémorisés. Si l'appareil est mis hors tension, la minuterie d'arrêt automatique est désactivée.
- Pour les disques qui reviennent au menu en fin de lecture, l'unité ne se met pas automatiquement hors tension, même si vous activez le mode « Sleep Off ».

# <span id="page-43-0"></span>Modification du rapport L/H

#### Vid Ext<br>/Ord DVD CD<br>Vidéo Vidéo **JPEG**

Placez le commutateur sur la position [Fonction] avant d'effectuer les opérations

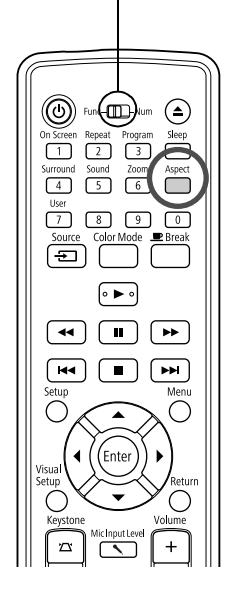

L'unité reconnaît automatiquement le rapport L/H approprié pour le signal en entrée, et l'image est projetée selon un rapport correct. Si vous voulez modifier le rapport L/H manuellement, ou si le rapport n'est pas correct, vous pouvez le modifier comme suit.

#### Appuyez sur **Aspect**

- À chaque pression sur  $\bigcap_{\alpha}^{\text{Aspec}}$ , le rapport L/H change et son nom s'affiche à l'écran.
- Le rapport L/H pour les réglages de disque et les signaux d'image peut être modifié comme suit.

#### **Projection à l'aide du lecteur de DVD intégré**

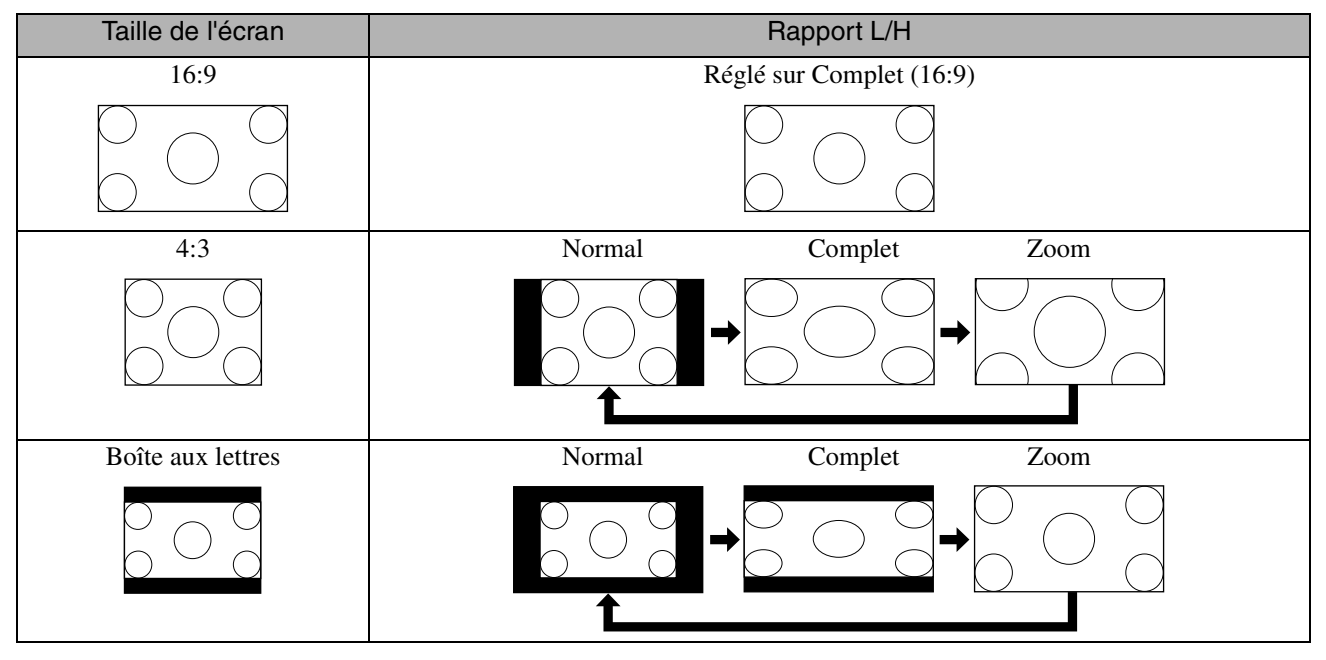

\* Réglé sur Normal quand le diaporama est exécuté.

#### **En cas de projection d'images vidéo de composantes vidéo (SDTV)/ HDMI (SDTV) ou composites**

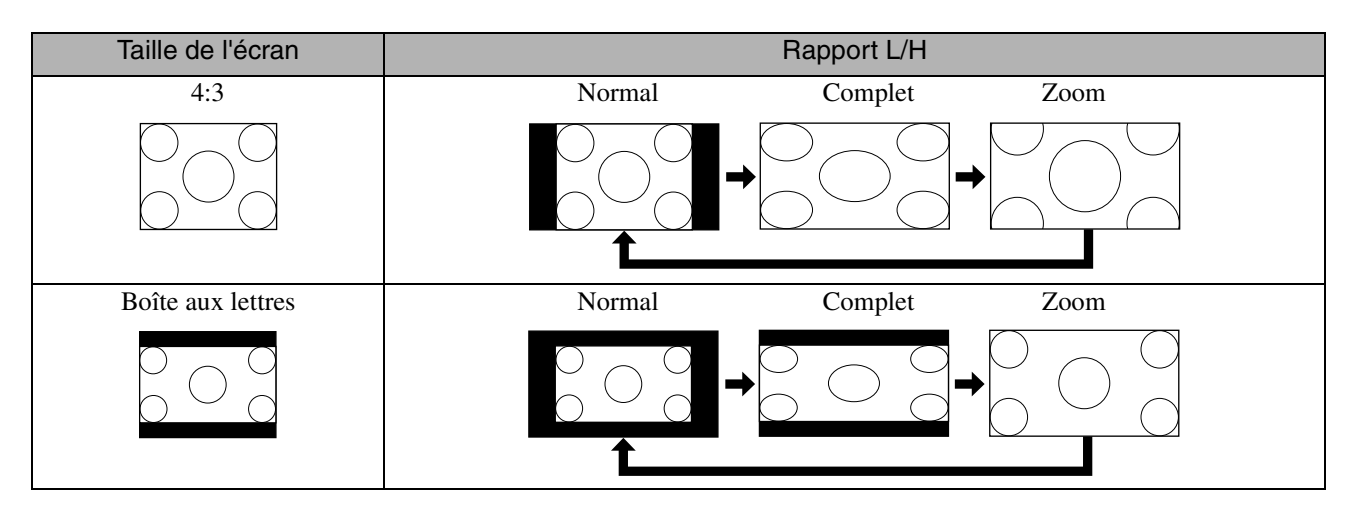

#### **En cas de projection d'images de composantes vidéo (HDTV)/HDMI (HDTV)**

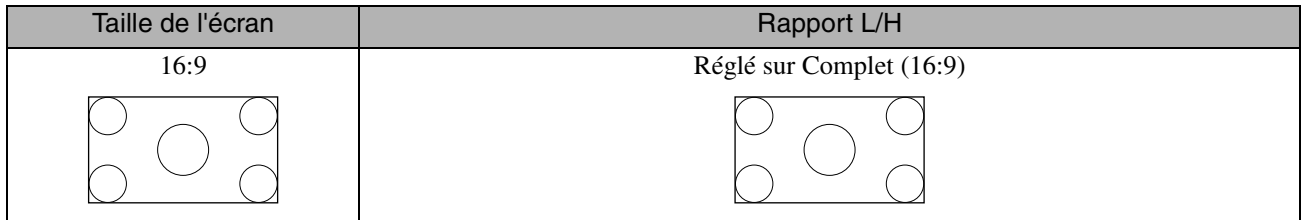

#### **En cas de projection d'images d'ordinateur**

Les images d'ordinateur en format large sont toujours projetées en mode normal (écran large).

Si les images d'ordinateur en format large ne sont pas projetées selon le rapport L/H approprié, appuyez sur  $\bigcap_{n=1}^{\text{Aspect}}$  pour activer un rapport L/H correct.

# **Lecture via le raccordement d'un périphérique**

#### Connexion d'un dispositif de stockage USB

Vous pouvez raccorder à l'unité une mémoire USB ou un lecteur de cartes multiples conforme à la norme USB 1.1 et lire les formats de fichier suivants :

- Fichiers MP3/WMA
- Fichiers JPEG
- Fichiers DivX®

La lecture de fichiers et les opérations disponibles pendant la lecture sont identiques à celles disponibles pendant la lecture de fichiers d'un **CD Données** à l'aide d'un lecteur de DVD standard.

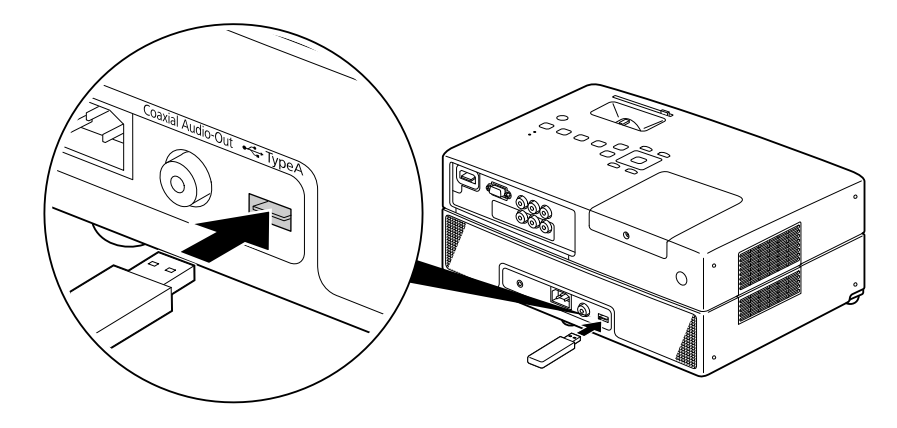

- Quand vous raccordez un dispositif de stockage USB à l'unité, la source bascule vers USB et la lecture commence automatiquement si :
	- un disque est en cours de lecture ou sa lecture est arrêtée sur le lecteur de DVD standard.
	- un autre périphérique vidéo, un téléviseur ou un ordinateur est raccordé à l'unité et un disque est en cours de lecture ou sa lecture est arrêtée.
- Si vous utilisez un concentrateur USB, l'unité risque de ne pas fonctionner normalement. Raccordez directement le dispositif de stockage USB à l'unité.

#### Attention

• Lorsque l'unité est mise sous tension alors que seul un dispositif de stockage USB est connecté (aucun disque inséré dans la fente), le dispositif de stockage USB n'est pas reconnu et la mention "Pas de disque" s'affiche. La lecture n'est pas lancée, même si

vous appuyez sur  $\Box$ . Dans ce cas, retirez et reconnectez le dispositif de stockage USB.

• Ne débranchez pas le dispositif de stockage USB pendant un diaporama. Arrêtez le diaporama en appuyant sur  $\Box$  et débranchez le dispositif USB.

# <span id="page-46-0"></span>Connexion à un autre périphérique vidéo, un téléviseur ou un ordinateur

En plus de son lecteur de DVD intégré, cette unité peut projeter des images via la connexion à un ordinateur ou aux équipements suivants, dotés d'un port de sortie vidéo.

- magnétoscope - console de jeu - équipement vidéo avec tuner TV intégré - caméra vidéo, etc.

#### Format du signal de l'équipement vidéo

Le type de signal vidéo pouvant être envoyé en sortie dépend de l'équipement vidéo. La qualité d'image varie en fonction du format du signal vidéo. En règle générale, la qualité d'image varie dans l'ordre suivant :

1. HDMI  $\rightarrow$  2. Composantes vidéo  $\rightarrow$  3. Vidéo composite

Pour connaître le système de signal à utiliser, consultez la « documentation » de l'équipement vidéo que vous employez. Le système de vidéo composite peut être baptisé « Sortie image ».

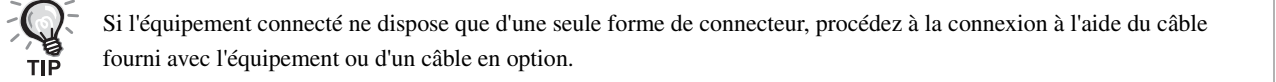

#### Attention

- Mettez l'équipement connecté hors tension. Si vous procédez à la connexion alors que l'équipement est sous tension, vous risquez d'endommager celui-ci.
- Fermez le cache de l'objectif avant de raccorder un équipement à l'unité. Si la surface de l'objectif est couverte de traces de doigts ou de marques, l'image ne sera pas projetée de manière claire.
- Ne forcez pas sur un connecteur afin de le brancher dans une prise d'une forme différente. Vous pourriez endommager l'appareil ou l'équipement.

#### **Connexion avec un câble vidéo**

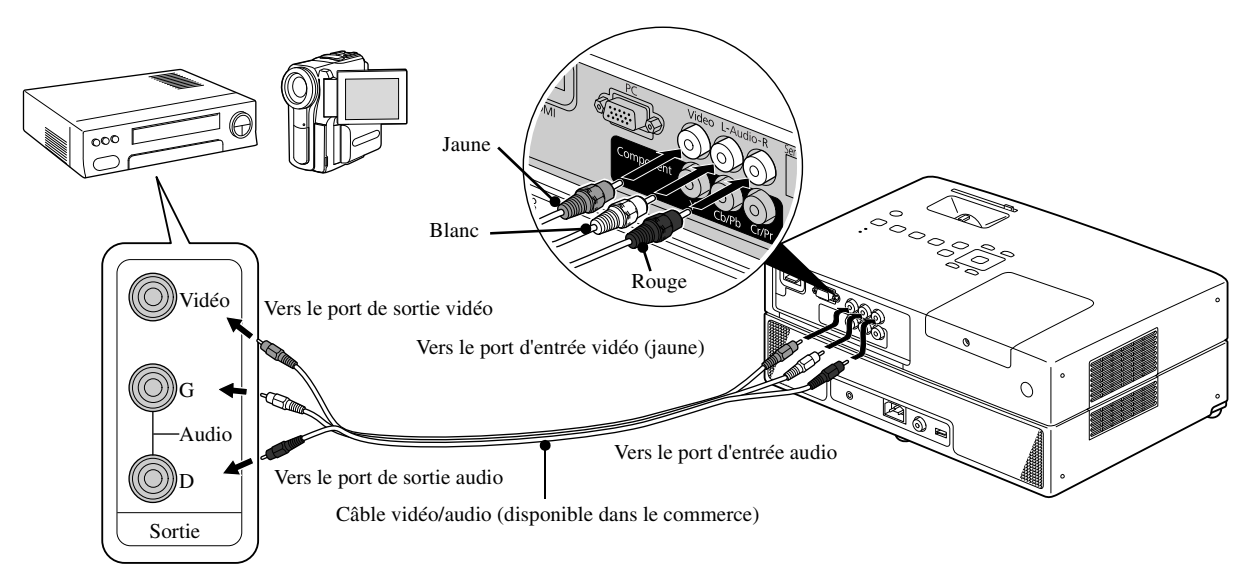

#### **Connexion avec un câble de composante vidéo**

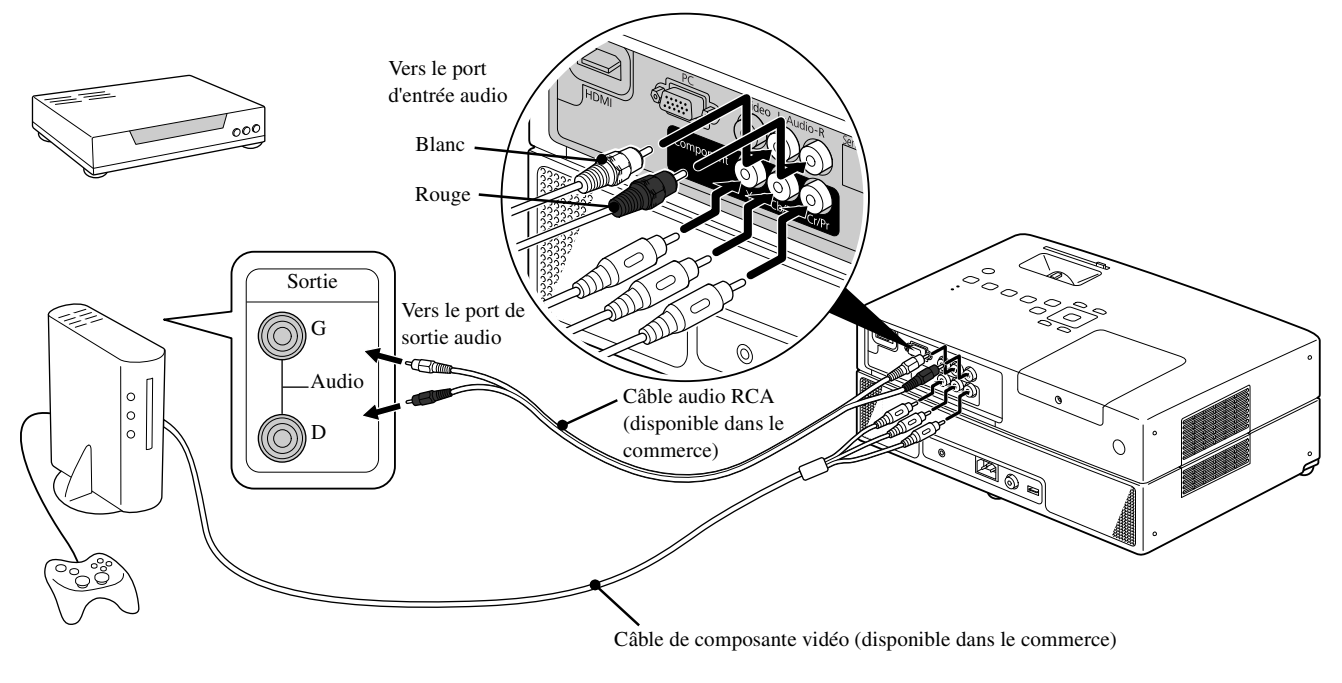

Pour un dispositif de sortie au port D, utilisez un câble de conversion port D - composante disponible dans le commerce.

#### **Connexion avec un câble HDMI**

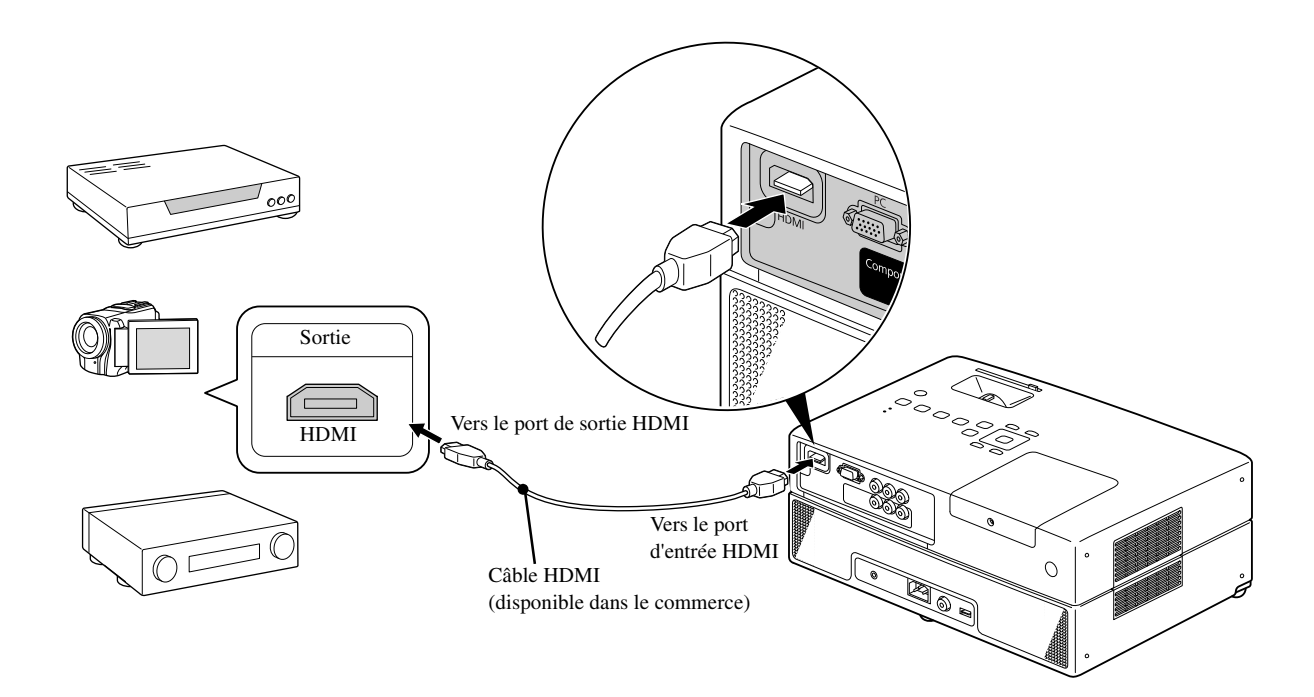

Utilisez un câble HDMI conforme à la norme HDMI. Sinon, l'image risque de ne pas s'afficher clairement ou de se perdre.

Le format audio PCM est pris en charge. Si aucun son n'est reproduit, réglez le périphérique de destination sur le mode de sortie PCM.

тū

#### <span id="page-48-0"></span>**Connexion à un ordinateur**

тій

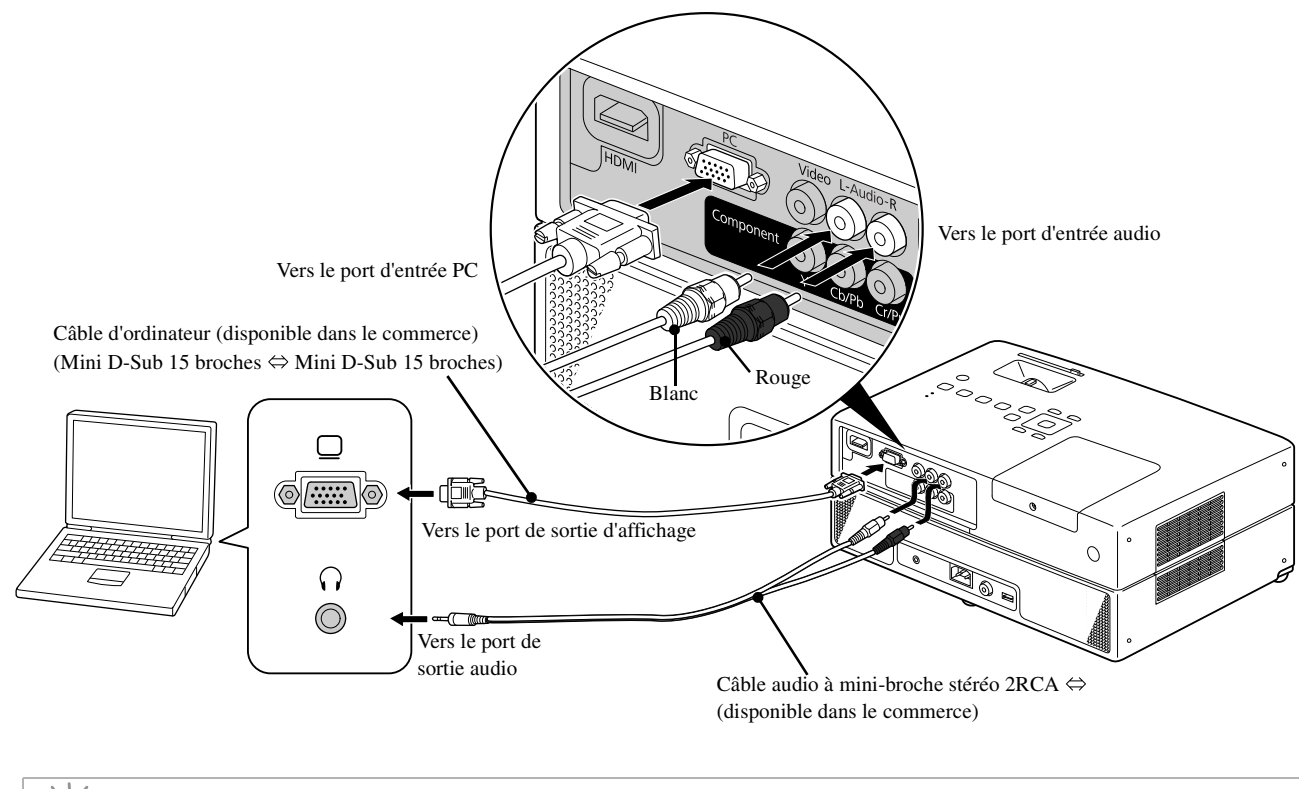

Si vous employez un câble audio disponible dans le commerce avec mini-prise stéréo 2RCA  $\Leftrightarrow$ , optez pour un câble portant la mention « Sans résistance ».

# <span id="page-49-1"></span>Projection d'images depuis un équipement vidéo externe ou un ordinateur

Cet appareil détecte automatiquement les signaux d'entrée et modifie l'image projetée.

Le projecteur détecte automatiquement les signaux reçus depuis les appareils connectés et projette l'image entrante. Vous pouvez choisir rapidement l'image à projeter, car les ports d'entrée qui n'envoient pas de signal d'image sont

ignorés lorsque vous changez de source à l'aide du bouton  $\boxed{\oplus}$ .

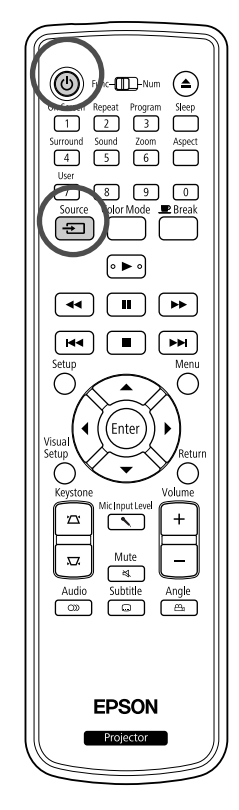

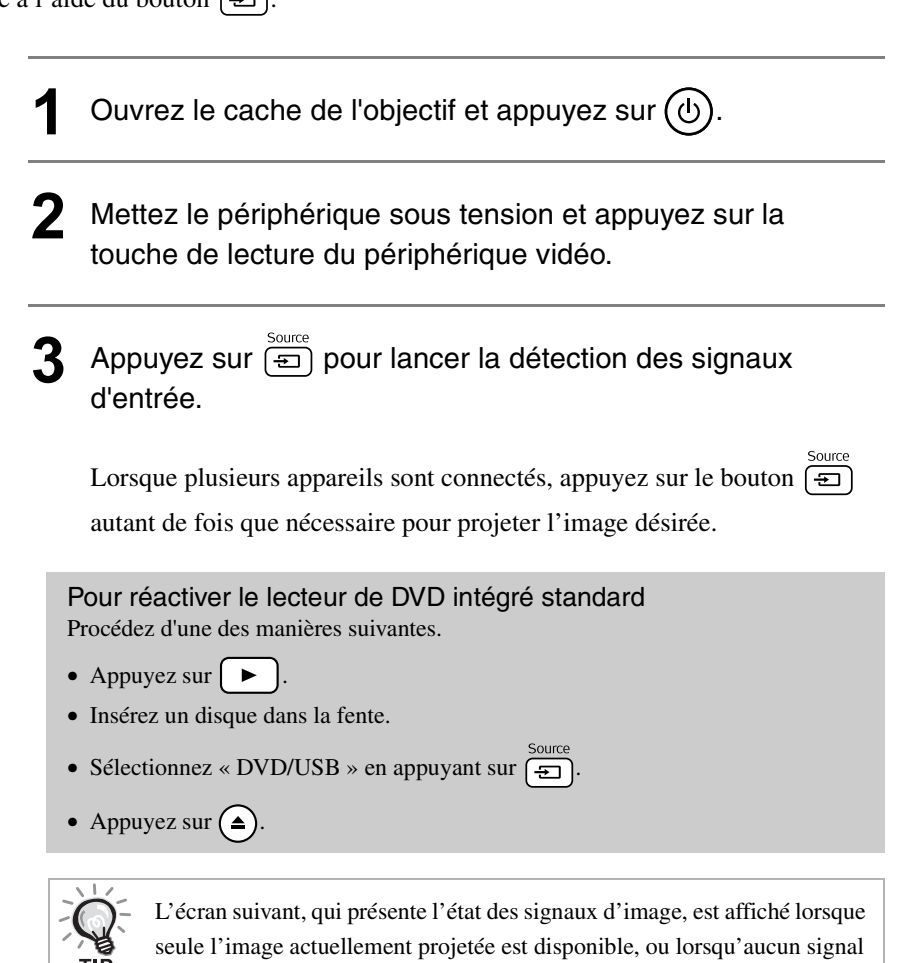

<span id="page-49-0"></span>d'image n'est trouvé. Vous pouvez sélectionner le port d'entrée auquel est connecté l'équipement que vous voulez utiliser. L'écran se ferme après environ 10 secondes d'inactivité.

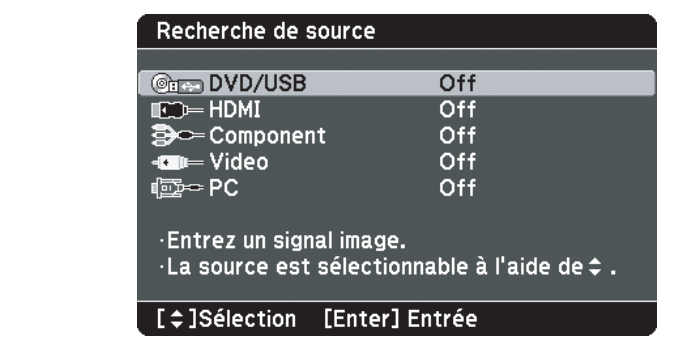

# Opérations avancées Opérations avancées

#### <span id="page-50-0"></span>**Si l'image de l'ordinateur n'est pas projetée**

Vous pouvez changer la destination du signal d'image à partir de l'ordinateur en

maintenant la touche  $\sqrt{Fn}$  enfoncée puis en appuyant sur  $\sqrt{Fn}$  (la touche

se nomme généralement  $\bigcap$  ou  $\Box$ ).

 $\angle\mathcal{T}\times\mathcal{D}$ ocumentation » de l'ordinateur

Après avoir changé de source, patientez quelques secondes pour débuter la projection.

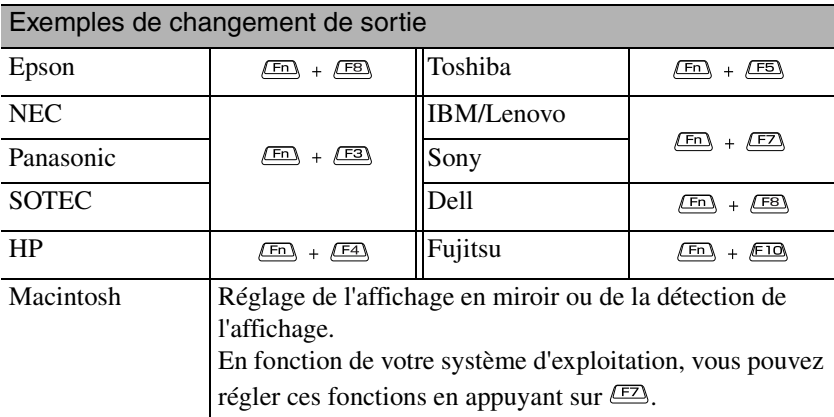

En fonction de l'ordinateur, l'état d'affichage peut également changer comme suit à chaque pression sur la touche de changement de sortie :

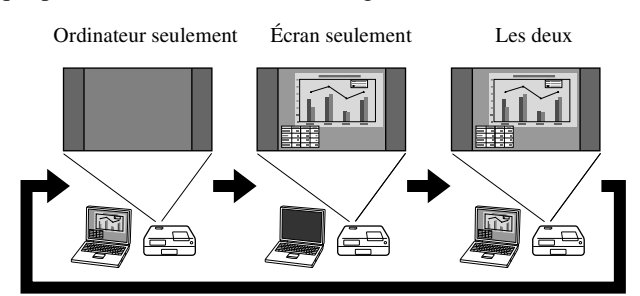

# **Paramètres audio**

### Écoute à l'aide d'un casque

#### **Important**

- Lors de l'écoute à l'aide d'un casque, veillez à ne pas régler le volume trop haut. Si vous écoutez des sons à volume élevé pendant une période de temps prolongée, vous risquez d'abîmer votre ouïe.
- Au début, ne réglez pas le volume trop haut. Un son bruyant risque d'être émis soudainement et d'endommager le casque ou votre ouïe. En guise de précaution, baissez le volume avant de mettre l'unité hors tension, puis, lorsque vous remettez l'appareil sous tension, augmentez progressivement le volume.

Connexion d'un casque disponible dans le commerce

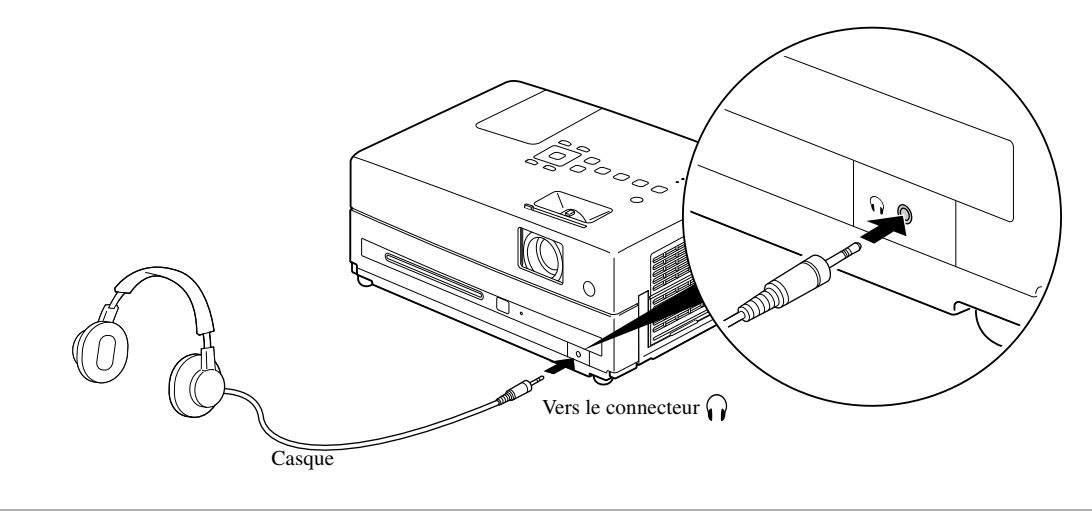

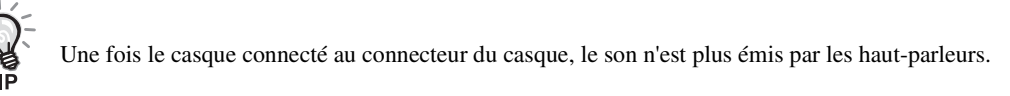

## <span id="page-52-0"></span>Connexion d'un Microphone

Vous pouvez utiliser le haut-parleur du projecteur pour diffuser le son d'un microphone en connectant un microphone au port d'entrée Mic du projecteur.

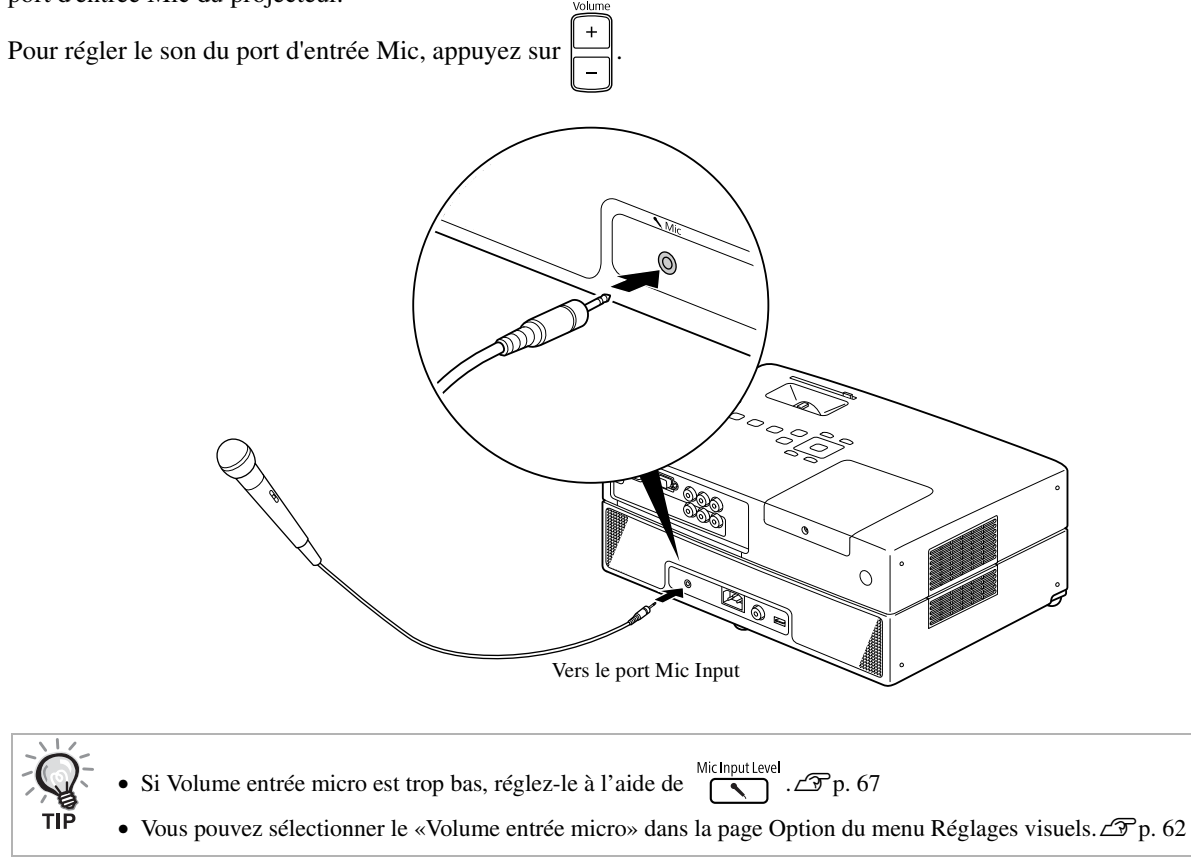

#### Attention

Le projecteur est compatible avec les microphones dynamiques. Il ne prend pas en charge l'alimentation par câble.

# Connexion à un équipement audio disposant d'une entrée audio coaxiale numérique

Vous pouvez procéder à la connexion d'amplificateurs AV, etc. ou d'équipements permettant de réaliser des enregistrements numériques lorsque ceux-ci sont équipés d'un port d'entrée audio numérique coaxial. Lors de la connexion, utilisez un câble numérique coaxial disponible dans le commerce.

Enfoncez le connecteur du câble audio à fond dans la prise.

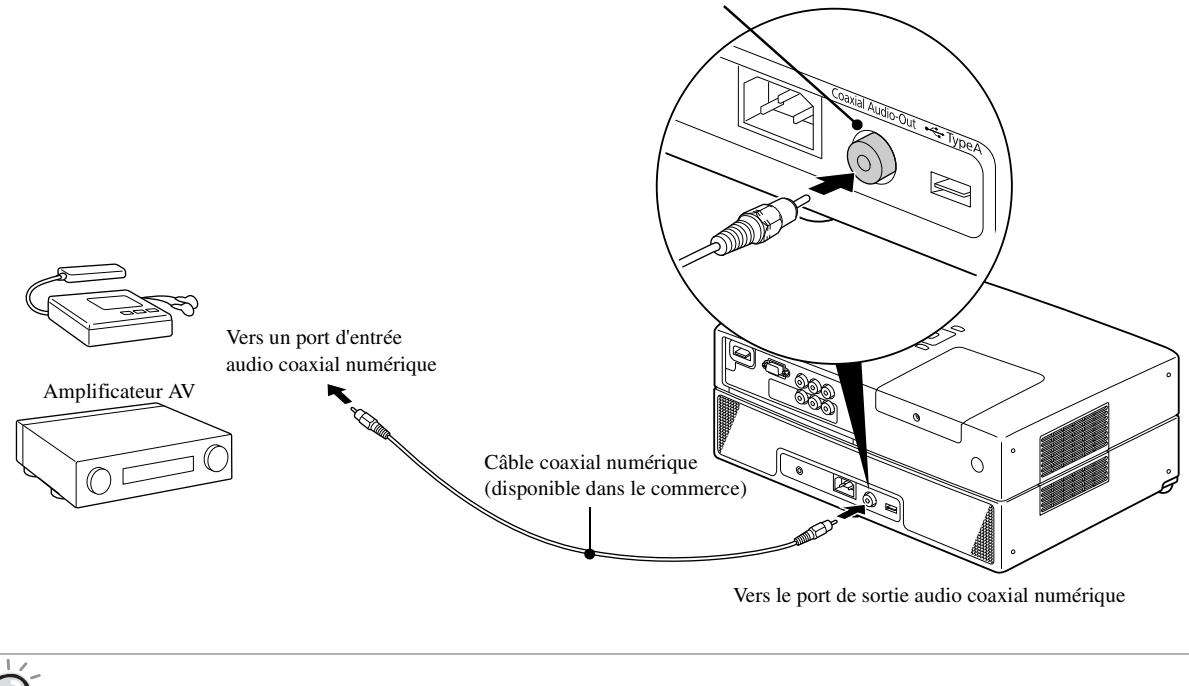

Le signal émis depuis le port de sortie audio coaxial numérique change en fonction du paramètre « Sortie numér » du menu des paramètres. Pour obtenir des informations détaillées au sujet du signal de sortie  $\mathscr{L}\$ [p. 59](#page-60-0)

52

## Sélection du mode Son Surround

Placez le commutateur sur la position [Fonction] avant d'effectuer les opérations

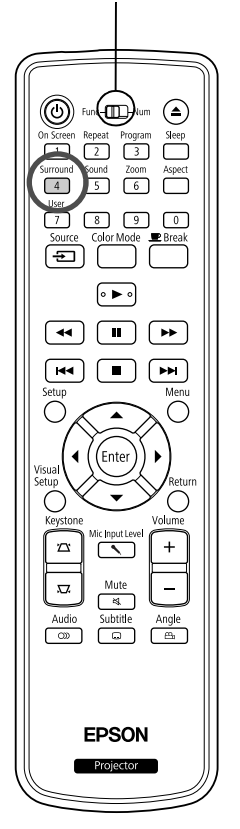

Lorsque vous activez la fonction de son surround virtuel, vous pouvez profiter du son surround stéréo réel bien que le son soit généralement reproduit via plusieurs haut-parleurs.

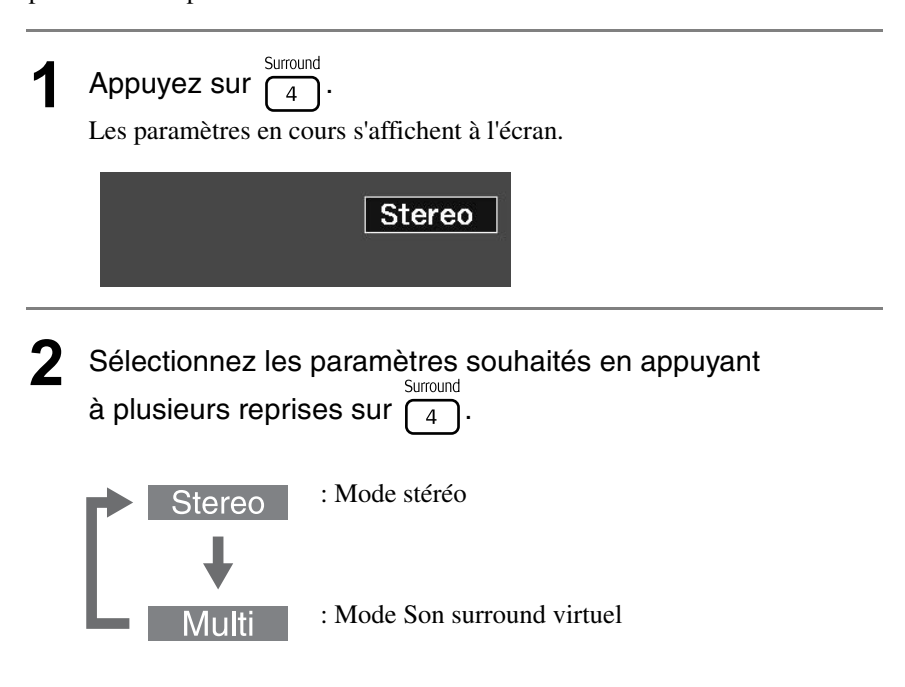

# Sélection des effets de son numérique

Placez le commutateur sur la position [Fonction] avant d'effectuer les opérations

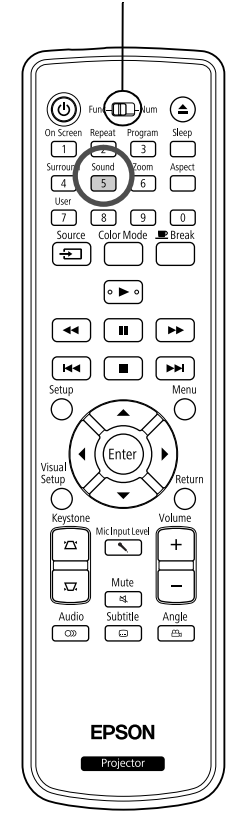

Vous pouvez sélectionner les effets sonores appropriés au genre de musique du disque en cours.

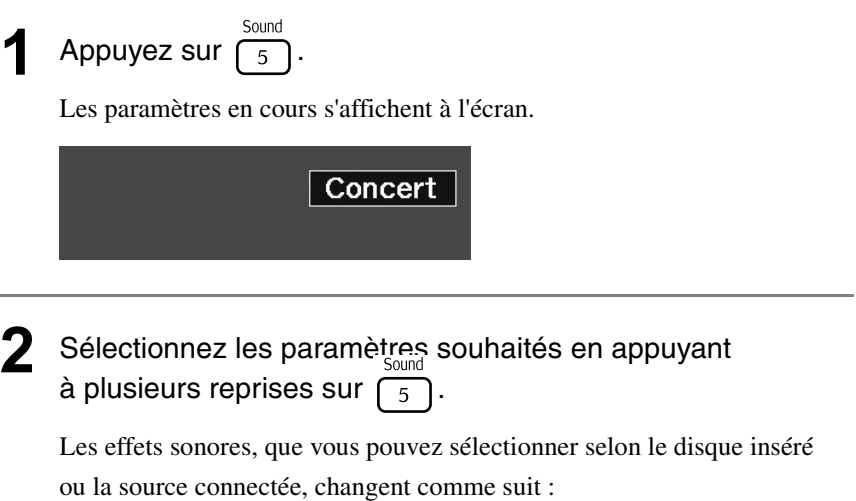

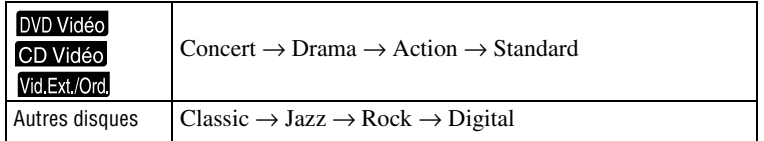

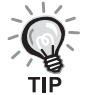

Sélectionnez les effets sonores « Concert » ou « Classic » pour la sortie de sons plats.

# **Paramètres et réglages**

# **Utilisation et fonctions du menu Réglages**

Les paramètres de cette unité peuvent être définis conformément à l'environnement d'utilisation.

# Utilisation du menu Réglages

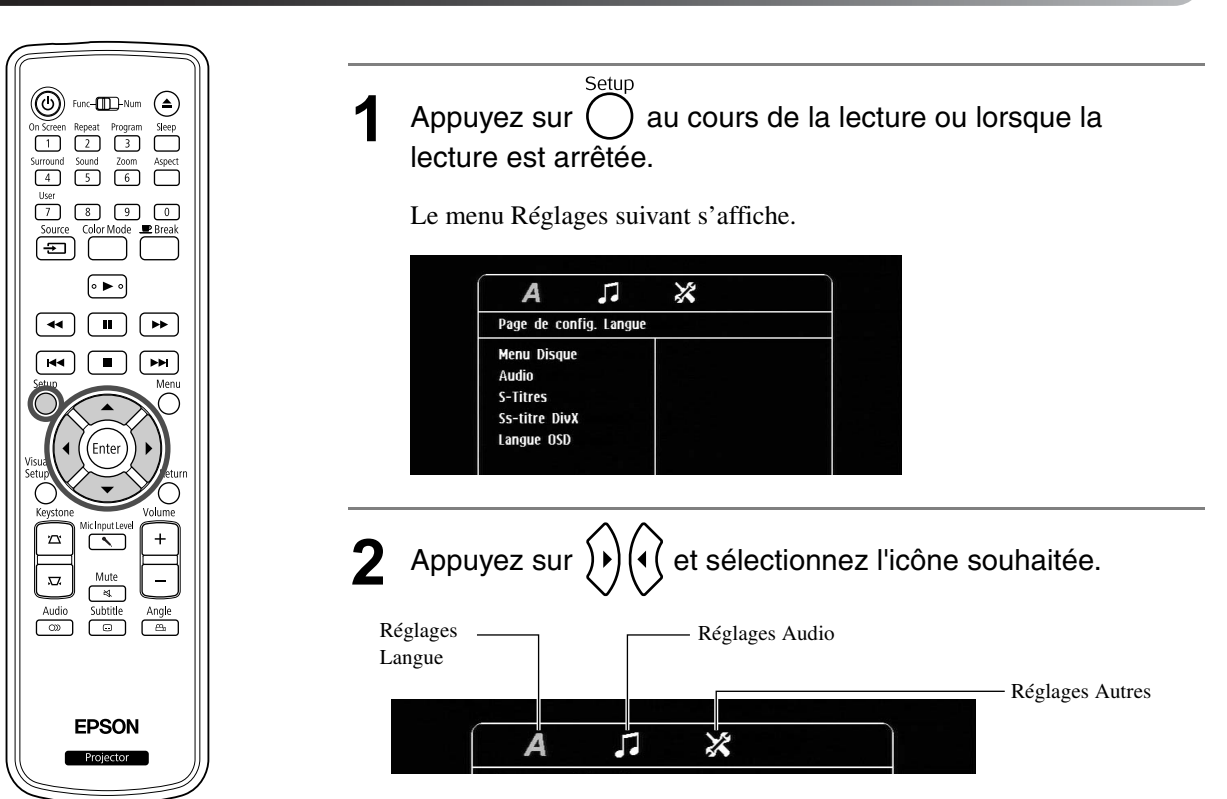

 $\mathcal{L}^{\mathcal{L}}$ 

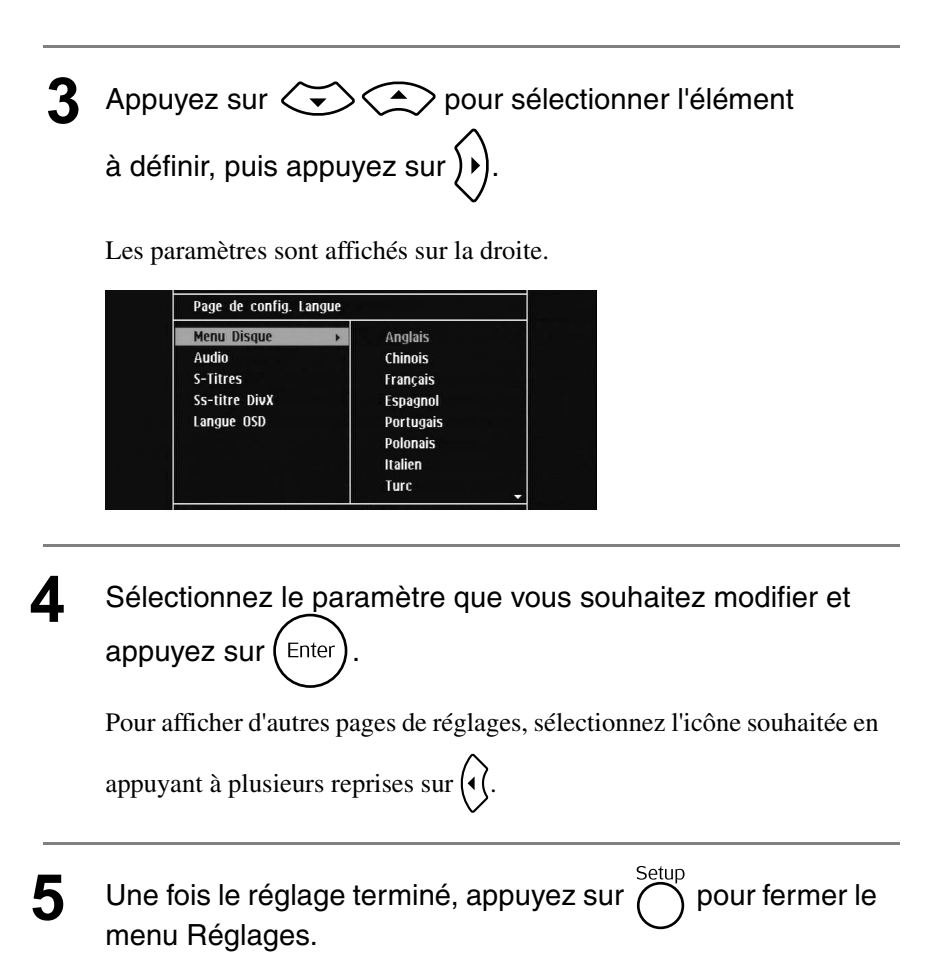

## Liste de menus Réglages

#### **Page Langue**

Éjectez le disque avant le réglage. Vous ne pouvez pas réaliser le réglage ci-dessous quand un disque est inséré.

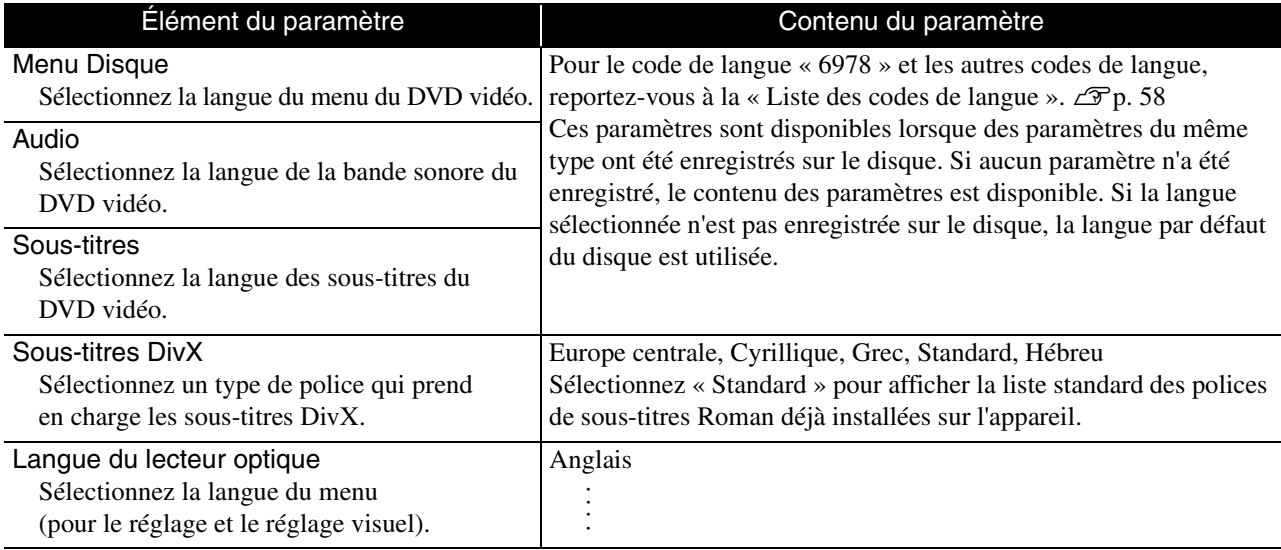

## **Page Audio**

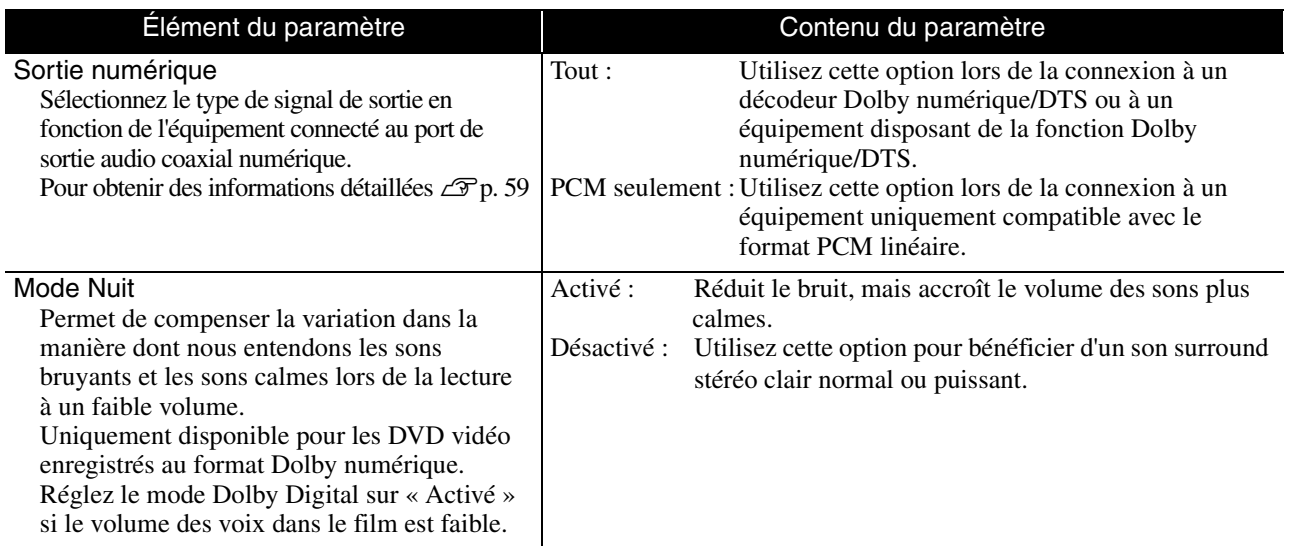

# **Page Autres**

<span id="page-58-0"></span>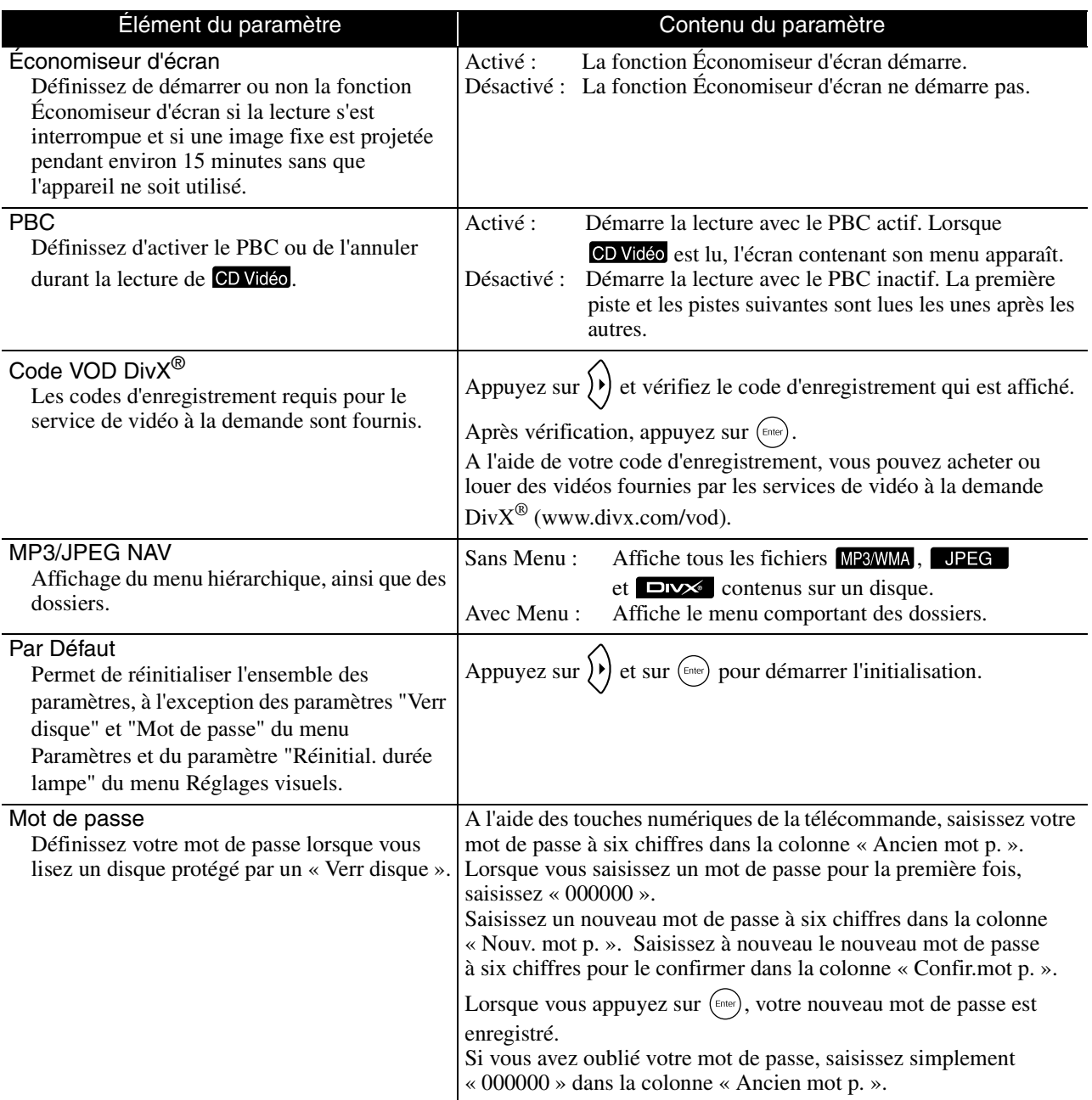

#### Verrouillage de disque

Si vous avez verrouillé un disque avec la fonction de verrouillage du disque, vous devez saisir votre nouveau mot de passe pour lire le disque. Vous pouvez protéger des disques contre une lecture non autorisée. Vous pouvez verrouiller jusqu'à 40 disques.

#### Verrouiller : Verrouille la lecture du disque actuellement inséré. Vous devez saisir votre mot de passe à six chiffres pour le lire.

**Déverrouiller** : Permet la lecture de tous les disques.

## <span id="page-59-1"></span><span id="page-59-0"></span>Liste des codes de langue

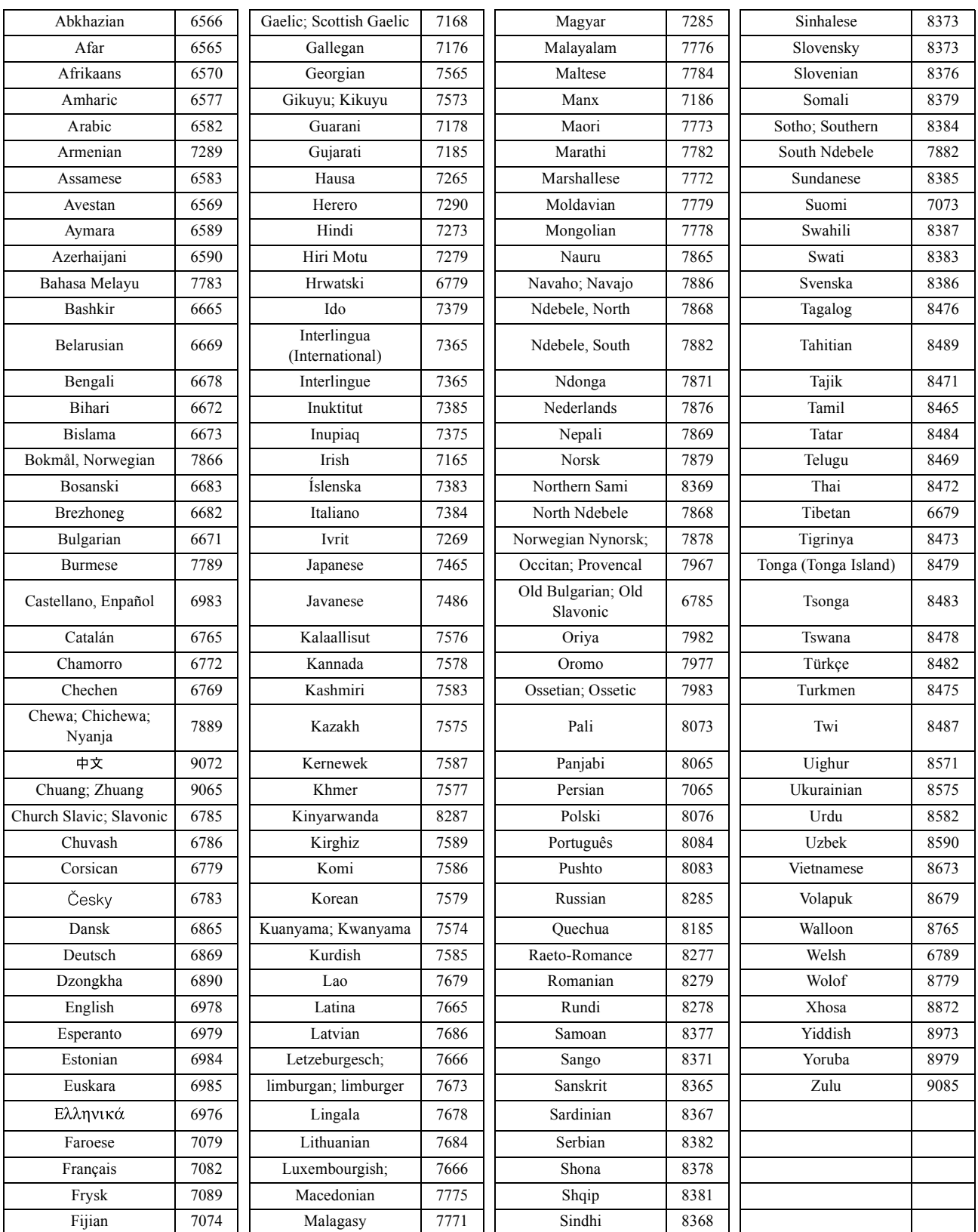

# <span id="page-60-1"></span><span id="page-60-0"></span>Paramètres de « sortie numérique » et signaux de sortie

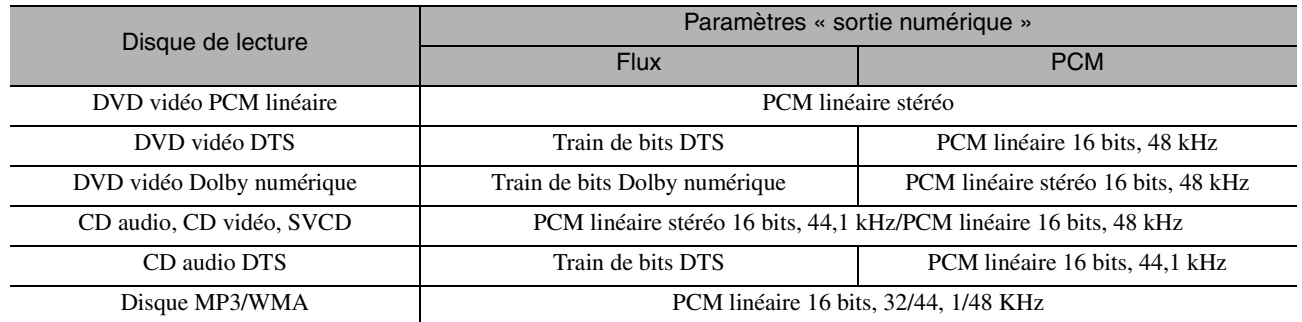

# **Utilisation et fonctions du menu Réglages visuels**

Vous pouvez régler la luminosité, le contraste et d'autres valeurs de l'image projetée.

# Utilisation du menu Réglages visuels

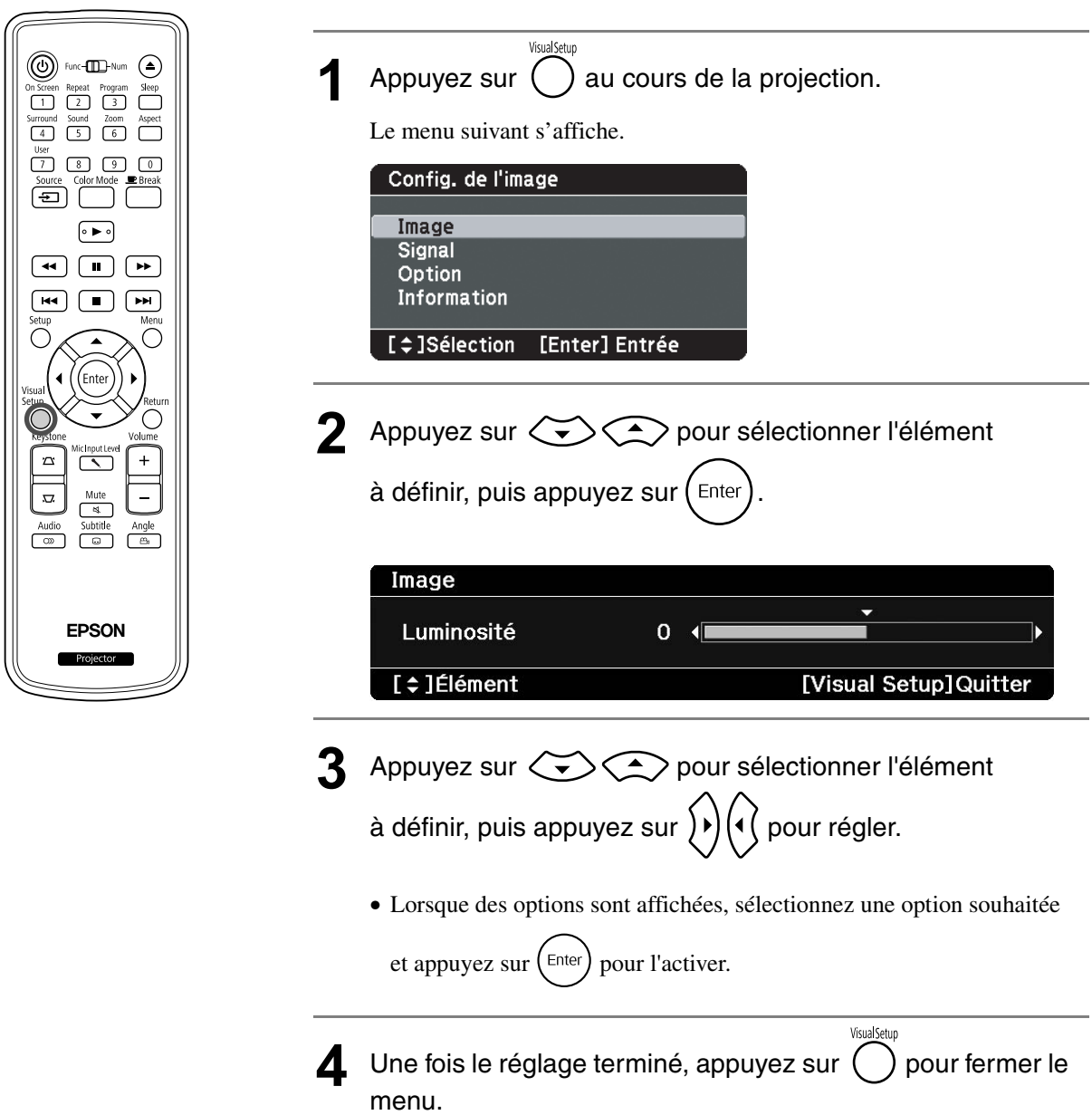

# Menu Réglages visuels

#### **Page Image**

Vous ne pouvez pas effectuer le réglage lorsque le mode couleurs est défini sur «Automatique».  $\mathcal{D}p$ . 26

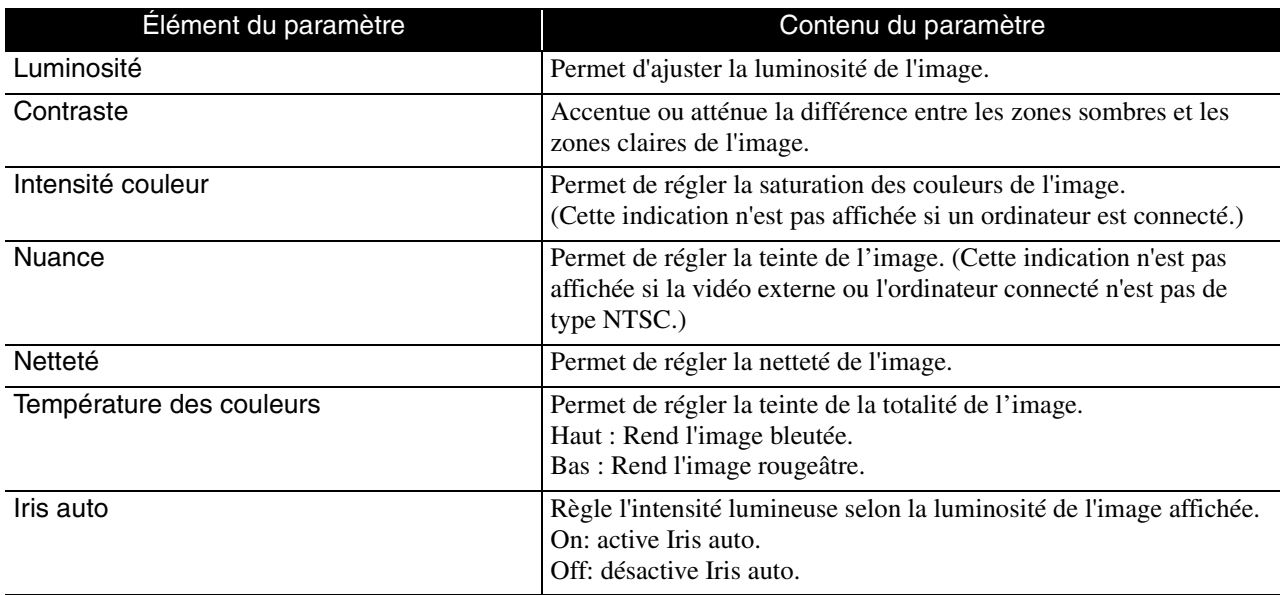

#### **Page Signal**

<span id="page-62-0"></span>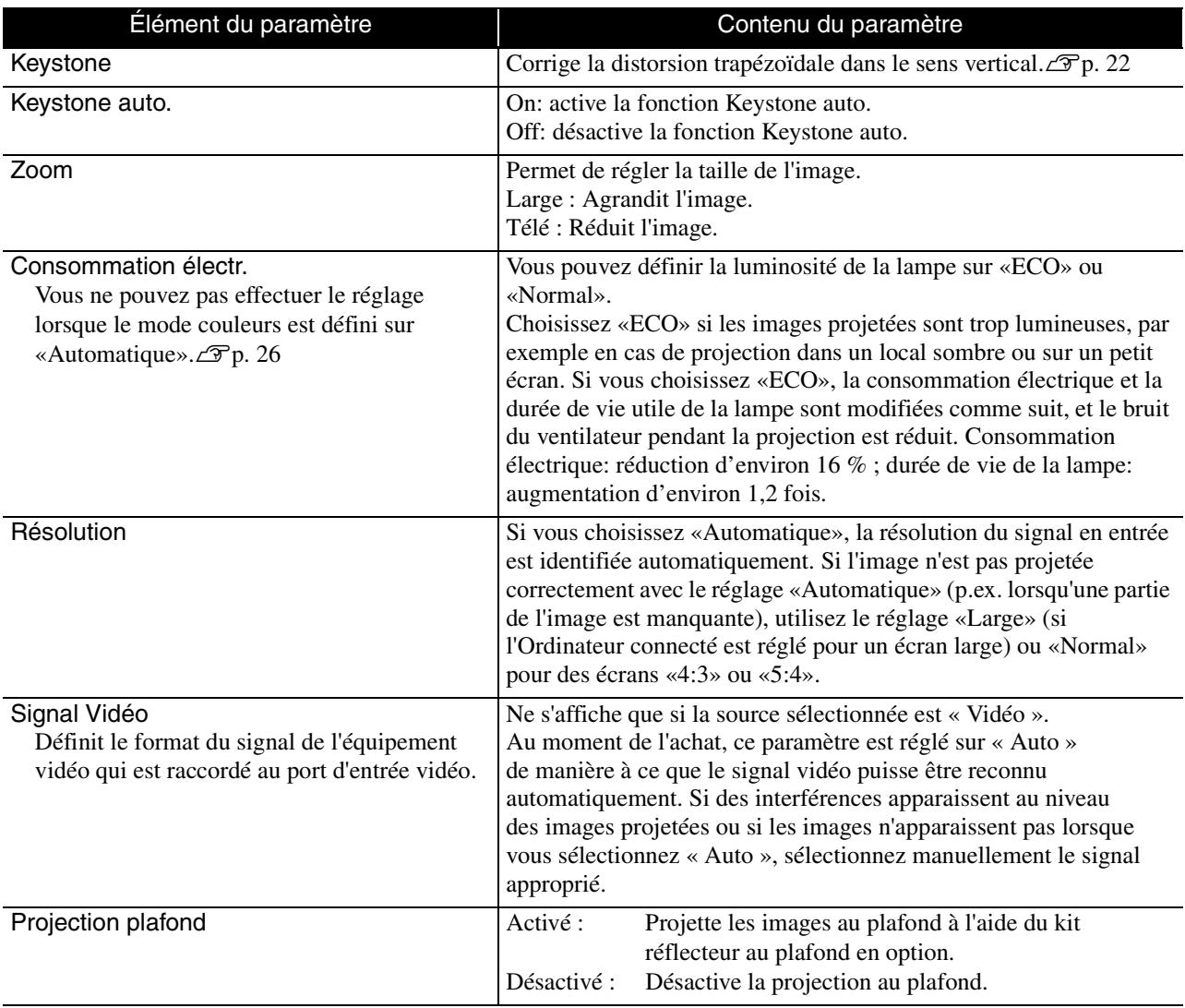

## <span id="page-63-1"></span>**Page Option**

<span id="page-63-0"></span>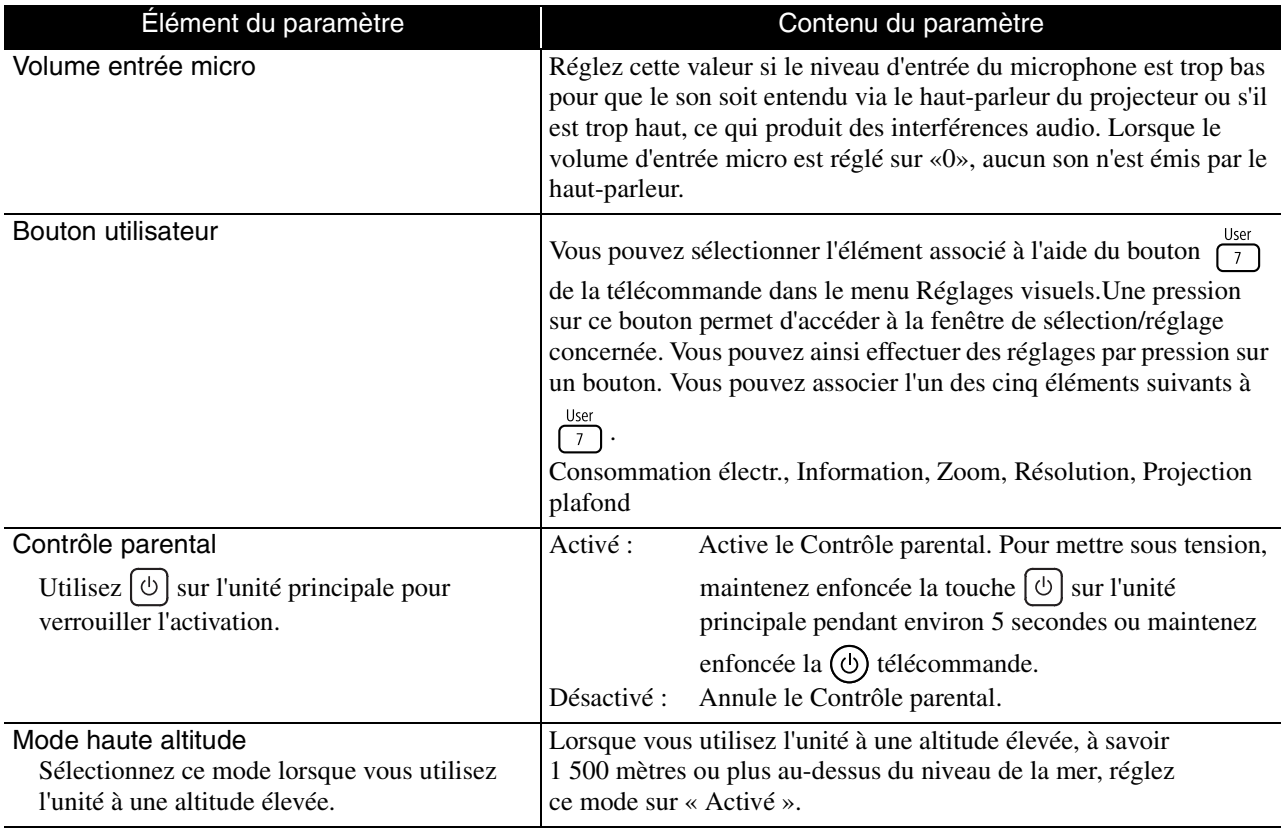

#### **Page Info**

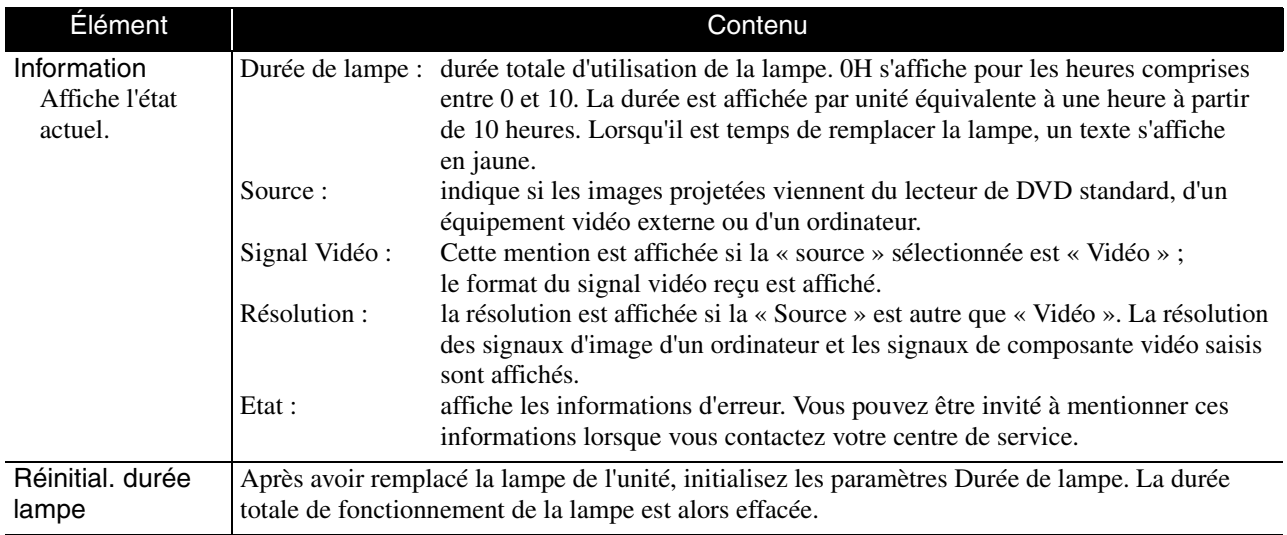

# **Fonctions de sécurité**

## Dispositif antivol

Le projecteur est doté des dispositifs de sécurité suivants pour prévenir le vol.

• Fente pour système de sécurité

La fente pour système de sécurité est compatible avec le système Microsaver Security System fabriqué par Kensington. Vous trouverez plus d'informations au sujet du système Microsaver Security System sur la page d'accueil de Kensington,à l'adresse

http://www.kensington.com/.

• Point d'installation pour câble de sécurité Un câble antivol, disponible dans le commerce, peut être glissé dans le point d'installation de manière à fixer le projecteur à un meuble ou une colonne.

#### **Installation du câble antivol**

Faites passer un câble antivol à travers la poignée.

Consultez la documentation du câble antivol pour savoir comment le verrouiller.

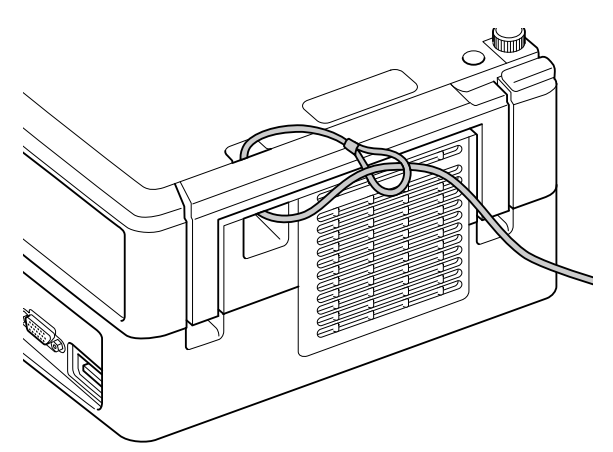

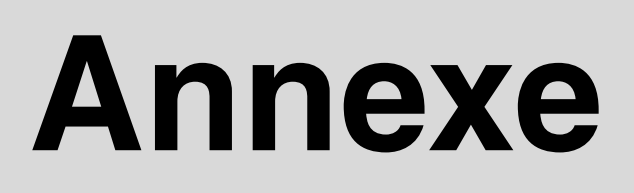

# **Dépannage**

#### Lecture des voyants

Vous pouvez vérifier l'état de cette unité à l'aide des voyants situés sur le panneau supérieur. Consultez les problèmes détaillés dans le tableau suivant et suivez les étapes données en guise de solution.

\* Si tous les voyants ne sont pas allumés, le câble d'alimentation n'est pas correctement raccordé ou l'unité n'est pas sous tension.

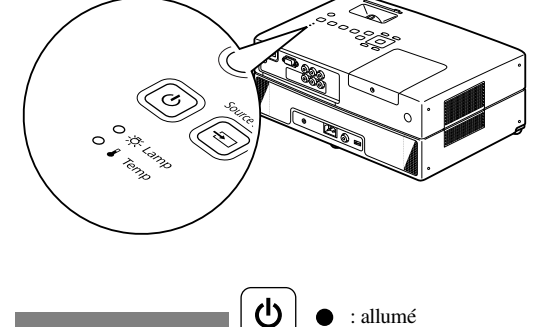

-)O(-

: clignotant O : éteint

#### **Quand le voyant**  $\heartsuit$  **ou**  $\ell$  **clignote en orange Avertis-sement**

<span id="page-65-0"></span>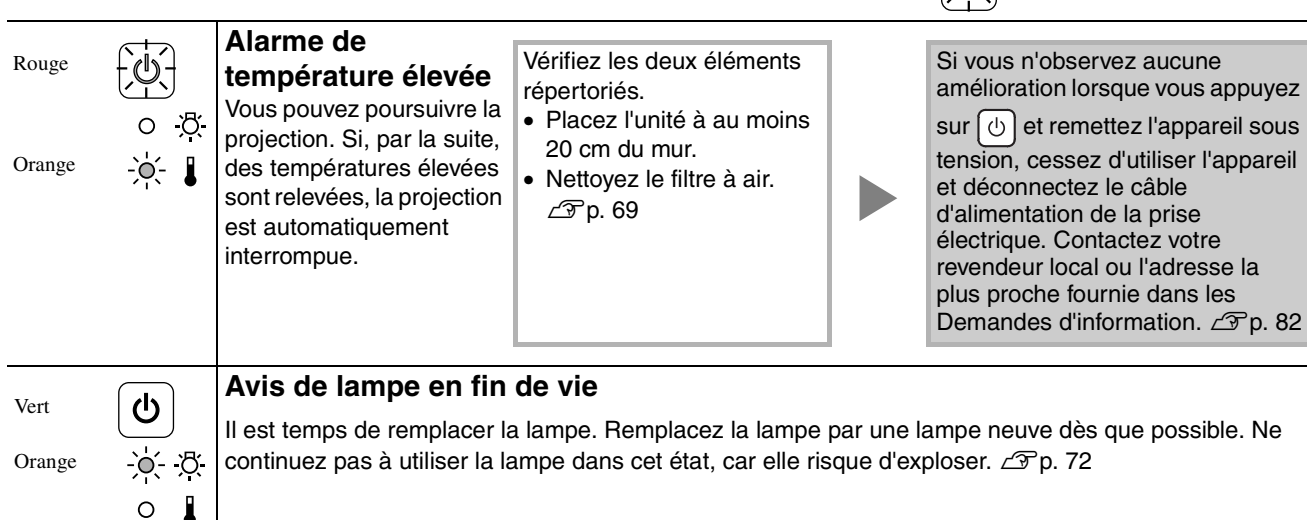

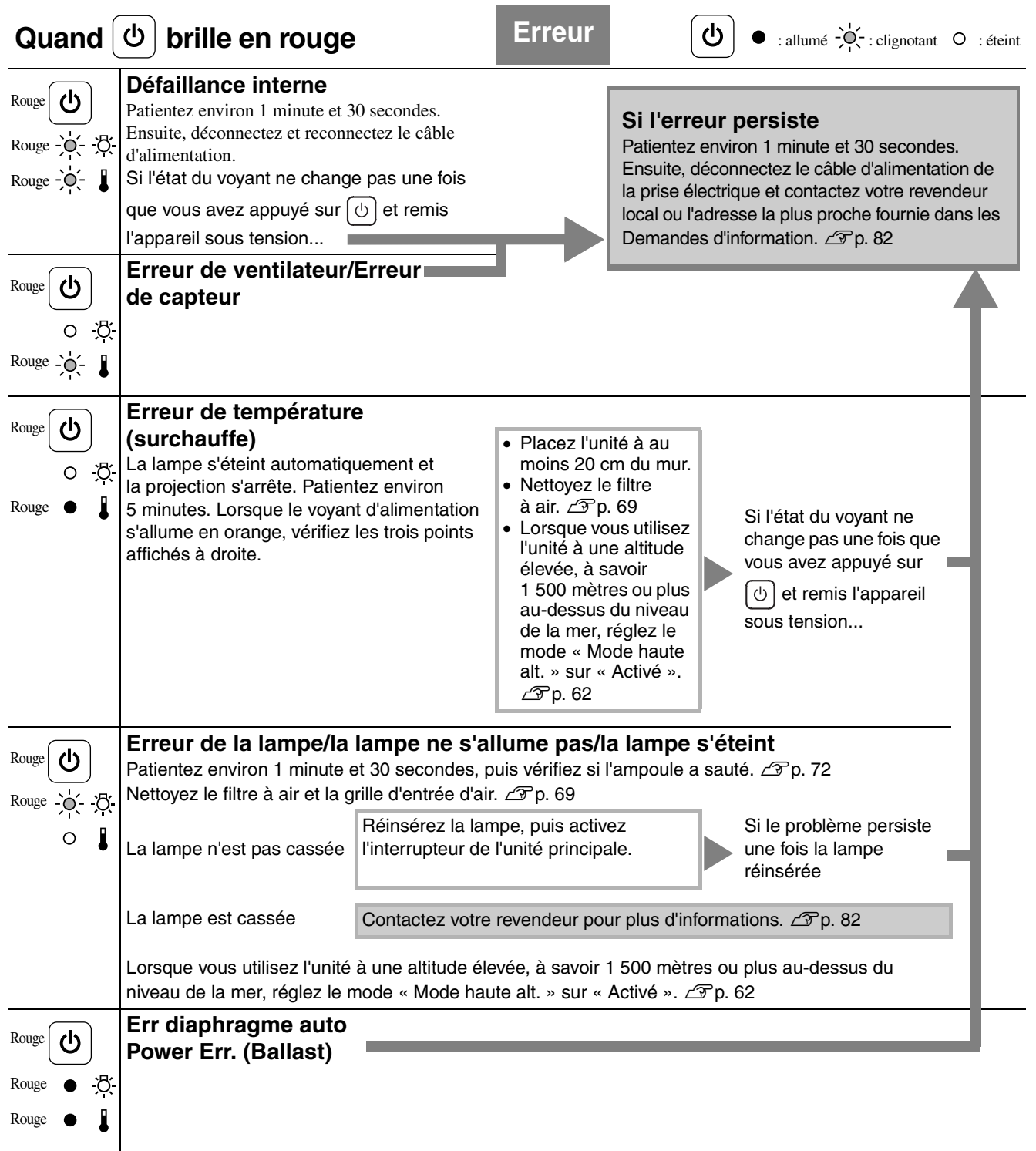

<span id="page-67-0"></span>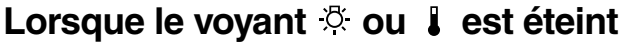

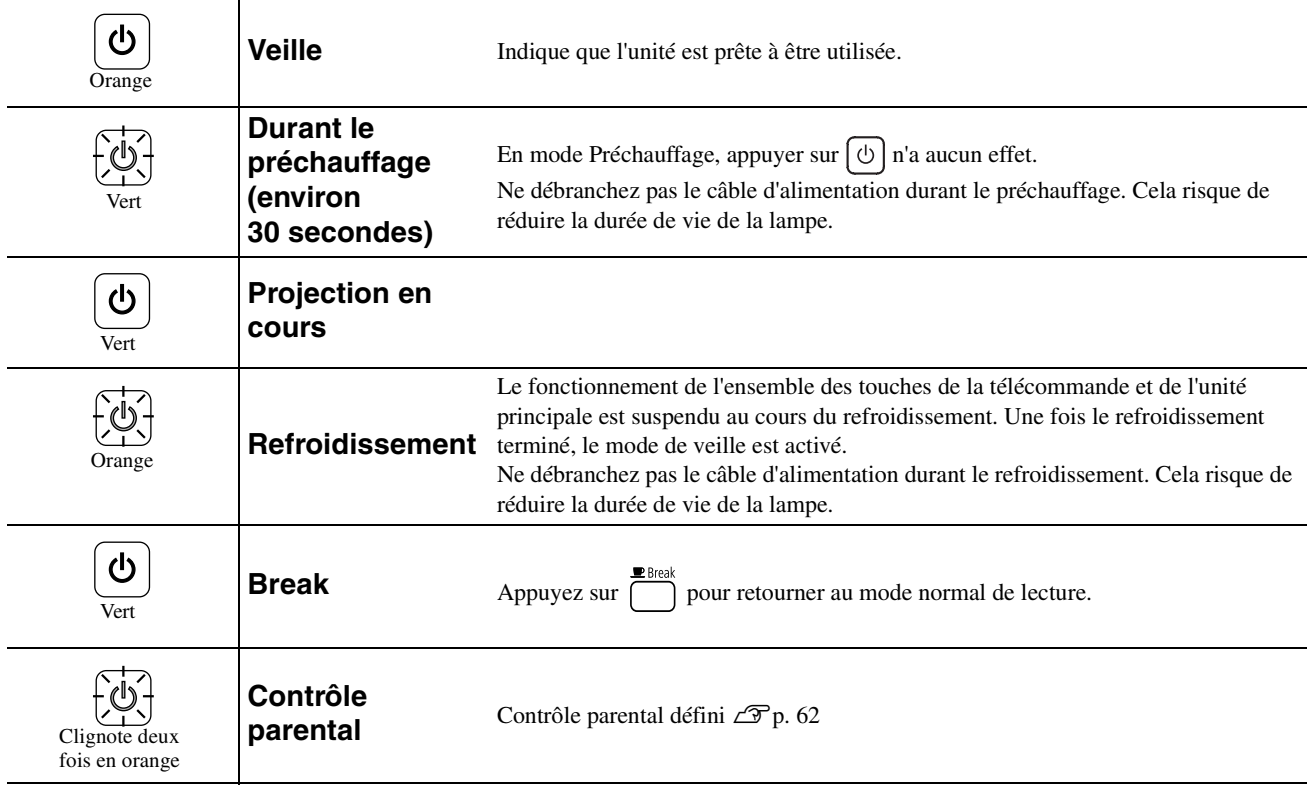

**Lorsque le voyant du le voyant du le voyant du le voyant du le comma<br>
<b>Lorsque du le voyant du le voyant du le voir du le voir du le voir du le voir du le voir du le voir du le voir<br>

<b>Lorsque du le voir du le voir du le** 

# <span id="page-68-0"></span>Si les voyants n'indiquent rien d'utile

Si l'unité ne fonctionne pas normalement, consultez les remarques suivantes avant de faire appel à un technicien. Si le fonctionnement de l'unité ne s'améliore pas, contactez votre revendeur local afin d'obtenir des conseils.

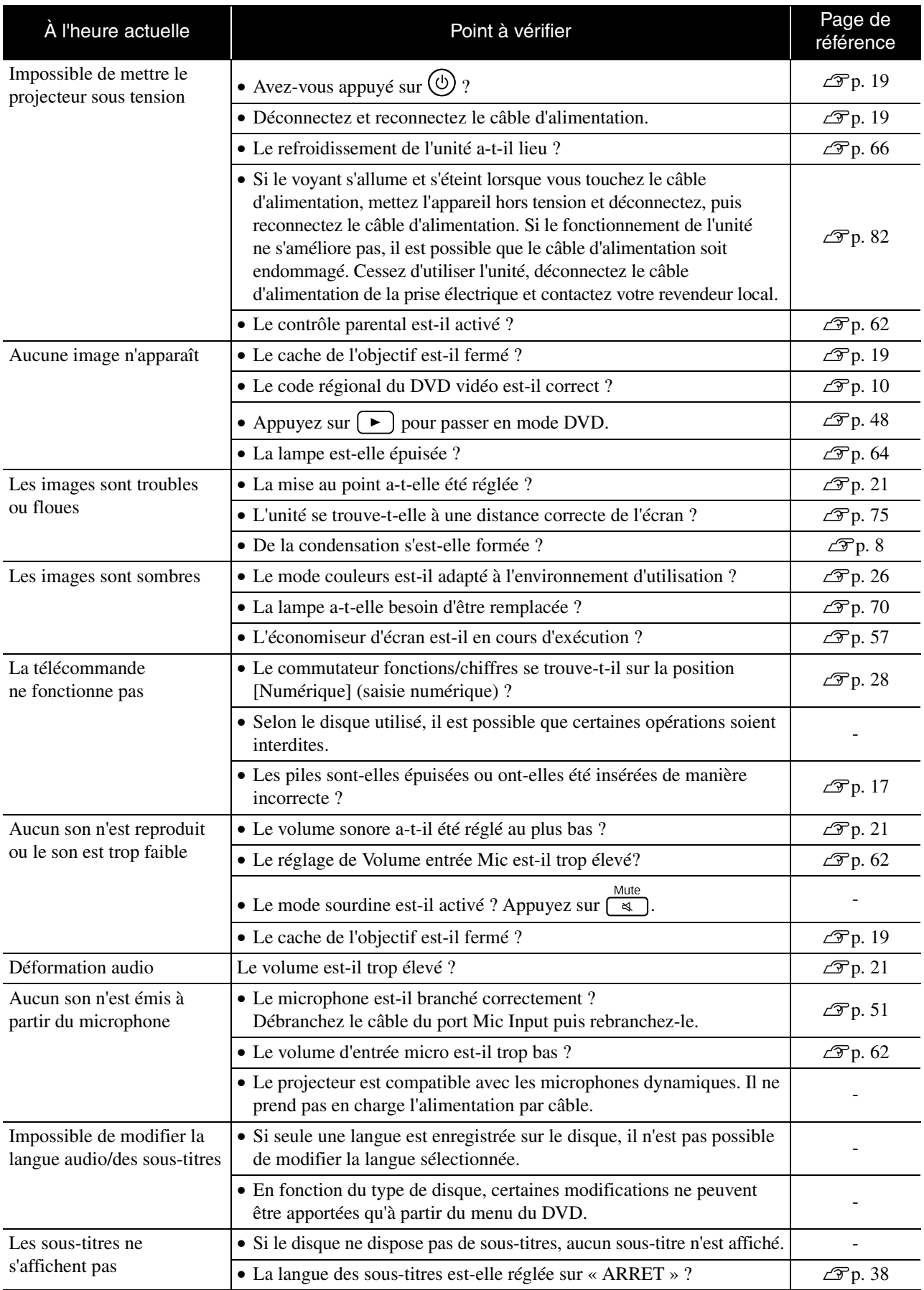

## **Emploi du mode vidéo externe ou ordinateur**

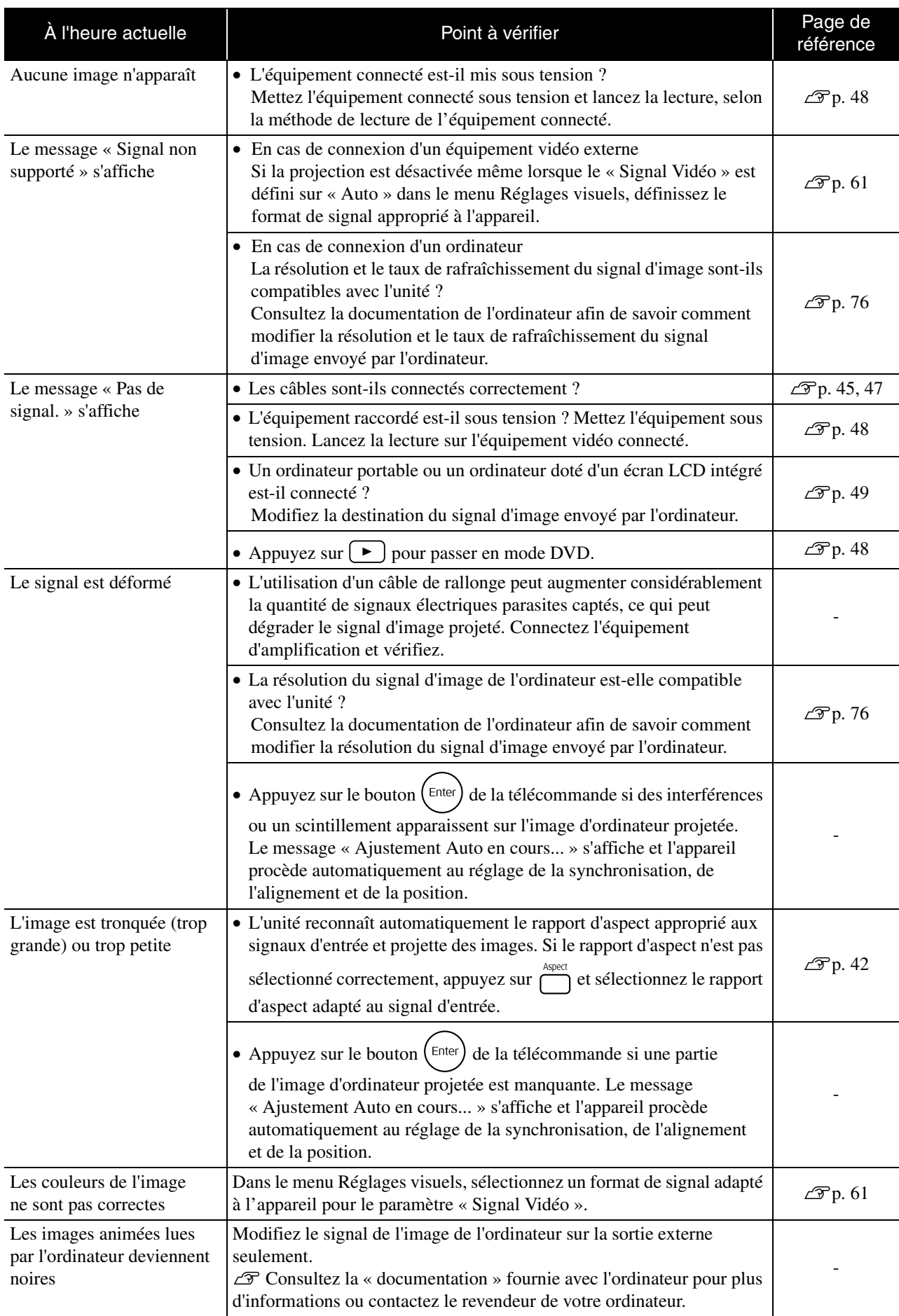

# **Entretien**

Cette section décrit les opérations de maintenance de l'unité comme son nettoyage ou le remplacement de ses pièces de consommation courante.

#### **Important**

Avant de commence la maintenance, débranchez le câble d'alimentation de la prise électrique.

# **Nettoyage**

#### <span id="page-70-0"></span>**Nettoyage du filtre à air et de la grille d'entrée d'air**

Lorsque la poussière s'accumule sur le filtre à air ou la grille d'entrée d'air, ou si le message « L'unité chauffe. Vérifiez que l'ouverture de ventilation n'est pas couverte, et nettoyez ou remplacez le filtre. » s'affiche, éliminez la poussière du filtre à air et de la grille d'entrée d'air à l'aide d'un aspirateur.

#### Attention

- Si la poussière s'accumule sur le filtre à air ou la grille d'entrée d'air, elle peut provoquer une hausse de la température interne de l'unité, ce qui peut entraîner des problèmes de fonctionnement et réduire la durée de vie utile des pièces optiques. Il est recommandé de nettoyer ces pièces au moins une fois par trimestre. Si l'unité a été installée dans un environnement poussiéreux, il est possible qu'elles aient besoin d'être nettoyées encore plus fréquemment.
- Ne rincez pas le Filtre à air à l'eau, et n'employez ni détergents ni solvants.

#### **Nettoyage de l'unité principale**

Nettoyez la surface en l'essuyant sans forcer à l'aide d'un chiffon doux.

Si l'unité est particulièrement sale, humidifiez un chiffon à l'aide d'une solution d'eau contenant une petite quantité d'un détergent neutre, en veillant à bien essorer votre chiffon, essuyez délicatement l'unité pour éliminer les taches, puis essuyez-la à nouveau avec un chiffon sec et doux.

#### **Nettoyage de l'objectif de projection**

Utilisez un chiffon optique, disponible dans le commerce, pour essuyer délicatement l'objectif. Veillez à ne pas frotter l'objectif avec un matériau abrasif et

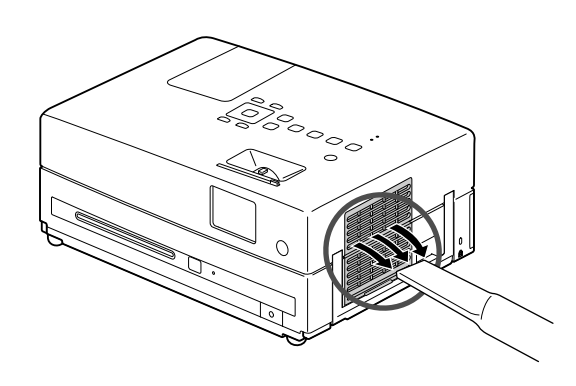

#### **Attention**

N'utilisez pas de substance volatile telle que de la cire, de l'alcool ou un solvant pour nettoyer l'extérieur de l'unité. Ces matières pourraient déformer la coque de l'unité ou dissoudre sa couche de surface.

#### Attention

protégez-le des chocs, car il s'agit d'une pièce fragile.

#### **Période de remplacement du filtre à air**

Lorsque le filtre à air est sale ou cassé

#### <span id="page-71-0"></span>**Périodicité de remplacement de la lampe**

- Le message « Remplacez la lampe » apparaît à l'écran au démarrage du projecteur.
- L'image projetée commence à devenir sombre ou à perdre de sa qualité.

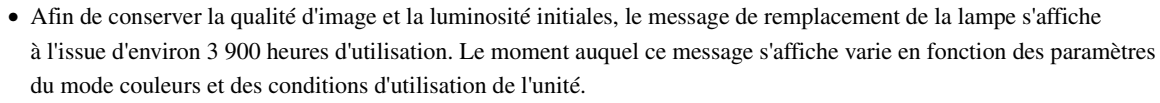

- Si vous continuez à utiliser la lampe au-delà de cette période, le risque de tomber en panne de lampe au cours d'une projection devient élevé. Lorsque le message indiquant que la lampe doit être remplacée apparaît, vous avez donc intérêt à remplacer sans tarder votre lampe par une lampe neuve, même si elle fonctionne encore.
- Évitez de rallumer le projecteur immédiatement après l'avoir éteint. Le fait d'allumer et d'éteindre le projecteur fréquemment peut raccourcir la durée de vie de la lampe.
- Selon les caractéristiques de la lampe et la façon dont elle a été utilisée, il peut arriver que celle-ci produise moins de luminosité ou cesse complètement de fonctionner avant même que ce message n'apparaisse. Il est donc conseillé de toujours conserver une lampe de rechange à portée de main afin de pouvoir remédier à cette éventualité.

#### Accessoires en option et consommables

Les consommables et accessoires en option suivants sont proposés à la vente. Voici la liste des accessoires en option, en date du mois d'août 2009. Les caractéristiques des accessoires sont susceptibles d'être modifiées sans préavis et peuvent varier selon le pays ou la région d'achat.

#### **Consommables**

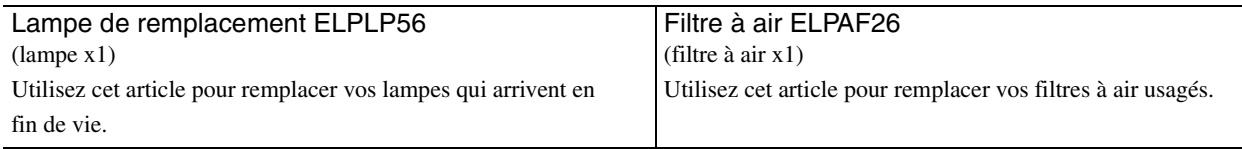

#### **Accessoires en option**

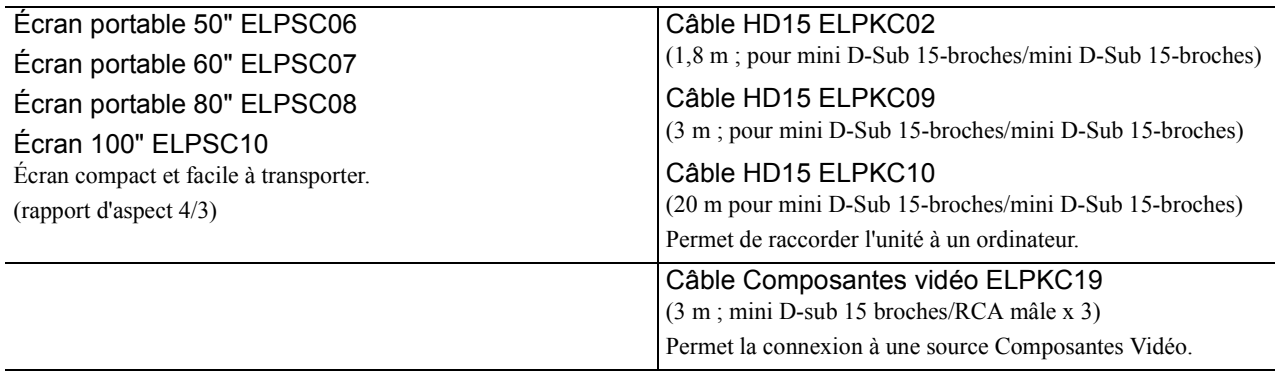
# Procédure de remplacement des consommables

# <span id="page-72-0"></span>**Remplacement du filtre à air**

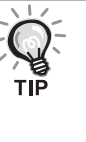

- Observez la réglementation locale en vigueur concernant les déchets lorsque vous jetez des filtres à air usagés.
- Filtre : polypropylène
	- Cadres : résine ABS

## **1** Mettez l'unité hors tension, puis débranchez le câble d'alimentation lorsqu'un bref signal sonore retentit.

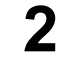

## **2** Retirez le couvercle du filtre à air.

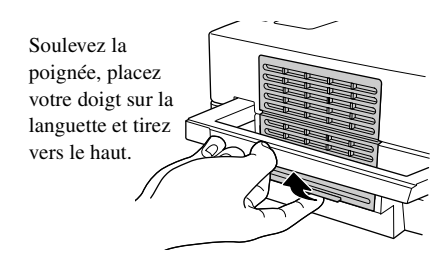

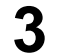

**3** Retirez le filtre à air usagé.

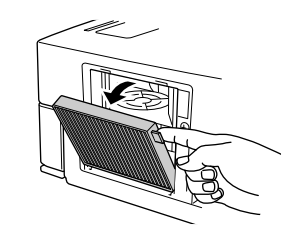

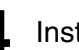

**4** Installez le filtre à air neuf.

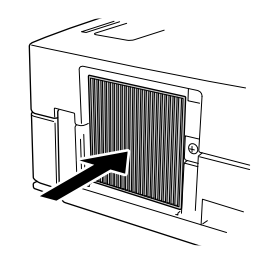

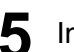

**5** Installez le couvercle du filtre.

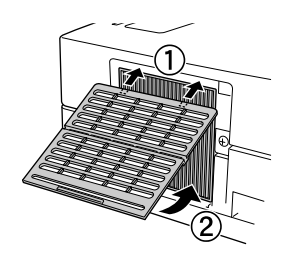

# <span id="page-73-0"></span>**Remplacement de la lampe**

# **Important**

Après utilisation, la lampe est chaude. Une fois l'appareil mis hors tension, attendez environ une heure avant de remplacer la lampe de manière à ce que celle-ci puisse entièrement refroidir.

**1** Mettez l'unité hors tension, puis débranchez le câble d'alimentation lorsqu'un bref signal sonore retentit.

**2** Desserrez les vis de la fixation du couvercle de la lampe à l'aide du tournevis fourni avec la lampe de rechange. Glissez le couvercle de la lampe vers vous, puis levez-le pour le retirer.

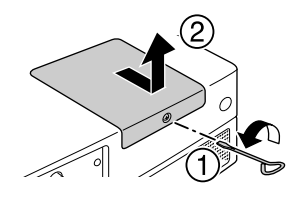

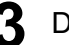

**3** Desserrez les vis de fixation de la lampe.

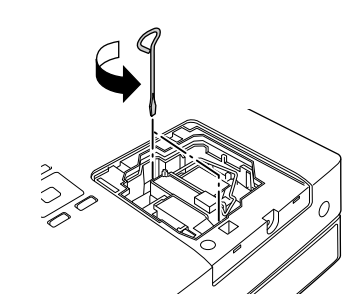

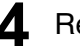

**4** Retirez la lampe usagée.

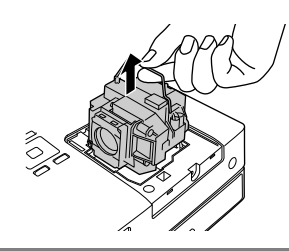

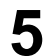

**5** Installez la nouvelle lampe.

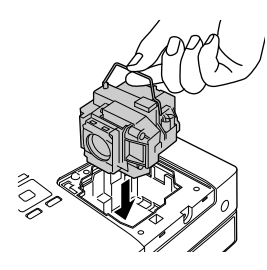

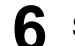

**6** Serrez fermement les vis de fixation de la lampe.

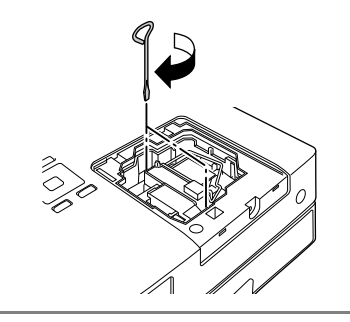

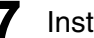

**7** Installez le couvercle de la lampe.

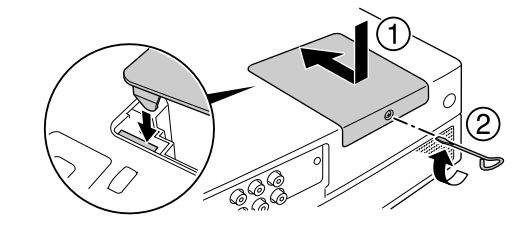

## Attention

- Installez fermement la lampe et le couvercle de la lampe. Si la lampe ou le couvercle de la lampe n'est pas correctement installé, l'appareil ne pourra pas fonctionner par mesure de sécurité.
- Ce produit est équipé d'une lampe contenant du mercure (Hg). Veuillez consulter les réglementations locales relatives à la mise au rebut ou au recyclage. Ne jetez pas la lampe avec des déchets ménagers.

# <span id="page-74-0"></span>**Réinitialisation de la durée de fonctionnement de la lampe**

Une fois la lampe remplacée, veillez à initialiser le paramètre Durée de lampe. L'unité dispose d'un compteur intégré qui calcule la durée de fonctionnement de la lampe et sur lequel l'affichage du message de remplacement de la lampe est basé.

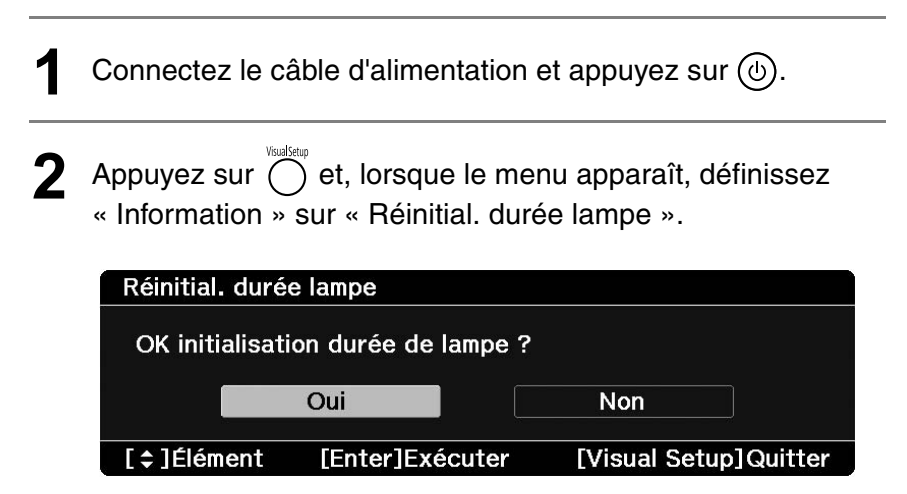

**3** Sélectionnez « Oui » et appuyez sur  $(\text{Enter})$  pour initialiser le paramètre.

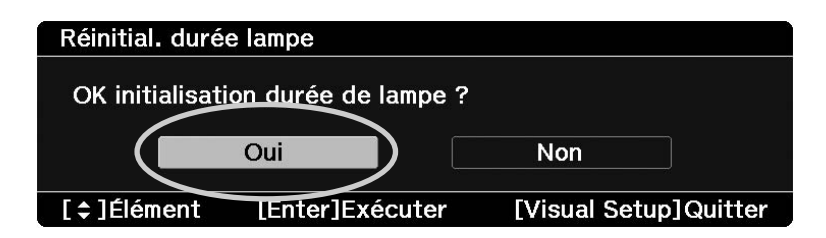

# **Distance de projection et taille de l'écran**

Reportez-vous au tableau suivant et placez l'unité de manière à ce que la projection sur l'écran soit la meilleure possible. Les valeurs sont seulement des références.

Unités : cm

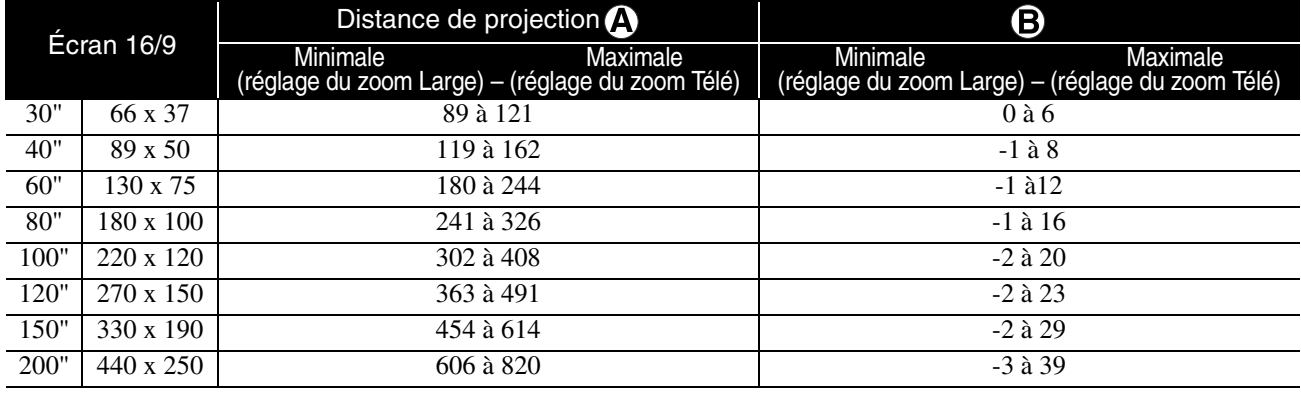

Unités : cm

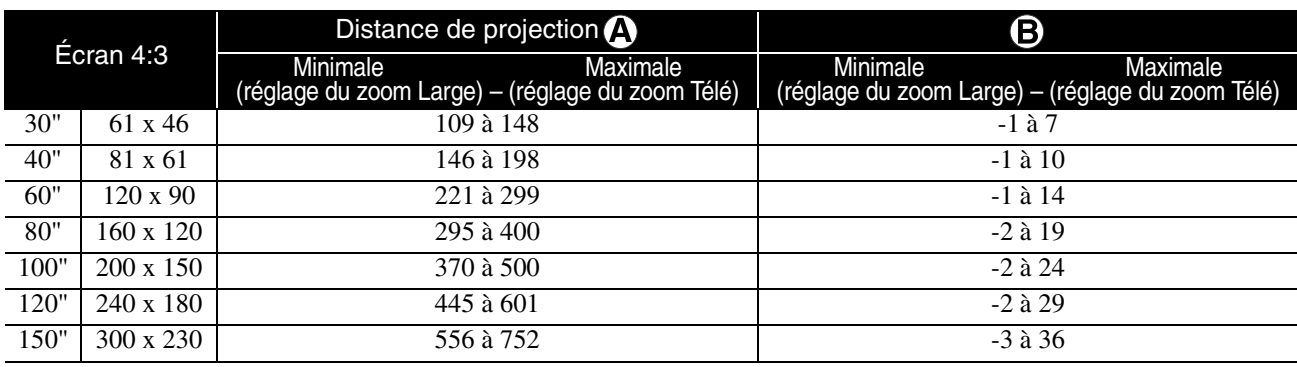

Unités : cm

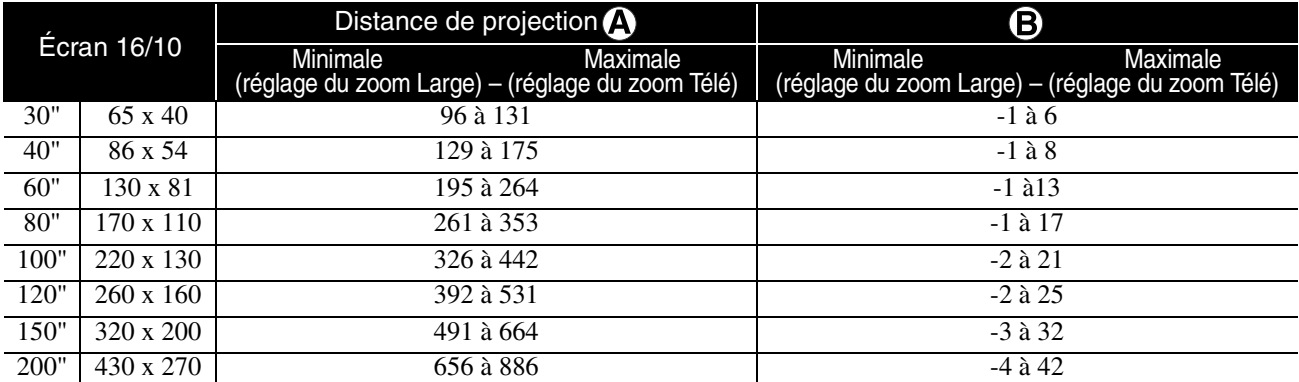

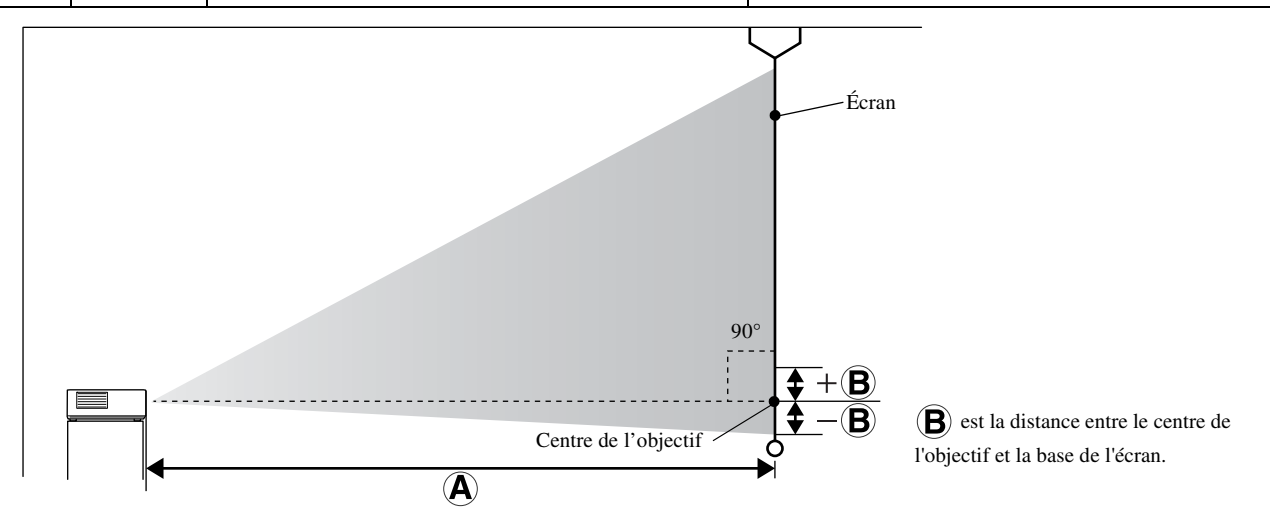

Annexe

# **Liste des résolutions compatibles**

# **Vidéo composite Vidéo composite**

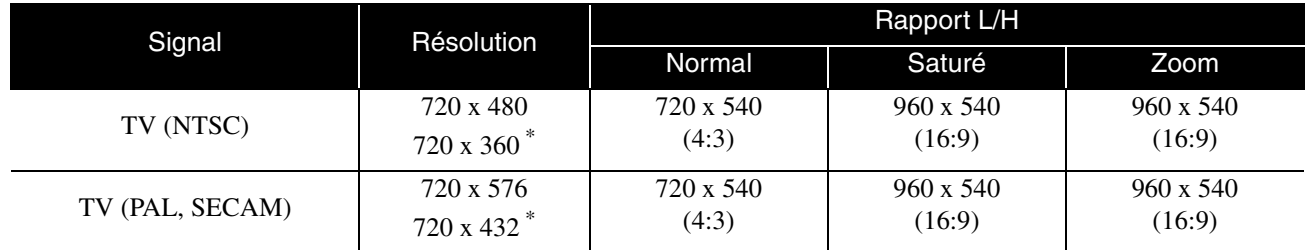

\* Boîte aux lettres

## **Composantes vidéo** Unités : Points

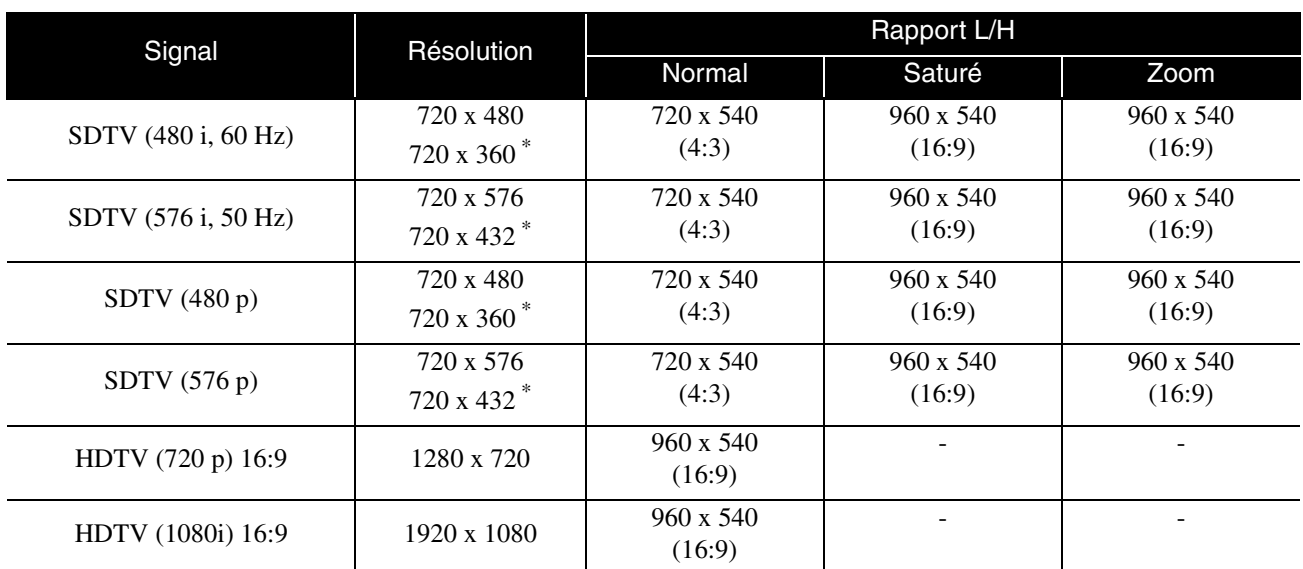

\* Boîte aux lettres

**HDMI** Unités : Points

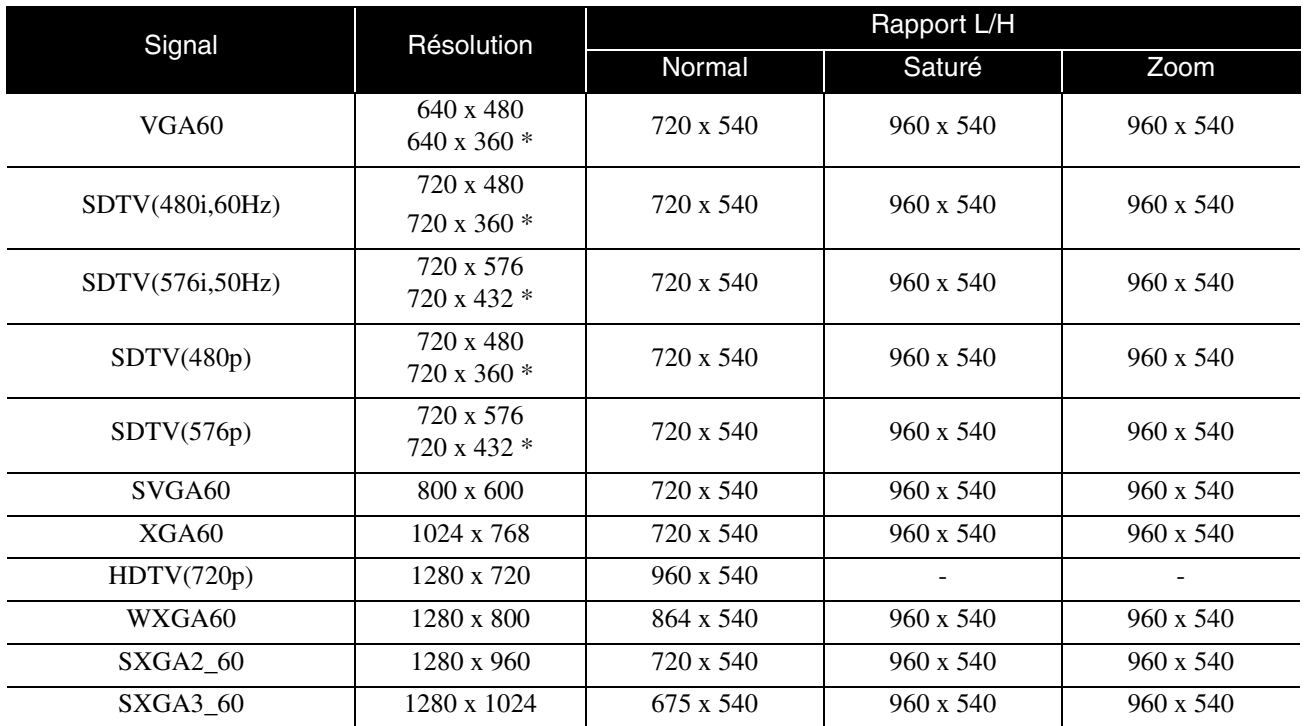

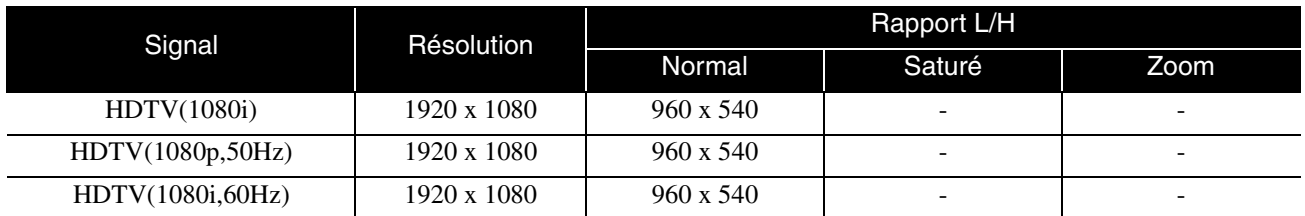

\* Boîte aux lettres

# **Image d'ordinateur Image d'ordinateur**

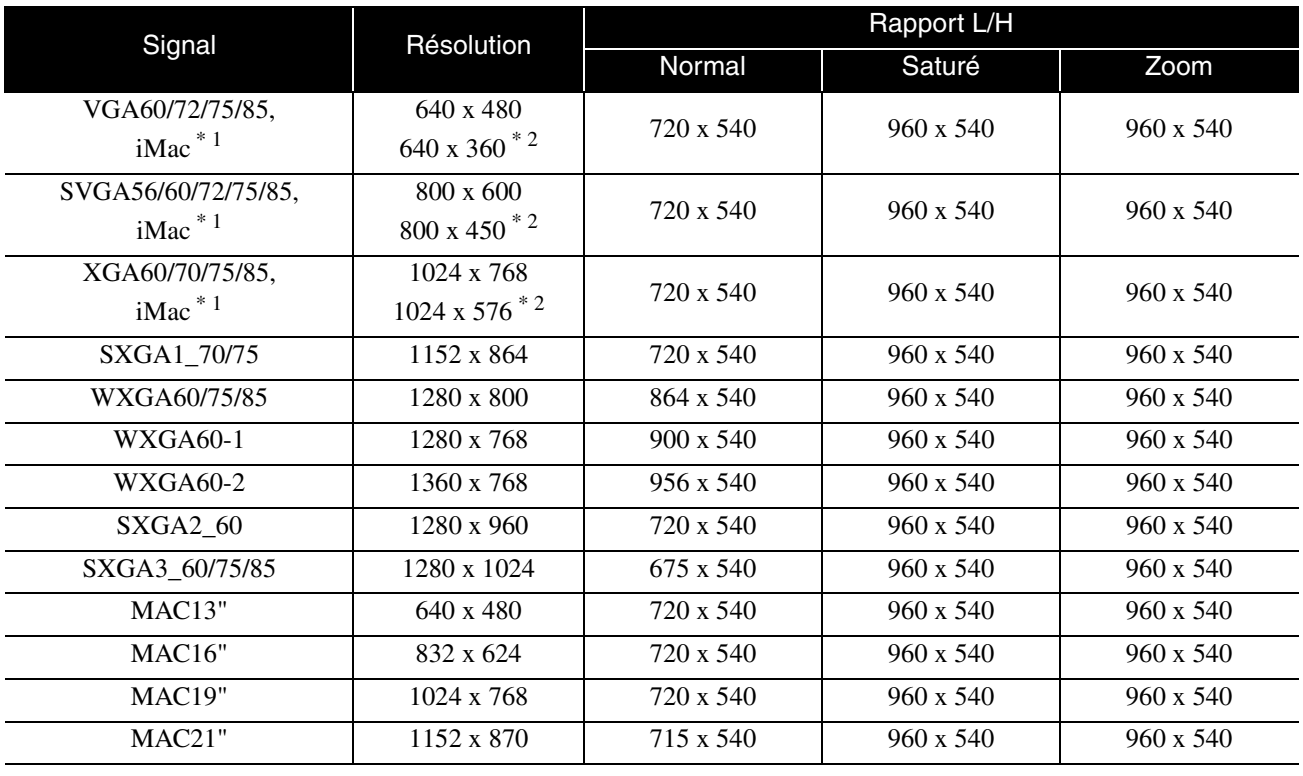

\*1 Vous ne pouvez pas établir de connexion à un appareil non doté d'un port de sortie VGA.

\*2 Boîtes aux lettres

Même en cas d'entrée de signaux autres que ceux qui précèdent, il est probable que l'image pourra être projetée.

Toutefois, il se peut que toutes les fonctions ne soient pas prises en charge.

Les petits caractères, notamment, risquent de ne pas être visibles.

# **Liste des formats MPEG compatibles**

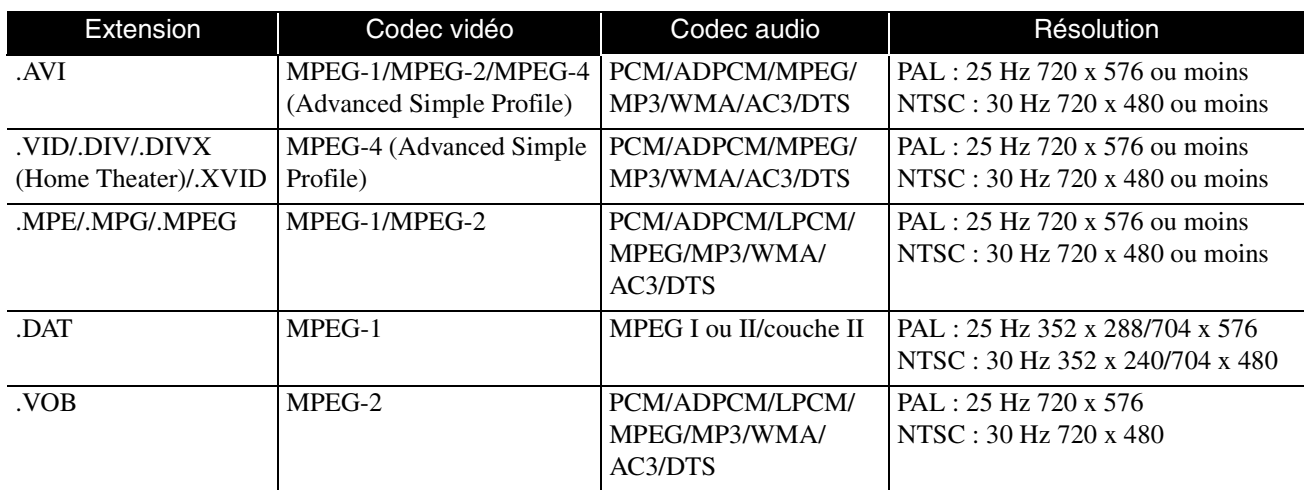

Le format de fichiers doit répondre aux exigences suivantes :

- Résolution : 720 x 576 maximum
- Point GMC (global motion compensation) : un maximum
- Débit binaire : CD : 5,6 Mbps

DVD : 19 Mbps

USB : 5,57 Mbps (selon les performances du dispositif de stockage USB, il est possible que le débit soit plus lent)

# **Caractéristiques**

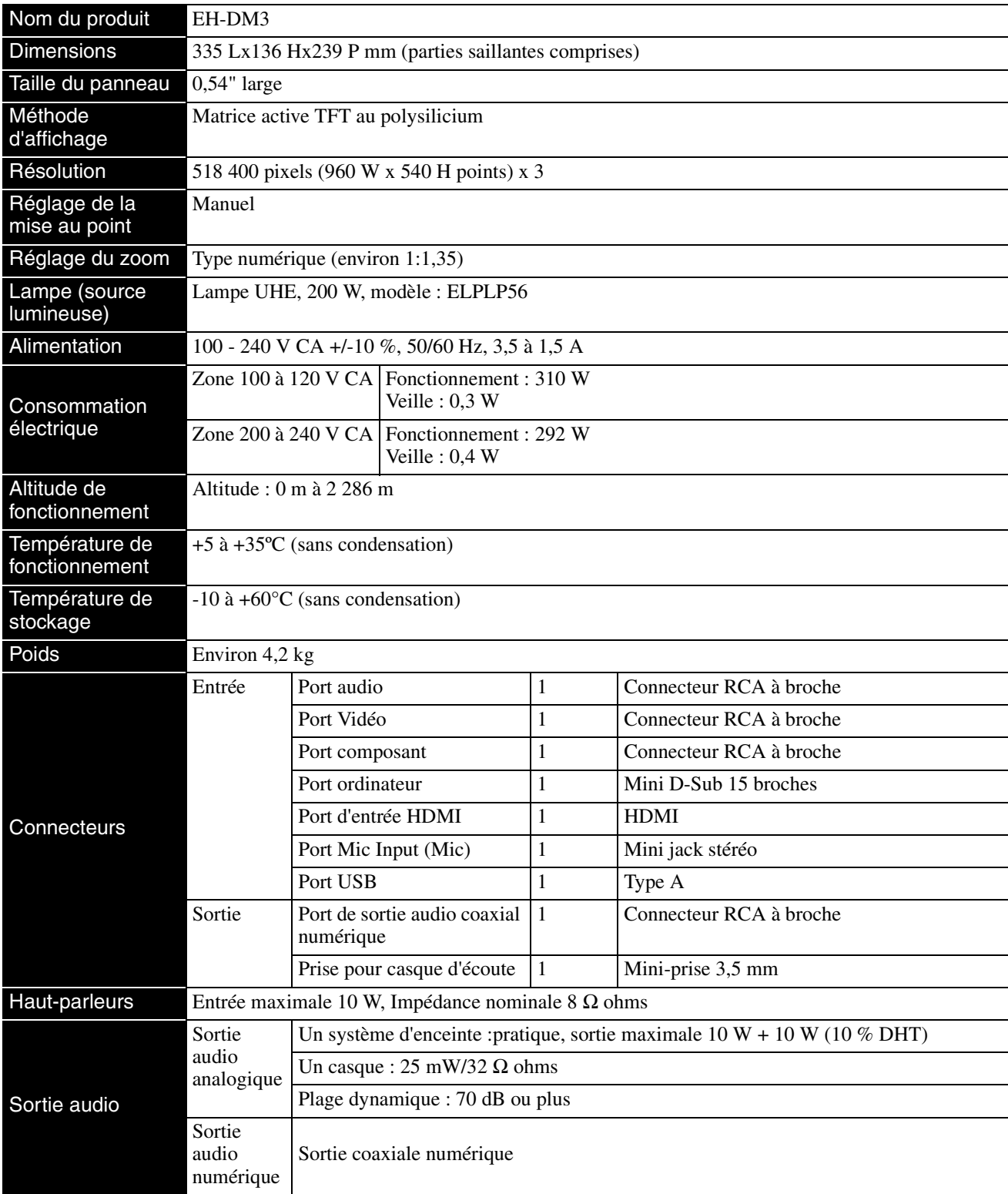

\* Les ports USB peuvent ne pas accepter tous les appareils compatibles USB.

# **Angle d'inclinaison**

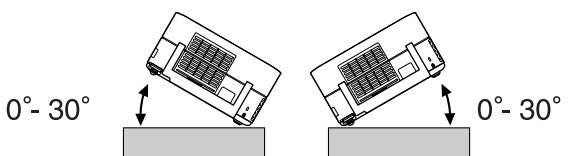

L'unité risque de tomber ou de provoquer un accident si elle est inclinée de plus de 30 degrés.

# **Glossaire**

### **HDMI**

Abréviation de « High-Definition Multimedia Interface » qui désigne la norme de transmission numérique pour la transmission d'images et de son à l'aide d'un câble. L'HDMI a tout d'abord été établi pour des appareils domestiques numériques et des ordinateurs. Cette norme permet une transmission haute qualité du signal d'image sans compression du signal. Elle propose également une fonction de cryptage du signal numérique.

### **HDTV**

Abréviation de « High-Definition Television system », qualifie un téléviseur haute définition pouvant satisfaire aux exigences suivantes :

-Résolution verticale 720p ou 1080i ou supérieure (où « p » fait référence au balayage progressif et « i » fait référence au balayage entrelacé)

-Écran 16:9

## **JPEG**

Format de fichier utilisé dans le cadre de l'enregistrement des fichiers image. La plupart des photographies prises à l'aide d'appareils photo numériques sont enregistrées au format JPEG.

### **MP3**

Abréviation de « MPEG1 Audio Layer-3 » qui désigne une norme de compression audio. Ce format permet de réduire de manière importante la taille des données tout en conservant une qualité sonore élevée.

### **NTSC**

Abréviation de « National Television Standards Committee » qui désigne un des systèmes de transmission des ondes télévisuelles couleur analogiques. Ce système est utilisé au Japon, aux États-Unis et en Amérique latine.

### **PAL**

Abréviation de « Phase Alteration by Line » qui désigne un des systèmes de transmission des ondes télévisuelles couleur analogiques. Ce système est utilisé en Chine, en Europe occidentale (sauf en France) et dans d'autres pays d'Afrique et d'Asie.

### **SDTV**

Abréviation de « Standard Definition Television » qui désigne le système de diffusion télévisée standard qui ne satisfait pas aux exigences HDTV.

### **SECAM**

Abréviation de « SEquential Couleur A Memoire » qui désigne un des systèmes de transmission des ondes télévisuelles couleur analogiques. Ce système est utilisé en France, en Europe orientale, en ex-Union soviétique, au Moyen-Orient et dans certains pays d'Afrique.

### **WMA**

Abréviation de « Windows Media Audio » qui désigne une technologie de compression audio développée par Microsoft Corporation of America. Les données WMA peuvent être codées à l'aide de l'application Windows Media Player versions 7 et 7.1, Windows Media Player pour Windows XP ou Windows Media Player 9 Series.

Lors du codage des fichiers WMA, veuillez utiliser des applications certifiées par Microsoft Corporation of America. Si vous utilisez une application non certifiée, il est possible qu'elle ne fonctionne pas correctement.

### **YCbCr**

Signal de transmission dans la forme d'onde du signal de la barre de couleur pour le téléviseur courant (système NTSC). Exprimé par Y (signal de luminosité) CbCr (signal (couleur) chromatique).

### **YPbPr**

Signal de transmission dans la forme d'onde du signal de la barre de couleur pour Hi-Vision. Exprimé par Y (signal de luminosité) PbCr (signal de différence de couleur).

### **Contrôle de la lecture (PBC)**

Méthode de lecture des CD vidéo. Vous pouvez sélectionner l'écran ou les informations que vous souhaitez visualiser depuis l'écran de menu affiché.

### **Rapport L/H**

Rapport entre la largeur de l'image et sa hauteur. Les images de HDTV (télévision haute définition) sont au format 16/9, qui donne une grande largeur d'écran. Les images standard sont au format 4/3. Cette unité peut détecter automatiquement le rapport d'aspect d'un disque lors de sa lecture.

### **Sortie numérique coaxiale**

Permet de convertir le signal audio en un signal numérique et de le transmettre via le câble coaxial.

# **Termes relatifs aux disques**

## <span id="page-81-2"></span><span id="page-81-1"></span><span id="page-81-0"></span>**Titre/Chapitre/Piste**

Sur un DVD, un film est divisé en unités appelées titres, qui peuvent contenir plusieurs chapitres.

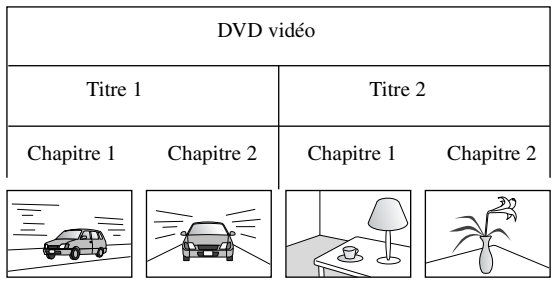

Les CD vidéo et les CD audio sont divisés en unités appelées pistes.

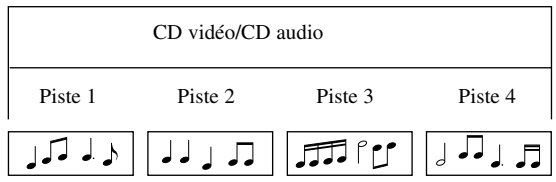

# **Index**

# $\overline{A}$

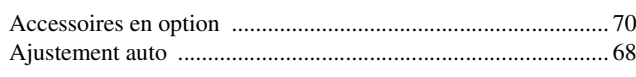

# $\frac{1}{\mathbf{B}}$

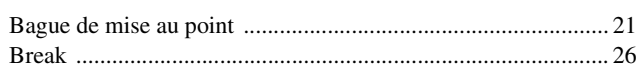

# $\overline{\mathbf{c}}$

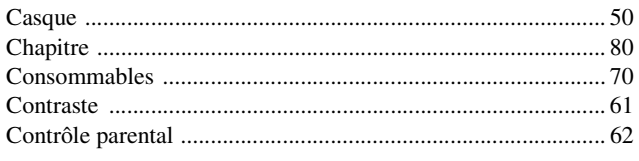

# $\overline{\mathbf{D}}$

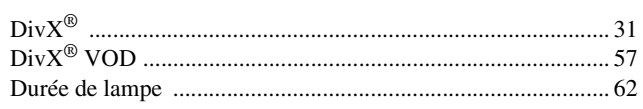

# $\overline{\mathsf{E}}$

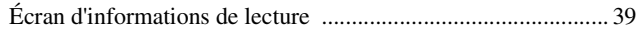

# $\overline{I}$

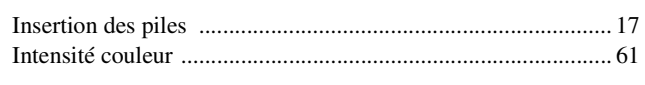

# $\overline{L}$

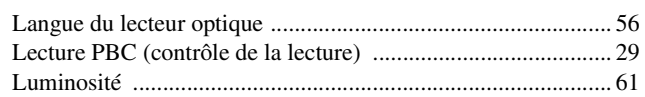

# $\overline{\mathbf{M}}$

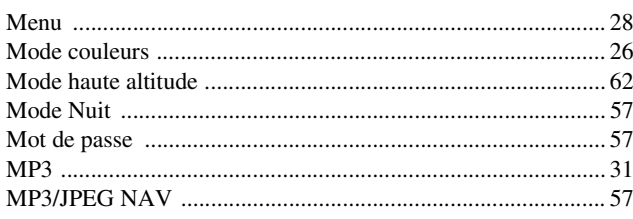

# $\overline{\mathbf{N}}$

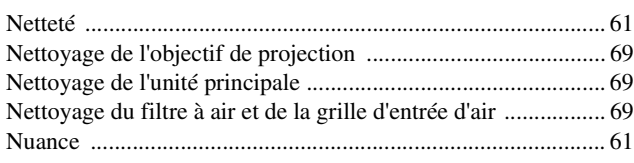

# $\overline{P}$

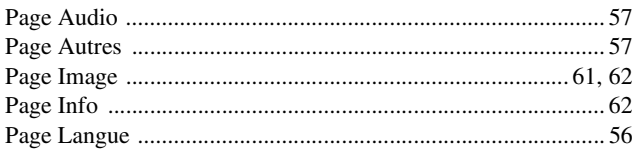

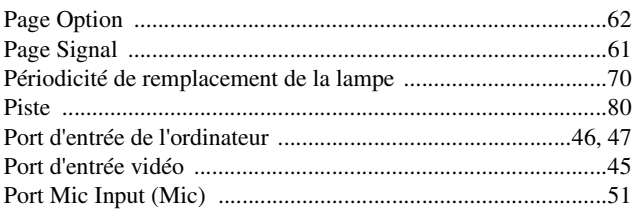

# $\overline{\mathbf{R}}$

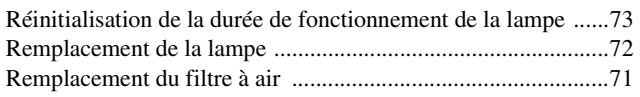

# $\overline{\mathsf{s}}$

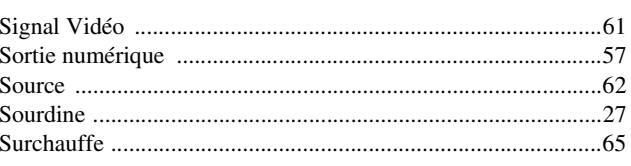

# $\bar{t}$

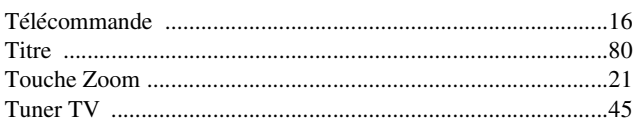

# $\overline{\textbf{U}}$

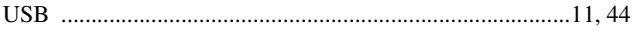

# $\overline{\mathbf{v}}$

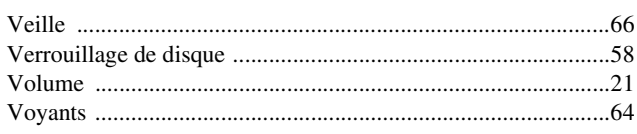

# $\overline{\mathbf{w}}$

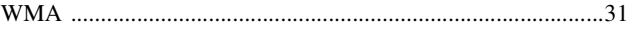

# **Demandes d'information**

Cette liste d'adresses était valide au 2 juillet 2008.

Pour obtenir la toute dernière adresse en date, consultez les sites Web correspondants dont la liste figure ici. Si vous ne

trouvez pas ce dont vous avez besoin, visitez la page d'accueil principale de Epson à : [www.epson.com.](http://www.epson.com)

#### **< EUROPE, MOYEN-ORIENT ET ASIE >**

#### **ALBANIE :**

**INFOSOFT SYSTEM** Gjergji Center, Rr Murat Toptani Tirana 04000 - Albanie Tél : 00 355 42 511 80/ 81/ 82/ 83 Fax : 00355 42 329 90 Adresse Web : [http://content.epson.it/about/int\\_services.htm](http://content.epson.it/about/int_services.htm)

#### **AUTRICHE : EPSON DEUTSCHLAND**

**GmbH** Buropark Donau Inkustrasse 1-7 / Stg. 8 / 1. OG A-3400 Klosterneuburg Tél : +43 (0) 2243 - 40 181 - 0 Fax : +43 (0) 2243 - 40 181 - 30 Adresse Web : <http://www.epson.at>

#### **BELGIQUE :**

**EPSON Europe B.V. Branch office Belgium** Belgicastraat 4 – Keiberg B-1930 Zaventem Tél : +32 2/ 7 12 30 10 Fax : +32 2/ 7 12 30 20 Hotline : 070 350120 Adresse Web : <http://www.epson.be>

#### **BOSNIE HERZÉGOVINE :**

**KIMTEC d.o.o.** Poslovni Centar 96-2 72250 Vitez Tél : 00387 33 639 887 Fax : 00387 33 755 995 Adresse Web : [http://content.epson.it/about/int\\_services.htm](http://content.epson.it/about/int_services.htm)

#### **BULGARIE :**

#### **EPSON Service Center Bulgaria**

c/o ProSoft Central Service Akad. G. Bonchev SRT. bl.6 1113 Sofia Tél : 00359 2 979 30 75 Fax : 00359 2 971 31 79 Email: info@prosoft.bg Adresse Web : <http://www.prosoft.bg>

### **CROATIE :**

**RECRO d.d.** Avenija V. Holjevca 40 10 000 Zagreb Tél : 00385 1 3650774 Fax : 00385 1 3650798 Adresse Web : [http://content.epson.it/about/int\\_services.htm](http://content.epson.it/about/int_services.htm)

#### **CHYPRE :**

**TECH-U SERVICES LTD**

2 Papaflessa Str 2235 Latsia Tél : 00357 22 69 4000 Fax : 00357 22490240 Adresse Web : [http://content.epson.it/about/int\\_services.htm](http://content.epson.it/about/int_services.htm)

#### **RÉPUBLIQUE TCHÈQUE : EPSON EUROPE B.V.**

**Branch Office Czech Republic** Slavickova 1a 63800 Brno Email : infoline@epson.cz Adresse Web : <http://www.epson.cz> Hotline : 800 142 052

## **DANEMARK :**

**EPSON Denmark** Generatorvej 8 C 2730 Herlev Tél : 44508585 Fax : 44508586 Email : denmark@epson.co.uk Adresse Web : <http://www.epson.dk> Hotline : 70279273

#### **ESTONIE :**

**EPSON Service Center Estonia** c/o Kulbert Ltd. Sirge 4, 10618 Tallinn

Tél : 00372 671 8160 Fax : 00372 671 8161 Adresse Web : <http://www.epson.ee>

### **FINLANDE :**

**Epson (UK) Ltd.** Rajatorpantie 41 C FI-01640 Vantaa Adresse Web : <http://www.epson.fi> Hotline : 0201 552091

#### **FRANCE & DOM-TOM :**

**EPSON France S.A.** 150 rue Victor Hugo BP 320 92305 LEVALLOIS PERRET CEDEX Adresse Web : <http://www.epson.fr> Hotline : 0821017017

#### **ALLEMAGNE :**

**EPSON Deutschland GmbH** Otto-Hahn-Strasse 4 D-40670 Meerbusch  $T \ddot{e}$ l : +49-(0)2159-538 0 Fax:  $+49-(0)2159-5383000$ Adresse Web : <http://www.epson.de> Hotline : 01805 2341 10

#### **GRÈCE :**

**EPSON Italia s.p.a.** 274 Kifisias Avenue –15232 Halandri Grèce Tél : +30 210 6244314 Fax : +30 210 68 28 615 Email : epson@information-center.gr Adresse Web : [http://content.epson.it/about/int\\_services.htm](http://content.epson.it/about/int_services.htm)

#### **HONGRIE : EPSON EUROPE B.V. Branch Office Hungary**

Infopark setany 1. H-1117 Budapest Hotline : 06 800 14 783 E-mail : infoline@epson.hu Adresse Web : <http://www.epson.hu>

#### **IRLANDE :**

**Epson (UK) Ltd.** Campus 100, Maylands Avenue Hemel Hempstead Herts HP2 7TJ U.K.Techn. Adresse Web : <http://www.epson.ie> Hotline : 01 679 9015

#### **ITALIE :**

**EPSON Italia s.p.a.** Via M. Vigano de Vizzi, 93/95 20092 Cinisello Balsamo (MI) Tel : +39 06. 660321 Fax : +39 06. 6123622 Adresse Web : <http://www.epson.it> Hotline : 02 26830058

#### **KAZAKHSTAN :**

**EPSON Kazakhstan Rep Office** Gogolya street, 39, Office 707 050002, Almaty, Kazakhstan Phone +3272 (727) 259 01 44 Fax +3272 (727) 259 01 45 Adresse Web : <http://www.epson.ru>

#### **LETTONIE :**

#### **EPSON Service Center Latvia**

c/o ServiceNet LV Jelgavas 36 1004 Riga Tél : 00 371 746 0399 Fax : 00 371 746 0299 Adresse Web : <http://www.epson.lv>

#### **LITUANIE :**

**EPSON Service Center Lithuania** c/o ServiceNet Gaiziunu 3 50128 Kaunas Tél : 00 370 37 400 160 Fax : 00 370 37 400 161 Adresse Web : <http://www.epson.lt>

#### **LUXEMBOURG :**

**EPSON DEUTSCHLAND GmbH Branch office Belgium** Belgicastraat 4–Keiberg B-1930 Zaventem Tél : +32 2/ 7 12 30 10 Fax : +32 2/ 7 12 30 20 Hotline : 0900 43010 Adresse Web : <http://www.epson.be>

#### **MACÉDOINE :**

#### **DIGIT COMPUTER ENGINEERING**

Bul. Partizanski Odredi 62 Vlez II mezanin 1000 Skopie Tél : 00389 2 3093393 Fax : 00389 2 3093393 Adresse Web : [http://content.epson.it/about/int\\_services.htm](http://content.epson.it/about/int_services.htm)

#### **PAYS-BAS :**

**EPSON Europe B.V. Benelux sales office** Entrada 701 NL-1096 EJ Amsterdam The Netherlands Tél : +31 20 592 65 55

Fax : +31 20 592 65 66 Hotline : 0900 5050808 Adresse Web : <http://www.epson.nl>

## **NORVÈGE :**

**EPSON NORWAY** Lilleakerveien 4 oppgang 1A N-0283 Oslo NORVÈGE Hotline : 815 35 180 Adresse Web : <http://www.epson.no>

#### **POLOGNE : EPSON EUROPE B.V.**

**Branch Office Poland**  ul. Bokserska 66 02-690 Warszawa Pologne Hotline : (0) 801-646453 Adresse Web : <http://www.epson.pl>

#### **PORTUGAL :**

**EPSON Portugal** R. Gregorio Lopes, nº 1514 Restelo 1400-195 Lisboa Tél : 213035400 Fax : 213035490 Hotline : 707 222 000

Adresse Web : <http://www.epson.pt>

## **ROUMANIE :**

#### **EPSON EUROPE B.V. Branch Office Romania**

Strada Ion Urdareanu nr. 34 Sector 5, 050688 Bucuresti Tél : 00 40 21 4025024 Fax : 00 40 21 4025020 Adresse Web : <http://www.epson.ro>

#### **Russie :**

**EPSON CIS** Schepkina street, 42, Bldg 2A, 2nd floor

129110, Moscow, Russia Phone +7 (495) 777-03-55 Fax +7 (495) 777-03-57 Adresse Web : <http://www.epson.ru>

#### **Ukraine:**

**EPSON Kiev Rep Office** Pimonenko street, 13, Bldg 6A, Office 15 04050, Kiev, Ukraine Phone +38 (044) 492 9705 Fax +38 (044) 492 9706 Adresse Web : <http://www.epson.ru>

#### **SERBIE ET MONTÉNÉGRO : BS PROCESSOR d.o.o.**

Hazdi Nikole Zivkovica 2 Beograd - 11000 - R.F. Yougoslavie Tél : 00 381 11 328 44 88 Fax : 00 381 11 328 18 70 Adresse Web : [http://content.epson.it/about/int\\_services.htm](http://content.epson.it/about/int_services.htm)

#### **SLOVAQUIE :**

**EPSON EUROPE B.V. Branch Office Czech Republic** Slavickova 1a 638 00 Brno Hotline : 0850 111 429 (tarif national) Email: infoline@epson.sk Adresse Web : <http://www.epson.sk>

#### **SLOVÉNIE :**

**BIROTEHNA d.o.o.** Litijska Cesta 259 1261 Ljubljana - Dobrunje Tél : 00 386 1 5853 410 Fax: 00386 1 5400130 Adresse Web : [http://content.epson.it/about/int\\_services.htm](http://content.epson.it/about/int_services.htm)

#### **ESPAGNE :**

**EPSON Iberica, S.A.** Av. de Roma, 18-26 08290 Cerdanyola del valles Barcelona Tél : 93 582 15 00 Fax: 93 582 15 55 Hotline : 902 28 27 26 Adresse Web : <http://www.epson.es>

#### **SUÈDE :**

**Epson Sweden** Box 329 192 30 Sollentuna Suède Tél : 0771-400134 Adresse Web : <http://www.epson.se>

#### **SUISSE :**

**EPSON DEUTSCHLAND GmbH Branch office Switzerland** Riedmuehlestrasse 8 CH-8305 Dietlikon Tél : +41 (0) 43 255 70 20 Fax : +41 (0) 43 255 70 21 Hotline : 0848448820 Adresse Web : <http://www.epson.ch>

#### **TURQUIE : TECPRO**

Sti. Telsizler mah. Zincirlidere cad. No : 10 Kat 1/2 Kagithane 34410 Istanbul Tél : 0090 212 2684000 Fax : 0090212 2684001 Adresse Web : <http://www.epson.com.tr> Info : bilgi@epsonerisim.com Adresse Web : <http://www.epson.tr>

#### **Royaume-Uni :**

**Epson (UK) Ltd.** Campus 100, Maylands Avenue Hemel Hempstead Herts HP2 7TJ Tél : (01442) 261144 Fax : (01442) 227227 Hotline : 08704437766 Adresse Web : <http://www.epson.co.uk>

#### **AFRIQUE :**

Contactez votre revendeur Adresse Web : [http://www.epson.co.uk/welcome/](http://www.epson.co.uk/welcome/welcome_africa.htm) welcome\_africa.htm ou<br><http://www.epson.fr/bienvenu.htm>

#### **AFRIQUE DU SUD :**

**Epson South Africa** Grnd. Flr. Durham Hse, Block 6 Fourways Office Park Cnr. Fourways Blvd. & Roos Str. Fourways, Gauteng. Afrique du sud Tél : +27 11 201 7741 / 0860 337766 Fax : +27 11 465 1542 Email : support@epson.co.za Adresse Web : <http://www.epson.co.za>

#### **MOYEN-ORIENT :**

**Epson (Middle East)** P.O. Box : 17383 Jebel Ali Free Zone Dubaï EAU (Émirats Arabes Unis) Tél : +971 4 88 72 1 72 Fax : +971 4 88 18 9 45 Email : supportme@epson.co.uk Adresse Web : [http://www.epson.co.uk welcome/](http://www.epson.co.uk welcome/welcome_africa.htm) [welcome\\_africa.htm](http://www.epson.co.uk welcome/welcome_africa.htm)

### **< AMÉRIQUE DU NORD, AMÉRIQUE CENTRALE ET ANTILLES >**

#### **CANADA :**

**Epson Canada, Ltd.**

3771 Victoria Park Avenue Scarborough, Ontario CANADA M1W 3Z5 Tél : 905-709-9475 ou 905-709-3839 Adresse Web : <http://www.epson.com>

### **COSTA RICA (Equateur) :**

**EPSON Costa Rica.** De la Embajada Americana, 200 Sur y 200 Oeste Apartado Postal 1361-1200 Pavas San Jose, Costa Rica Tél : (506) 2210-9555 Adresse Web : <http://www.epson.com.cr>

#### **MEXIQUE :**

#### **EPSON Mexico, S.A. de C.V.**

Boulevard Manuel Avila Camacho 389 Edificio 1, Conjunto Legaria Col. Irrigación, C.P. 11500 México, DF Tél : (52 55) 1323-2052 Adresse Web : <http://www.epson.com.mx>

### **ÉTATS-UNIS :**

**Epson America, Inc.**  3840 Kilroy Airport Way Long Beach, CA 90806 Tél : 562-276-4394 Adresse Web : <http://www.epson.com>

### **< AMÉRIQUE DU SUD >**

#### **ARGENTINE (Paraguay, Uruguay) : EPSON Argentina SRL.**

Avenida Belgrano 964/970 Capital Federal 1092, Buenos Aires, Argentine Tél : (54 11) 5167-0300 Adresse Web : <http://www.epson.com.ar>

#### **BRÉSIL :**

**EPSON Do Brasil** Av. Tucunaré, 720 Tamboré Barueri, Sao Paulo, SP Brazil 0646-0020, Tél : (55 11) 3956-6868 Adresse Web : <http://www.epson.com.br>

#### **< ASIE ET OCÉANIE >**

#### **AUSTRALIE :**

**EPSON AUSTRALIA PTYLIMITED** 3, Talavera Road, N.Ryde NSW 2113, AUSTRALIE Tél : 1300 361 054

Adresse Web : <http://www.epson.com.au>

#### **CHINE :**

#### **EPSON (BEIJING) TECHNOLOGY SERVICE CO.,LTD.** 1F,A. The Chengjian Plaza NO.18 Beitaipingzhuang Rd.,Haidian District,Beijing, Chine Code postal : 100088 Tél : (86-10) 82255566

Fax: (86-10) 82255123

#### **EPSON (BEIJING) TECHNOLOGY SERVICE CO.,LTD.SHANGHAI BRANCH**

4F,Bldg 27,No.69 ,Gui Qing Rd Cao Hejing, Shanghai, China Code postal : 200233 Tél : (86-21) 64851485 Fax : (86-21)64851475

#### **EPSON (BEIJING) TECHNOLOGY**  SERVICE CO., LTD.GUANGZHOU **BRANCH**

ROOM 311 Xinyuan Mansion 898 Tianhe North,Guangzhou,China Code postal : 510898 Tél : (86-20) 38182156 Fax : (86-20) 38182155

#### **EPSON (BEIJING) TECHNOLOGY SERVICE CO., LTD.CHENDU BRANCH**

ROOM2803B, Unit, Times Plaza, NO.2, Zongfu Road, Chengdu, chine Code postal : 610016 Tél :(86-28)86727703 Fax : (86-28)86727702

#### **HONG-KONG :**

#### **Epson Service Centre HONG KONG**

Unit 517, Trade Square, 681 Cheung Sha Wan Road, Cheung Sha Wan, Kowloon, HONG-KONG Hot Line : (852) 2827 8911 Fax: (852) 2827 4383 Adresse Web : <http://www.epson.com.hk>

### **CHILI (Bolivie) :**

**EPSON Chile S.A.**  La Concepción 322 Piso 3 Providencia, Santiago, Chili Tél : (562) 230-9500 Adresse Web : <http://www.epson.com.cl>

#### **COLOMBIE :**

**EPSON Colombia LTD.**  Calle 100 No 21-64 Piso 7 Bogota, Colombie Tél : (57 1) 523-5000 Adresse Web : <http://www.epson.com.co>

#### **INDE:**

**EPSON INDIA PVT. LTD.** 12th Floor, The Millenia, Tower A, No. 1 Murphy Road, Ulsoor, Bangalore 560 008 India Tel: 1800 425 0011 Web Address: <http://www.epson.co.in>

#### **INDONESIA:**

**PT. EPSON INDONESIA** Wisma Kyoei Prince, 16th Floor, Jalan Jenderal Sudirman Kav. 3, Jakarta, Indonesia Tel: 021 5724350 Web Address: <http://www.epson.co.id>

#### **JAPON : SEIKO EPSON CORPORATION SHIMAUCHI PLANT**

VI Customer Support Group : 4897 Shimauchi, Matsumoto-shi, Nagano-ken, 390-8640 JAPON Tél : 0263-48-5438 Fax : 0263-48-5680 Adresse Web : <http://www.epson.jp>

#### **CORÉE :**

**EPSON KOREA CO., LTD.** 11F Milim Tower, 825-22 Yeoksam-dong, Gangnam-gu, Seoul,135-934 Corée Tél : 82-2-558-4270 Fax : 82-2-558-4272 Adresse Web : <http://www.epson.co.kr>

#### **MALAISIE :**

**Epson Malaysia SDN. BHD.** 3rd Floor, East Tower, Wisma Consplant 1 No.2, Jalan SS 16/4, 47500 Subang Jaya, Malaisie Tél : 03 56 288 288 Fax : 03 56 288 388 ou 56 288 399 Adresse Web : <http://www.epson.com.my>

### **PÉROU :**

**EPSON Peru S.A.**  Av. Canaval y Moreyra 590 San Isidro, Lima, 27, Pérou Tél : (51 1) 418 0210 Adresse Web : <http://www.epson.com.pe>

#### **VENEZUELA (République Dominicaine, Jamaïque, Trinité, Barbade, Aruba, Curaçao) : EPSON Venezuela S.A.**  Calle 4 con Calle 11-1 Edf. Epson La Urbina Sur Caracas, Venezuela Tél : (58 212) 240-1111 Adresse Web : <http://www.epson.com.ve>

#### **NOUVELLE- ZELANDE:**

**Epson New Zealand** Level  $4, 245$  Hobson St Auckland 1010 Nouvelle-Zelande Tél : 09 366 6855 Fax : 09 366 865 Adresse Web : <http://www.epson.co.nz>

#### **PHILIPPINES:**

**EPSON PHILIPPINES CORPORATION** 8th Floor, Anson's Centre, #23 ADB Avenue, Pasig City Philippines Tél : 032 706 2659 Adresse Web : <http://www.epson.com.ph>

#### **SINGAPOUR :**

#### **EPSON SINGAPORE PTE. LTD.**

1 HarbourFront Place #03-02 HarbourFront Tower One Singapore 098633. Tél : 6586 3111 Fax : 6271 5088 Adresse Web : <http://www.epson.com.sg>

#### **TAÏWAN :**

**EPSON Taiwan Technology & Trading Ltd.** 14F,No. 7, Song Ren Road, Taipei, Taïwan, RDC Tél : (02) 8786-6688 Fax : (02) 8786-6633 Adresse Web : <http://www.epson.com.tw>

#### **THAÏLANDE :**

**EPSON (Thailand) Co.,Ltd.** 24th Floor, Empire Tower, 195 South Sathorn Road, Yannawa, Sathorn, Bangkok 10120, Thaïlande Tél : 02 685 9899 Fax : 02 670 0669 Adresse Web : <http://www.epson.co.th>

All rights reserved. Aucune partie de ce manuel ne peut être reproduite, stockée dans un système documentaire ou transmise sous quelque forme ou de quelque manière que ce soit, électronique, mécanique, par photocopie, enregistrement ou autre, sans l'accord préalable écrit de Seiko Epson Corporation. Aucune responsabilité vis-à-vis d'un brevet n'est assumée en ce qui concerne l'utilisation des informations contenues dans ce guide. De même, aucune responsabilité n'est assumée pour des dommages éventuels résultant de l'utilisation des informations contenues dans ce guide.

Ni Seiko Epson Corporation ni ses filiales ne pourront être tenues responsables envers l'acquéreur de ce produit ou envers des tiers, des dommages, pertes, frais ou dépenses encourus par l'acquéreur ou les tiers à la suite des événements suivants : accident, mauvaise utilisation ou abus de ce produit, modifications, réparations ou altérations illicites de ce produit ou (sauf aux États-Unis) non respect au sens strict des consignes d'utilisation et de maintenance de Seiko Epson Corporation.

Seiko Epson Corporation ne pourra être tenue responsable des dommages ou problèmes survenus par suite de l'utilisation de produits optionnels ou consommables autres que ceux désignés par Seiko Epson Corporation comme étant des Produits d'origine Epson ou des Produits approuvés par Seiko Epson Corporation.

Le contenu de ce guide peut être modifié ou mis à jour sans préavis.

Les illustrations et les écrans figurant dans la présente publication peuvent différer des illustrations et des écrans réels.

## **Marques commerciales**

Windows Media et les logos Windows sont des marques commerciales ou des marques déposées de Microsoft Corporation aux États-Unis et dans d'autres pays.

XGA est une marque commerciale ou une marque déposée d'International Business Machine Corporation. iMac est une marque déposée d'Apple, Inc.

Fabriqué sous licence de Dolby Laboratories. Le terme Dolby et le sigle double D sont des marques commerciales de Dolby Laboratories.

Manufactured under license under U.S. Patent #'s: 5,451,942; 5,956,674; 5,974,380; 5,978,762; 6,487,535 & other U.S. and worldwide patents issued & pending. DTS and DTS Digital Surround are registered trademarks and the DTS logos and Symbol are trademarks of DTS, Inc. © 1996-2008 DTS, Inc. All Rights Reserved.

DivX, la certification DivX ultra et les logos associés sont des marques de DivX, Inc. et sont utilisées sous licence. Le logo DVD vidéo est une marque commerciale.

HDMI et High-Definition Multimedia Interface sont des marques commerciales ou des marques déposées de HDMI Licensing, LLC.

Nous respectons d'autres marques commerciales ou marques déposées de leurs propriétaires respectifs, même si elles ne sont pas spécifiées.